# **Notice**

The information in this guide is subject to change without notice.

COMPAQ COMPUTER CORPORATION SHALL NOT BE LIABLE FOR TECHNICAL OR EDITORIAL ERRORS OR OMISSIONS CONTAINED HEREIN; NOR FOR INCIDENTAL OR CONSEQUENTIAL DAMAGES RESULTING FROM THE FURNISHING, PERFORMANCE, OR USE OF THIS MATERIAL.

This guide contains information protected by copyright. No part of this guide may be photocopied or reproduced in any form without prior written consent from Compaq Computer Corporation.

© 1997 Compaq Computer Corporation. All rights reserved. Printed in the U.S.A.

Compaq, LTE, Contura, ProLinea, QuickLock, QuickBlank are registered in the U. S. Patent and Trademark Office. Armada is a trademark of Compaq Computer Corporation.

Contura is registered in the Philippines Patent Office.

Microsoft, MS-DOS, and Windows are registered trademarks of Microsoft Corporation. Windows 95 is a trademark of Microsoft Corporation.

The software described in this guide is furnished under a license agreement or nondisclosure agreement. The software may be used or copied only in accordance with the terms of the agreement. Product names mentioned herein may be trademarks and/or registered trademarks of their respective companies.

#### Maintenance and Service Guide

#### **Compaq Armada 1500 Family of Personal Computers**

First Edition (March 1997) Spare Part Number 255011-001 Document Part Number 284820-001

#### **Compaq Computer Corporation**

Preface

# Preface

This *Maintenance and Service Guide* is a troubleshooting guide that can be used for reference when servicing the Compaq Armada 1500 Family of Personal Computers. Additional information is available in the *Service Quick Reference Guide* and in *QuickFind*.

Compaq Computer Corporation reserves the right to make changes to the Compaq Armada 1500 Personal Computers without notice.

# Symbols

The following symbols and words mark special messages throughout this guide:

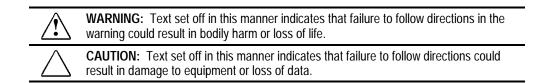

**IMPORTANT:** Text set off in this manner presents clarifying information or specific instructions.

**NOTE:** Text set off in this manner presents commentary, sidelights, or other points of information.

# **Technician Notes**

|   | <b>WARNING:</b> Only authorized technicians trained by Compaq should attempt to repair<br>this equipment. All troubleshooting and repair procedures are detailed to allow only<br>subassembly/module level repair. Because of the complexity of the individual boards and<br>subassemblies, no one should attempt to make repairs at the component level or to<br>make modifications to any printed wiring board. Improper repairs can create a safety<br>hazard. Any indication of component replacement or printed wiring board modifications<br>may void any warranty or exchange allowances. |
|---|----------------------------------------------------------------------------------------------------|
| Δ | CAUTION. To properly ventilate the system being serviced, you must provide at least                                                                                                    |

 $\Delta$ 

**CAUTION:** To properly ventilate the system being serviced, you must provide at least 3 inches (7.62 cm) of clearance on the front and back of the computer.

**WARNING:** The computer is designed to be electrically grounded. To ensure proper operation, plug the AC power cord into a properly grounded electrical outlet only.

### Laser Safety

All Compaq systems, equipped with CD-ROM drives, comply with appropriate safety standard including IEC 825. With specific regard to the laser, the equipment complies with laser product performance standards set by government agencies as a Class 1 laser product. It does not emit hazardous light; the beam is totally enclosed during all modes of customer operation and maintenance.

# **CDRH Regulations**

The Center for Devices and Radiological Health (CDRH) of the U.S. Food and Drug Administration implemented regulations for laser products on August 2, 1976. These regulations apply to laser products manufactured from August 1, 1976. Compliance is mandatory for products marketed in the United States.

**WARNING:** Use of controls or adjustments or performance of procedures other than those specified herein or in the CD ROM installation guide may result in hazardous radiation exposure.

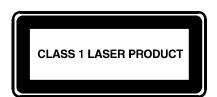

This system is classified as a CLASS 1 LASER PRODUCT. This label is located on the outside of the system being serviced. A similar label also appears on the internal CD-ROM installed in the system.

#### LASER INFO

| Laser Type:         | Semiconductor GaAIAs                               |
|---------------------|----------------------------------------------------|
| Wave Length:        | 780 +/- 35 nm                                      |
| Divergence Angle:   | 53.5 Degree +/- 1.5 Degree                         |
| Output Power:       | Less than 0.2mW or 10,869 $W \cdot m^{-2} sr^{-1}$ |
| Polarization:       | Circular                                           |
| Numerical Aperture: | 0.45 +/- 0.04                                      |

Only authorized technicians, service provider, dealer, or reseller should attempt to repair this equipment. All troubleshooting and repair procedures are detailed to allow only subassembly/module level repair. Because of the complexity of the individual boards and subassemblies, no one should attempt to make repairs at the component level or to make modifications to any printed wiring board. Improper repairs can create a safety hazard as well as void the warranty.

# **Battery Notice**

This computer contains an internal lithium battery-powered real-time clock circuit. There is a risk of explosion and injury if the battery is incorrectly replaced or handled improperly. Do not attempt to recharge, disassemble, immerse in water, or dispose of it in fire. Replacement should be done using the Compaq spare part for this computer.

The computer also contains a nickel metal hydride or lithium-ion battery pack. There is a risk of fire and chemical burn if the battery pack is handled improperly. Do not disassemble, crush, puncture, short external contacts, dispose in fire or water, or expose it to temperatures higher than 60 degrees C.

In North America, dispose of nickel metal hydride or lithium-ion batteries by taking advantage of the Compaq battery recycling program. You will be provided with a postage-paid battery pack mailer preaddressed to a reclamation facility where the metals are recycled.

In Europe, do not dispose of batteries and accumulators with general household waste. Dispose of or recycle them by using the public collection system or returning them to Compaq.

### **Serial Number**

The serial number is located on the back of the computer directly below the parallel connector.

# Locating Additional Information

The following documentation is available to support the products:

- Quick Setup
- Reference Guide
- Introducing Microsoft Windows 95
- Compaq Service Quick Reference Guide
- Service Training Guides
- Compaq Service Advisories and Bulletins
- Compaq QuickFind
- Technical Reference Guide

# Contents

#### Preface

| Symbols                         | xi   |
|---------------------------------|------|
| Technician Notes                | xi   |
| Laser Safety                    | xii  |
| CDRH Regulations                | xii  |
| Battery Notice                  | xiii |
| Serial Number                   | xiii |
| Locating Additional Information | xiv  |

# Chapater 1 Computer Product Description

| 1.1 Computer Features and Models              | 1-1  |
|-----------------------------------------------|------|
| 1.2 Standard Features                         | 1-2  |
| 1.2.1 Software Fulfillment                    | 1-3  |
| 1.3 Options                                   | 1-4  |
| 1.3.1 Convenience Base                        | 1-4  |
| 1.3.2 System Memory Options                   | 1-4  |
| 1.3.3 External Battery Charger                | 1-5  |
| 1.3.4 External Keyboards and Pointing Devices | 1-5  |
| 1.3.5 External Monitors                       | 1-5  |
| 1.4 External Computer Components              | 1-6  |
| 1.4.1 Front and Left Side Components          | 1-6  |
| 1.4.2 Right Side Components                   | 1-7  |
| 1.4.3 Rear Components                         | 1-8  |
| 1.4.4 Bottom Components                       | 1-9  |
| 1.4.5 Status Panel Lights                     | 1-10 |

# *Chapter 2* **Convenience Base Description**

| 2.1 Models and Features               | 2-1 |
|---------------------------------------|-----|
| 2.2 Convenience Base Features         | 2-3 |
| 2.3 Convenience Base Components       | 2-4 |
| 2.3.1 Front and Right Side Components | 2-4 |
| 2.3.2 Rear Components                 | 2-6 |

# *Chapter 3* Troubleshooting

| 3.1 Preliminary Steps                         | 3-2  |
|-----------------------------------------------|------|
| 3.2 Clearing the Power-On and Setup Passwords | 3-3  |
| 3.3 Power-On Self Test (POST)                 | 3-4  |
| 3.4 POST Error Messages                       | 3-4  |
| 3.5 Compaq Utilities                          | 3-7  |
| Running Computer Setup                        | 3-7  |
| Running Computer Checkup (TEST)               | 3-8  |
| View System Information (INSPECT)             | 3-10 |
| 3.6 Diagnostic Error Codes                    | 3-11 |
| 3.7 Troubleshooting Without Diagnostics       | 3-17 |
| 3.7.1 Solving Minor Problems                  | 3-17 |

# Chapter 4 Illustrated Parts for the Computer

| 4.1 System Unit                  | 4-2  |
|----------------------------------|------|
| 4.2 Mass Storage Devices         | 4-4  |
| 4.3 Cables and Power Cords       | 4-6  |
| 4.4 Standard and Optional Boards | 4-8  |
| 4.5 Options                      | 4-10 |
| 4.6 Miscellaneous Parts          | 4-12 |
| 4.8 Shipping Boxes               | 4-14 |
| 4.9 Documentation                | 4-14 |
|                                  |      |

# *Chapter 5* **Illustrated Parts for the Convenience Base**

| 5.1 System Unit | 5-2 |
|-----------------|-----|
| 5.1 System Ont  | 5-2 |

# Chapter 6 Removal and Replacement Preliminaries

| 6.1 Electrostatic Discharge                  | 6-1 |
|----------------------------------------------|-----|
| Generating Static                            | 6-1 |
| Preventing Electrostatic Damage to Equipment | 6-2 |
| Removing Batteries                           | 6-2 |
| Preventing Damage to Drives                  | 6-3 |

| Grounding Methods                   | 6-3 |
|-------------------------------------|-----|
| Grounding Workstations              | 6-4 |
| Grounding Equipment                 | 6-4 |
| Recommended Materials and Equipment | 6-5 |
| 6.2 Service Considerations          | 6-6 |
| Tool Requirements                   | 6-6 |
| Cables and Connectors               | 6-6 |
| 6.3 Serial Number                   | 6-6 |

# Chapter 7 Computer Removal and Replacement Procedures

•

| 7.1 Serial Number                                  | 7-1  |
|----------------------------------------------------|------|
| 7.2 Disassembly Sequence Chart                     | 7-2  |
| 7.3 Design Overview                                | 7-3  |
| 7.3.1 System Unit                                  | 7-3  |
| 7.3.2 Internal Boards                              | 7-3  |
| 7.3.3 Video system                                 | 7-4  |
| 7.4 Preparing the Computer for Disassembly         | 7-5  |
| 7.4.1 Disconnecting the AC Power                   | 7-5  |
| 7.4.2 Undocking the Computer                       | 7-5  |
| 7.4.3 Battery Pack                                 | 7-6  |
| 7.4.4 DualBay Devices                              | 7-8  |
| 7.4.5 PCMCIA                                       | 7-9  |
| 7.5 Modem                                          | 7-10 |
| 7.6 CD-ROM Drive                                   | 7-11 |
| 7.7 Keyboard                                       | 7-13 |
| 7.8 Memory Board                                   | 7-16 |
| 7.9 Hard Drive                                     | 7-19 |
| 7.10 Lithium Real Time Clock Battery               | 7-21 |
| 7.11 Microphone/Display Cable Cover and Microphone | 7-23 |
| 7.12 Clutch Covers/Display Assembly                | 7-26 |
| 7.12.1 Clutch Covers                               | 7-26 |
| 7.12.2 Display Assembly                            | 7-27 |
| 7.12.3 Clutches                                    | 7-28 |
| 7.12.4 Display latches                             | 7-32 |

| 7.13 Top Cover Assembly                     | 7-34 |
|---------------------------------------------|------|
| 7.13.1 Power Button                         | 7-36 |
| 7.13.2 Suspend Button                       | 7-37 |
| 7.13.3 Left and Right Touchpad Buttons      | 7-38 |
| 7.14 LED Status Panel                       | 7-40 |
| 7.15 Audio Board, Speakers, and Audio Cable | 7-41 |
| 7.16 DC-DC Converter                        | 7-43 |
| 7.17 Fan                                    | 7-47 |
| 7.18 I/O Fixture Connector                  | 7-49 |
| 7.19 System Board                           | 7-51 |
| 7.20 AC Power                               | 7-53 |
| 7.21 External Computer Components           | 7-54 |
| 7.21.1 Computer Logo                        | 7-54 |
| 7.21.2 Computer Feet                        | 7-54 |

# *Chapter 8* **Upgrade Procedures for the Convenience Base**

| 8.1 Serial Number                                              | 8-1 |
|----------------------------------------------------------------|-----|
| 8.2 Preliminary Procedure                                      | 8-1 |
| 8.2.1 Installing the Optional 100BaseT Ethernet Network Module | 8-2 |

### *Chapter 9* **Specifications**

| 9.1 Computer                | 9-2  |
|-----------------------------|------|
| 9.2 Displays                | 9-3  |
| 9.3 Hard Drives             | 9-4  |
| 9.4 Diskette Drive          | 9-5  |
| 9.5 CD-ROM Drive            | 9-6  |
| 9.6 Battery Packs           | 9-7  |
| 9.7 Convenience Base        | 9-8  |
| 9.8 External Power Supplies | 9-9  |
| 9.9 System Interrupts       | 9-11 |
| 9.10 System DMA             | 9-11 |
| 9.11 System I/O Address     | 9-12 |
| 9.12 System Memory Map      | 9-14 |

|  |  | • | • | • | • | • | • | • | • |  |  |  | • |  | • | • |  | • | • | • |
|--|--|---|---|---|---|---|---|---|---|--|--|--|---|--|---|---|--|---|---|---|
|  |  |   |   |   |   |   |   |   |   |  |  |  |   |  |   |   |  |   |   |   |
|  |  |   |   |   |   |   |   |   |   |  |  |  |   |  |   |   |  |   |   |   |

| Appendix A |
|------------|
|------------|

•

# Comput

# Appendix B Power Cord Set Requirements

| 3-Conductor Power Cord Set    | B-1 |
|-------------------------------|-----|
| General Requirements          | B-1 |
| Country-Specific Requirements | B-2 |
| Notes:                        | B-2 |
| Appendix C                    |     |
| Modem Commands                | C-1 |
|                               |     |

| <b>I-</b> 1 |
|-------------|
| ŀ           |

.

A-1

Chapter 1

# **Computer Product Description**

# **1.1 Computer Features and Models**

The Compaq Armada 1500 Family of Personal Computers is a line of multimedia notebook computers with advanced modularity, processors, and video graphics. This full-function, Pentium-based, family of notebook computers allows full desktop functionality and connectivity through the use of an optional Convenience Base. The following computer models are available:

| Table 1-1<br>Compaq Armada Personal Computers |                      |                |            |                  |        |       |                         |  |
|-----------------------------------------------|----------------------|----------------|------------|------------------|--------|-------|-------------------------|--|
| Model                                         | Pentium<br>Processor | Display        | Hard Drive | Level 2<br>Cache | CD-ROM | Modem | Serial<br>Configuration |  |
| 1510                                          | 120-MHz              | 11.3-inch CSTN | 1.0-GB     |                  |        |       | BM51                    |  |
| 1510DM                                        | 120-MHz              | 11.3-inch CSTN | 1.0-GB     |                  |        |       | BM52                    |  |
| 1520                                          | 133-MHz              | 11.3-inch CSTN | 1.0-GB     | 256-Kbyte        |        |       | BM53                    |  |
| 1520D                                         | 133-MHz              | 11.3-inch CSTN | 1.0-GB     | 256-Kbyte        |        |       | BM54                    |  |
| 1520DM                                        | 133-MHz              | 11.3-inch CSTN | 1.0-GB     | 256-Kbyte        |        |       | BM55                    |  |
| 1550T                                         | 133-MHz              | 12.1-inch CTFT | 1.4-GB     | 256-Kbyte        |        |       | BM56                    |  |
| 1550DMT                                       | 133-MHz              | 12.1-inch CTFT | 1.4-GB     | 256-Kbyte        |        |       | BM57                    |  |

NOTE: All models have 16-MB of standard memory, upgradable to 80-MB.

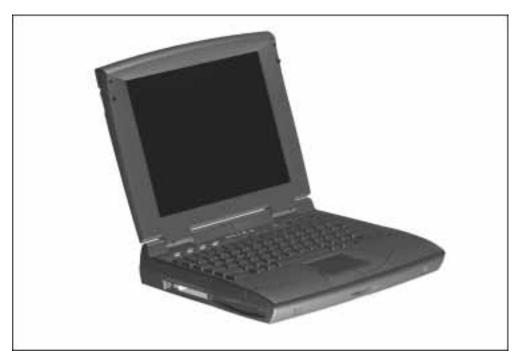

Figure 1-1. Compaq Armada Personal Computer

# **1.2 Standard Features**

The Compaq Armada models have the following standard features:

- 120- or 133-MHz Pentium processors
- 16-MB of EDO dynamic random access memory (DRAM), expandable to 80 MB
- 1.4-GB or 1.0-GB, 2.5- inch with carrier, or 3-inch hard drive
- 11.3-inch Color Super Twist Nematic CSTN, or 12.1-inch Color Thin Film Transistor (CTFT) SVGA displays
- Supports Lithium Ion (Li-ion) and Nickel Metal Hydride (NiMH) modular battery packs
- SoundBlaster-compatible audio controller with internal stereo speakers and internal microphone
- Full-size 101 key compatible keyboard including 12 function keys, 8 cursor control keys, inverted-T cursor control keys, and embedded numeric keypad
- Four user-programmable keys
- Touchpad pointing device
- Operates from an internal battery pack, plus an optional battery pack in the DualBay, or integrated AC power that is compatible with domestic or international power sources
- Power management and security features

- Infrared interface for wireless communication with other IrDA-compliant devices at data rates up to 4 mb/sec
- Two standard device slots that will accommodate two types I and II and one type III PC Cards, PCMCIA and CardBus cards; Compaq Telephony modem in the top slot and Zoomed-Video in the bottom slot
- 176 pin expansion connector provides the interface to the convenience base options
- Rear-panel ports provide connections for parallel and serial, external monitor, keyboard/mouse, and IrDA compliant infrared devices

#### 1.2.1 Software Fulfillment

Replacement software may be ordered directly from Compaq Computer Corporation. Both the model and the serial numbers of the computer are needed to identify the specific software available. •••••••••••••••••

# 1.3 Options

The computer supports the following options:

- Convenience Base pass through model
- Convenience Base with Ethernet
- Memory expansion boards
- Li-ion and NiMH battery packs
- Automobile Adapter
- External Battery Charger
- PCMCIA modem
- AC power cords for international travelers
- Hard drive upgrade
- Internal modem
- Internal CD-ROM drive

#### 1.3.1 Convenience Base

Compaq Armada models support the following convenience base models:

- Convenience base pass through
- Convenience base with Ethernet (RJ-45 and BNC connectors); BNC connector not available in North America
- Convenience base with Ethernet (BNC connector); not available in North America

### 1.3.2 System Memory Options

The computer supports optional 8-, 16-, 32-, and 64-MB memory boards. The memory boards are 60 ns EDO RAM without parity. System memory can be expanded to 80-MB of DRAM depending on the model.

# 1.3.3 External Battery Charger

The External Battery charger has the following features:

- Two battery charge slots
- Accepts both NiMH and Li-ion modular batteries
- Charges one battery in 1.5 hours
- Charges two batteries in 3 hours

#### 1.3.4 External Keyboards and Pointing Devices

Supports Compaq or Compaq compatible PS2 keyboards and pointing devices

#### 1.3.5 External Monitors

The Compaq Armada models support all VGA Monitors up to 1024 x 768.

# **1.4 External Computer Components**

The external computer components are illustrated and described in this section.

#### 1.4.1 Front and Left Side Components

The front and left side external components are shown in the following figure and identified in this section:

Display latches

- Battery charge light
- Power/Suspend light
- DualBay compartment
- PC Card slots
- PC Card eject levers
- E RJ-11 port (on some models)

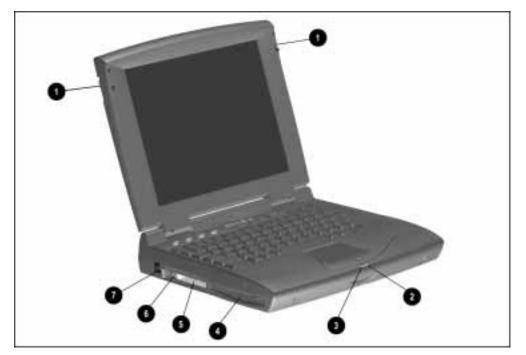

Figure 1-2. Front and Left Side Components

# 1.4.2 Right Side Components

The right side external components are shown in the following figure and identified in this section:

- D Battery bay
- Stereo/speaker headphone jack
- Microphone jack
- Volume control buttons
- CD-ROM drive (on some models)
- Cable lock provision

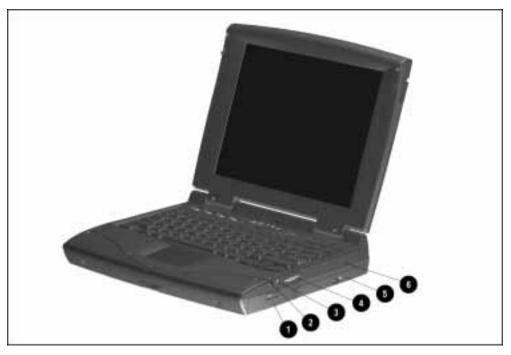

Figure 1-3. Right Side Components

### 1.4.3 Rear Components

The rear components are shown in the following figure and identified in this section:

- 🗁 Serial connector
- Serial number
- Parallel connector
- External monitor connector
- AC Power connector
- Docking connector
- See Airflow vents
- <sup>(1)</sup> Infrared port
- ্জ Keyboard/Mouse connector

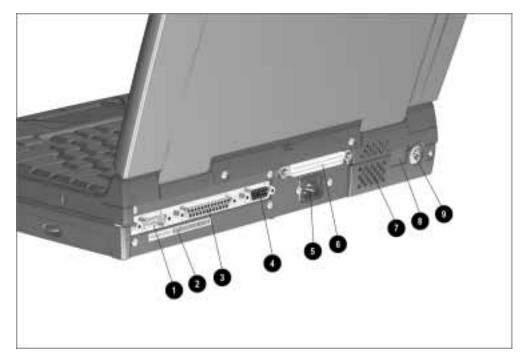

Figure 1-4. Rear Components

# 1.4.4 Bottom Components

The bottom external components are shown in the following figure and are identified in this section:

- Docking alignment guide
- Modem compartment
- Diskette drive
- Diskette drive release latch
- Docking latch receptacles
- <sup>™</sup> Battery bay traction grip

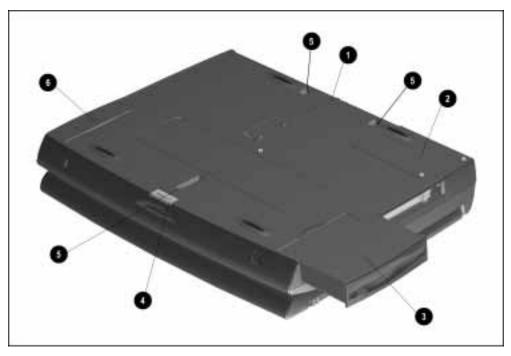

Figure 1-5. Bottom Components

•••••••••••••••••

### 1.4.5 Status Panel Lights

The status panel lights are shown in the following figure and are identified in this section:

- 🗁 Hard drive light
- Diskette drive light
- Num Lock light
- Caps Lock light
- Scroll Lock light

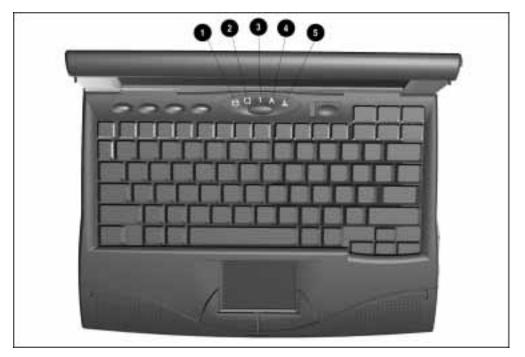

Figure 1-6. Status Panel Lights

# **Convenience Base Description**

# 2.1 Models and Features

The convenience bases provide a permanent desktop solution for the computer by eliminating the need to disconnect external devices such as a printer, keyboard, or monitor when you undock the computer. All necessary connections and disconnections are made automatically when the computer is docked and undocked. The following convenience models are available:

| Table 2-1<br>Compaq Armada 1500 Family of Convenience Bases |                      |  |  |  |  |  |
|-------------------------------------------------------------|----------------------|--|--|--|--|--|
| Model                                                       | Serial Configuration |  |  |  |  |  |
| Convenience Base Pass Through model                         | BNH3                 |  |  |  |  |  |
| Convenience Base with Ethernet                              | BNH1                 |  |  |  |  |  |
| Convenience Base with Ethernet, BNC model                   | BNH3                 |  |  |  |  |  |

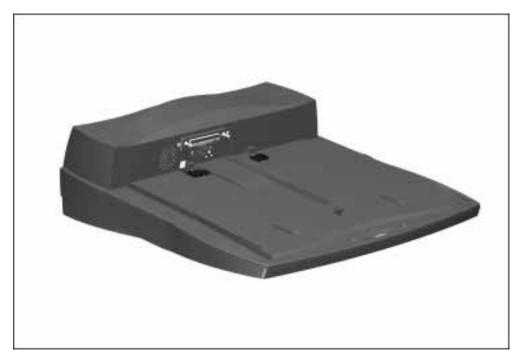

Figure 2-1. Compaq Armada 1500 Convenience Base

2.2 Convenience Base Features

The Convenience Base pass through model and the convenience base with Ethernet model include the following features:

|                                                | Convenience Base<br>pass through | Convenience Base<br>with Ethernet |
|------------------------------------------------|----------------------------------|-----------------------------------|
| Connections                                    |                                  |                                   |
| Speaker/headphone                              |                                  |                                   |
| Audio Line-In                                  |                                  | •                                 |
| Serial                                         |                                  | •                                 |
| Parallel                                       |                                  | •                                 |
| External Monitor                               |                                  |                                   |
| Keyboard                                       |                                  | •                                 |
| Pointing Device                                |                                  |                                   |
| MIDI/Joystick                                  |                                  |                                   |
| Other Features                                 |                                  |                                   |
| Cable lock provision                           |                                  |                                   |
| Pass through AC Power                          |                                  |                                   |
| BNC connector (not available in all countries) |                                  | •                                 |
| RJ-45 connector                                |                                  | •                                 |
| Options                                        |                                  |                                   |
| Monitor Stand                                  |                                  |                                   |
| Localized Power Cords                          |                                  |                                   |
| Kensington lock                                |                                  |                                   |
| Optional 100BaseT Ethernet Upgrade             |                                  |                                   |

.

# 2.3 Convenience Base Components

The convenience base components are illustrated and described in this section.

#### 2.3.1 Front and Right Side Components

The front and right side convenience base components are shown and identified in this section.

Dever button

- Security cable lock provision
- Docking lever
- Battery charge light
- Suspend button
- Power/Suspend light
- E Retaining latch
- A Pass through AC power outlet
- $\mathcal{V}$  Docking connector
- □ Docking alignment pins
- Docking latches

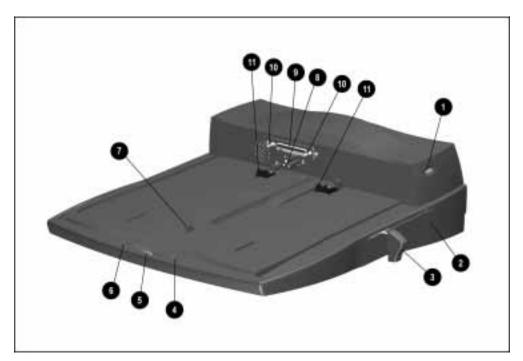

Figure 2-2. Convenience Base Front and Right Side Components

#### 2.3.2 Rear Components

The rear components are shown in the following figure and identified in this section:

- BNC connector (available on some models)
- RJ-45 jack
- Serial connector
- Parallel connector
- External monitor connector
- MIDI/Joystick connector
- Pointing device connector
- ℃ Keyboard connector
- ℃ Speaker/headphone jack
- 🗏 Audio Line-in jack
- 🖃 Fan
- AC power connector

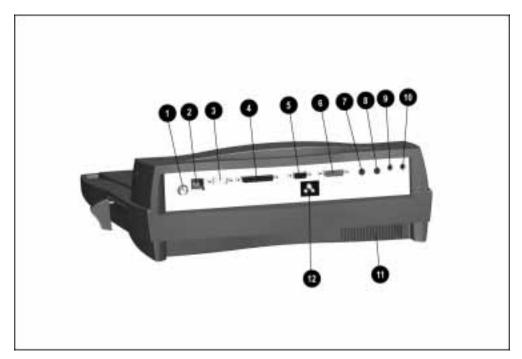

Figure 2-3. Convenience Base Rear Components

# Troubleshooting

This chapter contains troubleshooting information for the computer and the convenience base. The basic steps in troubleshooting the computer include:

- 1. Completing the preliminary steps listed in Section 3.1.
- 2. Running the Power-On Self-Test (POST) as described in Section 3.3.
- 3. Running Computer Setup as described in Section 3.5
- 4. Running the Computer Checkup (TEST) as described in Section 3.5.
- 5. Performing the recommended actions described in the diagnostic tables in Section 3.6 if you are unable to exercise POST or Computer Checkup or if the problem persists after running POST and Computer Checkup.

Follow these guidelines when troubleshooting:

- Complete the recommended actions in the order in which they are given.
- Repeat POST and Computer Checkup after each recommended action until the problem is resolved and the error message does not return.
- Once the problem is resolved, do not complete the remaining recommended actions.
- Refer to Chapter 7 for any removal and replacement procedures that are recommended for the computer. Refer to Chapter 8 for any removal or replacement procedures that are recommended for the convenience base.
- If the problem is intermittent, check the computer or convenience base several times to verify that the problem is solved.

| If You Want To:                                                                                                    | Run:                                                       |
|----------------------------------------------------------------------------------------------------|------------------------------------------------------------|
| Check for POST error messages                                                                                                    | POST                                                       |
| Check that computer components are recognized and running properly                                                                                                    | Computer Checkup (TEST) under Compaq<br>Utilities          |
| View information about the computer and installed or connected devices                                                                                                    | View System Information<br>(INSPECT)under Compaq Utilities |
| <ul> <li>Perform any of the following:</li> <li>Check the system configuration</li> <li>Set the system power management parameters</li> <li>Return the system to its original configuration</li> <li>Check system configuration of installed devices</li> </ul> | Computer Setup                                             |

Use the following table for quick reference to troubleshooting information:

#### 3.1 Preliminary Steps

**IMPORTANT:** Use AC Power when running POST, Computer Setup, or Computer Checkup. A low-battery condition could initiate Suspend or Hibernation and interrupt the test.

Before running POST and Computer Checkup, complete the following steps:

- 1. Obtain established passwords. If you must clear the passwords, go to Section 3.2.
- 2. Ensure that the hard drive is installed in the computer.
- 3. Ensure that the battery pack is installed in the computer and the AC power is connected to the computer and plugged into an AC power source.
- 4. Turn on the computer.
- 5. If a power-on password has been established, type the password and press Enter.

**NOTE:** The key icon appears on the display when the computer is turned on to indicate that QuickLock/QuickBlank has been initiated. Type the power-on password to exit QuickLock/QuickBlank. If the password is unknown, it must be cleared (see Section 3.2).

- 6. Run Computer Setup (Section 3.5).
- 7. Use the Hotkeys to adjust the contrast (Fn+F9) and brightness (Fn+F10) to the center of their ranges and leave the display open. On models with color TFT displays, contrast is not applicable.
- 8. Turn off the computer and all external devices.
- 9. Disconnect any external devices that you do not want to test. If you want to use the printer to log error messages, leave it connected to the computer.

**NOTE:** If a problem only occurs when an external device is connected to the computer, the problem could be with the external device or its cable. Isolate the problem by running POST with and without the external device connected.

10. Use Advanced Diagnostics and loopback plugs in the serial and parallel connectors if you plan to test these ports. You may run Advanced Diagnostics from the hard drive or from a diskette.

If you are running Diagnostics from the hard drive, complete the following steps:

- a. Turn on or restart the computer.
- b. Press **F10** when the cursor appears in the upper right corner of the screen. If you do not press **F10** in time, restart the computer and try again. The Welcome screen appears.

If you are running Diagnostics from a diskette, complete the following steps:

- a. Insert the Diagnostics diskette into the diskette drive and turn on the computer.
- b. At the Welcome Screen, press Enter to accept OK.
- c. Select Computer Checkup (TEST).
- d. Select Prompted Diagnostics after "Identifying System Hardware" completes.
- e. Select Interactive Testing and follow the displayed instructions.

Refer to Chapter 4 for the description and spare part number of the loopback plugs.

After completing the preliminary steps, run POST (Section 3.3) and Computer Checkup (Section 3.5).

#### 3.2 Clearing the Power-On and Setup Passwords

The power-on password prevents use of the computer until the password is entered. The setup password prevents unauthorized changes to Computer Setup. To clear the passwords, you must remove all power from the system board. If you do not know the passwords, use the following procedure to clear the password:

1. Remove all battery packs from the battery bay and DualBay, if applicable.

- 2. Disconnect the AC power.
- 3. Remove the real time clock battery.
- 4. Wait five minutes.
- 5. Reconnect the AC power.
- 6. Restart the computer. During the Power-On Self Test (POST), a "162 System Options not Set" message appears. (See Section 3.4 for additional POST error messages).
- 7. Shut down the computer, then turn off the power again.

- 8. Replace the real time clock battery.
- 9. Install the battery pack(s).
- 10. Proceed with the troubleshooting procedures.

# 3.3 Power-On Self Test (POST)

The Power-On Self-Test (POST) is a series of tests that run every time the computer is turned on. POST verifies that the system is configured and functioning properly

To run POST, complete the following steps:

- 1. Complete the preliminary steps. (Section 2.1).
- 2. Turn on the computer.

If POST does not detect any errors, the computer beeps once or twice to indicate that POST has run successfully and boots from the hard drive or from a bootable diskette if one is installed in the diskette drive.

### 3.4 POST Error Messages

This section contains typical error messages that may occur during the power-on self-test (POST).

If you receive an error message read the description and follow the recommended action or run Computer Checkup from the Diagnostics diskette. Information about running Computer Checkup is presented later in this chapter.

If POST detects an error, one of the following events occurs:

- A message with the prefix "WARNING" appears informing you where the error occurred. The system pauses until you press F1 to continue.
- A message with the prefix "FATAL" appears informing you where the error occurred. After the message, the system emits a series of audible beeps. The system then stops.
- The system emits a series of audible beeps. The system then stops.

Warning messages indicate a potential problem exists such as a system configuration error. When **F1** is pressed, the system should resume. You should be able to correct problems that produce WARNING messages.

**IMPORTANT:** When a WARNING message includes the prompt to "RUN SCU," run Computer Setup. (Computer Setup replaces the SCU utility.)

Fatal errors emit a beep and may display a FATAL message. Fatal errors indicate severe problems, such as a hardware failure. Fatal errors do not allow the system to resume. Some of the fatal error beep codes are listed at the end of this section.

|                                                      | Table 3-1<br>Warning Messages                                                                                                    |
|------------------------------------------------------|----------------------------------------------------------------------------------------------------|
| Message                                              | Description                                                                                                    |
| Clock not ticking correctly                          | The real-time clock is not ticking. Replace the real time clock                                                                                                    |
| CMOS checksum invalid, run SCU                       | CMOS RAM information has been corrupted and needs to be reinitialized by running Computer Setup.                                                                                                    |
| CMOS failure, run SCU                                | CMOS RAM has lost power and needs to be reinitialized by running Computer Setup.                                                                                                    |
| Floppy controller failed                             | The diskette drive controller failed to respond to the reset command.<br>Power - down the system and check all appropriate connections. If<br>the diskette drive controller continues to fail, you may need to<br>replace the system board. |
| Floppy disk track 0 failed                           | The diskette drive cannot read track 0 of the diskette in the drive.<br>Try another diskette. If the problem persists, you may need to<br>replace the diskette drive.                                                                       |
| Floppy information invalid, run SCU                  | The drive parameters stored in CMOS RAM do not match the diskette drives detected in the system. Run Computer Setup.                                                                                                    |
| Hard disk controller error                           | The hard drive controller failed to respond to the reset command.<br>Check the drive parameters. Power down the system and check all<br>appropriate connections.                                                                            |
| Hardware info does not match video card, run SCU     | The video adapter type specified in CMOS RAM does not match the installed hardware. Run Computer Setup.                                                                                                    |
| Keyboard controller failure                          | The keyboard failed the self-test command. Replace the keyboard.                                                                                                    |
| Keyboard failure                                     | The keyboard failed to respond to the RESET ID command. Press <b>F1</b> .                                                                                                    |
| No interrupts from Timer 0                           | The periodic timer interrupt is not occurring. Press F1.                                                                                                    |
| RAM parity error at location xxxx                    | A RAM parity error occurred at the specified (hex) location. Press F1.                                                                                                    |
| ROM at xxxx (LENGTH yyyy) with nonzero checksum (zz) | An illegal adapter ROM was located at the specified address. An external adapter (such as a video card) may be causing the conflict. Run Computer Setup.                                                                                    |
| Time/Date corrupt - run SCU                          | The time and date stored in the real time clock have been corrupted, possibly by a power loss. Run Computer Setup.                                                                                                    |
| Unexpected amount of memory,<br>run SCU              | The amount of memory detected by POST does not match the amount specified in CMOS RAM. Run Computer Setup.                                                                                                    |
| Hard disk xx failure (or error)                      | A failure or an error occurred when trying to access the hard drive.<br>Press F1 and continue.                                                                                                    |

|                                  | Table 3-2<br>Fatal Error Messages                                                                                                    |           |  |
|----------------------------------|----------------------------------------------------------------------------------------------------|-----------|--|
| Message                          | Description                                                                                                    | Beep Code |  |
| CMOS RAM test failed             | A walking bit test of CMOS RAM location 0E (Hex) - 3F (Hex) failed.                                                                         | 3         |  |
| DMA controller faulty            | A sequential read/write of the transfer count and<br>transfer address registers within the primary and<br>secondary DMA controllers failed. | 4         |  |
| Faulty DMA page registers        | A walking bit read/write of the 16 DMA controller page registers starting at location 80 Hex failed.                                        | 0         |  |
| Faulty refresh circuits          | A continuous read/write test of port 61h found that<br>bit 4 (Refresh Detect) failed to toggle within an<br>allotted amount of time.        | 1         |  |
| Interrupt controller failed      | A sequential read/write of various Interrupt<br>Controller registers failed.                                                                | 5         |  |
| ROM checksum incorrect           | A checksum of the ROM BIOS does not match the byte value at F000:FFFF.                                                                      | 2         |  |
| RAM error at location xxxx       | RAM error occurred during memory test.                                                                                                    | None      |  |
| Parity error at unknown location | Parity error occurred.                                                                                                    | None      |  |

The following table lists some of the Fatal Error beep codes, along with the beep sequence (short, long, pause) and the meaning of the beeps.

| Beep Code | Beep Sequence   | Explanation                        | Remedy                                        |
|-----------|-----------------|------------------------------------|-----------------------------------------------|
| 0         | S-S-S-P-S-S-L-P | The DMA page registers are faulty. | Replace system board.                         |
| 1         | S-S-S-P-S-L-S-P | The refresh circuitry is faulty.   | Replace system board.                         |
| 2         | S-S-S-P-S-L-L-P | The ROM checksum is incorrect.     | 1. Flash the ROM.<br>2. Replace system board. |
| 3         | S-S-S-P-L-S-S-P | The CMOS RAM test failed.          | Replace system board.                         |
| 4         | S-S-S-P-L-S-L-P | The DMA controller is faulty.      | Replace system board.                         |
| 5         | S-S-S-P-L-L-S-P | The interrupt controller failed.   | Replace system board.                         |
| 6         | S-S-S-P-L-L-L-P | The keyboard controller failed.    | Replace system board.                         |
| 7         | S-S-L-P-S-S-S-P | Graphics adapter is faulty.        | Replace system board.                         |
| 8         | S-S-L-P-S-S-L-P | Internal RAM is faulty.            | Replace processor board.                      |

# 3.5 Compaq Utilities

Run the Compaq Utilities to view or test system information and installed or connected devices. Run Compaq Utilities from either the computer hard drive or from diskette.

If running Compaq Utilities from a diskette, note the following:

- Use version 10.13c or later.
- You will not be able to make a utilities diskette.
- Use the Computer Setup diskette to run Computer Setup.

The Utilities menu includes the following:

- Computer Setup
- Computer Checkup (TEST)
- View System Information (INSPECT)
- Create Diagnostics diskette (hard drive only)
- Manage Diagnostics Partition (diskette only)

If the problem persists, call for support. Follow these steps to prepare for the support call:

- 1. Run Computer Checkup and save the device list to a file and print or save the log of errors.
- 2. Run the View System Information (INSPECT) utility and print or save that information.
- 3. Have the files or the printed information available when calling for support.

#### **Running Computer Setup**

Computer Setup contains a group of utilities that give you an overall picture of the computer's hardware configuration and aid in troubleshooting. Use these utilities to set custom features, such as security options, power conservation levels, and startup preferences.

A computer running Windows 95 automatically recognizes and configures the system for new devices. However, if there is a configuration problem, or you want to view or reset configuration settings, use Computer Setup.

Computer Setup provides two methods to view the computer's configuration - by type or connection. The default method for viewing Computer Setup is by type.

Categories by type include:

- System Features—security, power, boot management
- Communication—ports, modem, other communication devices
- Storage—storage-related devices such as hard drive or diskette
- Input Devices—keyboard, mouse, and other input devices
- Network—Network adapter, or other network-related devices (Available only when docked or when PC Card is installed
- Audio—sound properties and audio device settings
- Video—monitor video device resources
- Other devices—devices that could not be categorized

Categories by connection include:

- System Features—security, power, boot management
- System Devices—keyboard, mouse, parallel and serial ports
- ISA—ISA bus and related devices
- PCI—PCI bus and connected devices
- PC Card (PCMCIA) —PC Card bus and PC Card devices

#### Running Computer Checkup (TEST)

Computer Checkup (TEST) determines whether the various computer components and devices are recognized by the system and are functioning properly. You can display, print, or save the information generated by Computer Checkup.

Computer Checkup is installed on the hard drive. If the hard drive is nonfunctional, you can run it from a diskette.

**NOTE:** It is recommended that you make diskette copies of Computer Checkup and keep them available for future needs. A current copy can be obtained from the Compaq Customer Support Center.

#### **Computer Checkup**

To run Computer Checkup from the hard drive, complete the following steps:

- 1. Close all applications and shut down the computer.
- 2. Turn off the computer.
- 3. Turn on the computer.
- 4. When the cursor moves to the right side of the screen, press F10.

A Welcome Screen is displayed that is followed by the Compaq Utilities main menu.

5. From the Compaq Utilities main menu, select Computer Checkup (TEST).

A diagnostics menu is displayed.

6. Select the option to view the device list.

A list of the installed hardware devices is displayed.

NOTE: Computer Checkup does not detect all non-Compaq devices.

7. Verify that Computer Checkup correctly detected the installed devices.

If the list is correct, select OK. The Computer Checkup option menu is displayed again.

If the list is incorrect, verify that the new devices are installed properly.

- 8. Select one of the following from the diagnostics menu:
  - Quick Check Diagnostics. Runs a quick, general test on each device with a minimal number of prompts. If errors occur, they display when the testing is complete. You cannot print or save the error messages.
  - Automatic Diagnostics. Runs an unattended, maximum testing of each device with minimal prompts. You can choose how many times to run the tests, to stop on errors, or to print or save a log of errors.
  - Prompted Diagnostics. Allows maximum control over testing the devices. You can choose attended or unattended testing, decide to stop on errors, or choose to print or save a log of errors.
- 9. Follow the instructions on the screen as the devices are tested. When testing is complete, the Diagnostics menu appears.
- 10. Exit the Diagnostics menu.

**NOTE:** Exiting the Compaq Utilities menu restarts the computer and saves the changes.

- 11. Look up the Computer Checkup error codes that were displayed by referring to "Computer Checkup (TEST) Error Codes" and take the recommended action.
- 12. Rerun POST and Computer Checkup, taking the recommended actions in given order until the problem is solved and no error messages occur.

#### **Computer Checkup (TEST) Error Codes**

**IMPORTANT:** Rerun Computer Checkup each time you complete a recommended action step. If the problem is resolved when POST and Computer Checkup are rerun (i.e., with no error codes) do not perform the remaining recommended action steps.

Computer Checkup (TEST) error codes occur if the system recognizes a problem while running Computer Checkup. These error codes help identify possible defective assemblies. Tables 3-4 through 3-14 list Computer Checkup error codes, a description of the error condition, and the recommended action for resolving the condition. For removal and replacement procedures for the computer, refer to Chapter 7. For removal and replacement procedures for the convenience base, refer to Chapter 8.

NOTE: The error codes in the following tables are listed in an AYE-XX format, where:

A or AA = Number that represents the faulty assembly.

 $\mathbf{Y} =$ Test or action that failed.

XX = Specific problem.

#### View System Information (INSPECT)

The View System Information (INSPECT) utility provides information about the computer and installed or connected devices. You can display, print, or save the information.

Follow these steps to run INSPECT from the hard drive:

- 1. Turn on the external devices that you want to test. Connect the printer if you want to print the information.
- 2. Turn on or restart the computer.
- 3. Press **F10** when the prompt appears in the right side of the display. The Compaq Utilities screen appears.
- 4. Select View System Information (INSPECT) from the Diagnostics menu.
- 5. Select the item you want to view from the following list:

| System         | Memory           |
|----------------|------------------|
| ROM            | Audio            |
| Keyboard       | Operating system |
| System ports   | System files     |
| System storage | Windows files    |
| Graphics       | Miscellaneous    |

6. Follow the instructions on the screen to cycle through the screens, to return to the list and choose another item, or to print the information.

#### 3.6 Diagnostic Error Codes

Diagnostic error codes occur if the system recognizes a problem while running the Compaq Diagnostic program. These error codes help identify possibly defective subassemblies.

Tables 3-4 through 3-14 list possible error codes, a description of the error condition, and the action required to resolve the error condition.

**IMPORTANT:** Retest the system after completing each step. If the problem has been resolved, do not proceed with the remaining steps.

For assistance in the removal and replacement of a particular subassembly, see Chapter 7, "Removal and Replacement Procedures." For removal and replacement procedures for the convenience base, see Chapter 8.

| Table 3-4<br>Processor Test Error Codes |                                          |                                                                                                    |
|-----------------------------------------|------------------------------------------|----------------------------------------------------------------------------------------------------|
| Error<br>Code                           | Description                              | Recommended Action                                                                                    |
| 101-xx                                  | CPU test failed                          | Replace the processor board and retest.                                                               |
| 103-xx                                  | Coprocessor or Weitek Error              |                                                                                                    |
| 103-xx                                  | DMA page registers test failed           | Replace the system board and retest.                                                                  |
| 104-xx                                  | Interrupt controller master test failed  |                                                                                                    |
| 105-xx                                  | Port 61 error                            |                                                                                                    |
| 106-xx                                  | Keyboard controller self-test failed     |                                                                                                    |
| 107-xx                                  | CMOS RAM test failed                     |                                                                                                    |
| 108-xx                                  | CMOS interrupt test failed               |                                                                                                    |
| 109-xx                                  | CMOS clock test failed                   |                                                                                                    |
| 110-xx                                  | Programmable timer load data test failed |                                                                                                    |
| 113-хх                                  | Protected mode test failed               | _                                                                                                    |
| 114-01                                  | Speaker test failed                      | 1. Check system configuration.                                                                        |
|                                         |                                          | <ol> <li>Verify cable connections to speaker.</li> <li>Deploce the system based and retest</li> </ol> |
|                                         |                                          | 3. Replace the system board and retest.                                                               |

#### Table 3-5 Memory Test Error Codes

| Error<br>Code | Description                       | Recommended Action                                              |
|---------------|-----------------------------------|-----------------------------------------------------------------|
| 200-xx        | Memory machine ID test failed     | The following steps apply to error codes 200-xx and 203-xx:     |
| 203-хх        | Memory system ROM checksum failed | 1. Flash the system ROM and retest.                             |
|               |                                   | 2. Replace the system board and retest.                         |
| 203-xx        | Write/Read test failed            | The following steps apply to error codes 203-xx through 215-xx: |
| 204-xx        | Address test failed               | 1. Remove the memory board and retest.                          |
| 211-хх        | Random pattern test failed        | 2 Install a new memory board and retest.                        |
| 214-хх        | Noise test failed                 |                                                                 |
| 215-хх        | Random address test failed        | —                                                               |

#### Table 3-6 Keyboard Test Error Codes

| Error<br>Code | Description                    | Recommended Action                                                                                    |
|---------------|--------------------------------|----------------------------------------------------------------------------------------------------|
| 300-xx        | Failed ID Test                 | The following steps apply to error codes 300-xx through 304-xx :                                      |
| 301-xx        | Failed Selftest/Interface Test | 1. Check the keyboard connection. If disconnected,<br>turn off the computer and connect the keyboard. |
| 303-xx        | Failed Individual Key Test     | 2. Replace the keyboard and retest.                                                                   |
| 304-xx        | Failed Keyboard Repeat Test    | 3. Replace the system board and retest.                                                               |

## Table 3-7 Parallel Printer Test Error Codes

| Error<br>Code | Description                     | Recommended Action                                               |  |
|---------------|---------------------------------|------------------------------------------------------------------|--|
| 401-xx        | Printer failed or not connected | The following steps apply to error codes 401-xx through 403-xx : |  |
| 402-xx        | Failed Port Test                | 1. Connect the printer.                                          |  |
| 403-xx        | Printer pattern test failed     | 2. Check power to the printer.                                   |  |
|               |                                 | 3. Install the loop-back connector and retest.                   |  |
|               |                                 | 4. Check port and IRQ configuration.                             |  |
|               |                                 | 5. Replace the system board and retest.                          |  |

| Table 3-8<br>Diskette Drive Test |                                           |                                                                                              |
|----------------------------------|-------------------------------------------|----------------------------------------------------------------------------------------------|
| Error<br>Code                    | Description                               | Recommended Action                                                                           |
| 600-xx                           | Diskette ID drive types test<br>failed    | The following steps apply to error codes 600-xx through 698-xx:                              |
| 601-xx                           | Diskette format failed                    | 1. Replace the diskette media and retest.                                                    |
| 602-xx                           | Diskette read test failed                 | <ul> <li>2. Check and/or replace the diskette power and signal cables and retest.</li> </ul> |
| 603-xx                           | Diskette write, read, compare test failed | <ol> <li>Replace the diskette drive and retest.</li> </ol>                                   |
| 604-xx                           | Diskette random read test failed          | 4. Replace the system board and retest.                                                      |
| 605-xx                           | Diskette ID media failed                  | _                                                                                            |
| 606-xx                           | Diskette speed test failed                |                                                                                              |
| 609-xx                           | Diskette reset controller test failed     | _                                                                                            |
| 610-хх                           | Diskette change line test failed          |                                                                                              |
| 697-xx                           | Diskette type error                       |                                                                                              |
| 698-xx                           | Diskette drive speed not within limits    | _                                                                                            |
| 699-xx                           | Diskette drive/media ID error             | Run Computer Setup.                                                                          |
| Error                            |                                           | st Error Codes                                                                               |
| Code                             | Description                               | Recommended Action                                                                           |
| 1101-xx                          | Serial port test failed                   | <ol> <li>Check port configuration.</li> <li>Replace the system board and retest.</li> </ol>  |
| Error<br>Code                    | Hard Drive<br>Description                 | ble 3-10<br>Test Error Codes<br>Recommended Action                                           |
| 1701-xx                          | Hard drive format test failed             | The following steps apply to error codes 1701-xx through 1736-xx :                           |
| 1702-xx                          | Hard drive read test failed               | 1. Run Computer Setup.                                                                       |
| 1703-xx                          | Hard drive write/read/compare test failed | 2. Replace the hard drive and retest.                                                        |
| 1704-xx                          | Hard drive random seek test failed        | <ul> <li>3. Replace the system board and retest.</li> </ul>                                  |
| 1705-xx                          | Hard drive controller test failed         |                                                                                              |
| 1706-xx                          | Hard drive ready test failed              | _                                                                                            |
| 1707-xx                          | Hard drive recalibration test failed      | _                                                                                            |
| 1708-xx                          | Hard drive format bad track test failed   | _                                                                                            |
| 1709-xx                          | Hard drive reset controller test failed   | _                                                                                            |
| 1710-xx                          | Hard drive park head test failed          | _                                                                                            |
| 1715-хх                          | Hard drive head select test failed        | _                                                                                            |
| 1716-xx                          | Hard drive conditional format test failed | _                                                                                            |
| 1717-хх                          | Hard drive ECC* test failed               | _                                                                                            |
| 1719-xx                          | Hard drive power mode test failed         | _                                                                                            |
| 1724-xx                          | Network preparation test failed           | _                                                                                            |
| 1736-xx                          | Drive monitoring test failed              |                                                                                              |
| * ECC =                          | Error Correction Code                     |                                                                                              |

| Error   |                                                                    |                                                                                         |
|---------|--------------------------------------------------------------------|-----------------------------------------------------------------------------------------|
| Code    | Description                                                        | Recommended Action                                                                      |
| 501-xx  | Video controller test failed                                       | The following apply to error codes 501-xx through 516-xx:                               |
| 502-xx  | Video memory test failed                                           | 1. Connect and external monitor and retest.                                             |
| 503-xx  | Video attribute test failed                                        | 2. Replace the LED status board and retest.                                             |
| 504-xx  | Video character set test failed                                    | 3. Replace the display and retest.                                                      |
| 505-xx  | Video 80 $\times$ 25 mode 9 $\times$ 14 character cell test failed | 4. Replace the system board and retest.                                                 |
| 506-xx  | Video 80 × 25 mode 8 × 8 character cell test failed                |                                                                                         |
| 507-xx  | Video 40 × 25 mode test failed                                     |                                                                                         |
| 508-xx  | Video 320 × 200 mode color set 0 test<br>failed                    |                                                                                         |
| 509-xx  | Video 320 × 200 mode color set 1 test<br>failed                    |                                                                                         |
| 510-xx  | Video 640 × 200 mode test failed                                   |                                                                                         |
| 511-xx  | Video screen memory page test failed                               |                                                                                         |
| 513-xx  | Video gray scale test failed                                       |                                                                                         |
| 514-xx  | Video white screen test failed                                     |                                                                                         |
| 516-xx  | Video noise pattern test failed                                    |                                                                                         |
| 2403-xx | Video memory test failed                                           | The following steps apply to error codes 2403-xx through 2456-xx:                       |
| 2403-xx | Video attribute test failed                                        | 1. Run Computer Setup.                                                                  |
| 2404-xx | Video character set test failed                                    | <ol> <li>Disconnect external monitor and test with<br/>internal LCD display.</li> </ol> |
| 2405-xx | Video 80 $\times$ 25 mode 9 $\times$ 14 character cell test failed | 3. Replace the display assembly and retest.                                             |
| 2406-xx | Video 80 × 25 mode 8 × 8 character cell test failed                | 4. Replace the system board and retest.                                                 |
| 2408-xx |                                                                    |                                                                                         |
| 2409-xx | Video 320 × 200 mode color set 1 test<br>failed                    |                                                                                         |
| 2410-xx | Video 640 × 200 mode test failed                                   |                                                                                         |
| 2411-хх | Video screen memory page test failed                               |                                                                                         |
| 2413-хх | Video gray scale test failed                                       |                                                                                         |
| 2414-xx | Video white screen test failed                                     |                                                                                         |
| 2416-хх | Video noise pattern test failed                                    |                                                                                         |
| 2418-xx | ECG/VGC memory test failed                                         |                                                                                         |

. . .

. .

| Error<br>Code | Description                                         | Recommended Action                                                                      |
|---------------|-----------------------------------------------------|-----------------------------------------------------------------------------------------|
| 2419-хх       | ECG/VGC ROM checksum test failed                    | The following steps apply to error codes 2403-xx through 2456-xx:                       |
| 2421-xx       | ECG/VGC 640 × 200 graphics mode test failed         | 1. Run Computer Setup.                                                                  |
| 2423-xx       | ECG/VGC 640 × 350 16 color set test failed          | <ol> <li>Disconnect external monitor and test with internal<br/>LCD display.</li> </ol> |
| 2423-xx       | ECG/VGC 640 × 350 64 color set test failed          | 3. Replace the display assembly and retest.                                             |
| 2424-xx       | ECG/VGC monochrome text mode test failed            | 4. Replace the system board and retest.                                                 |
| 2425-xx       | ECG/VGC monochrome graphics mode test failed        | -                                                                                       |
| 2431-xx       | 640 × 480 graphics test failure                     | -                                                                                       |
| 2433-xx       | 320 × 200 graphics (256 color mode) test<br>failure | -                                                                                       |
| 2448-xx       | Advanced VGA Controller test failed                 |                                                                                         |
| 2451-xx       | 133-column Advanced VGA test failed                 | _                                                                                       |
| 2456-хх       | Advanced VGA 256 Color test failed                  | _                                                                                       |
| 2458-xx       | Advanced VGA BitBLT test                            | The following applies to error codes 2458-xx through 2480-xx:                           |
| 2468-xx       | Advanced VGA DAC test                               | Replace the system board and retest.                                                    |
| 2477-хх       | Advanced VGA data path test                         | _                                                                                       |
| 2478-xx       | Advanced VGA BitBLT test                            | _                                                                                       |
| 2480-xx       | Advanced VGA Linedraw test                          |                                                                                         |
|               | Table<br>Audio Test I                               |                                                                                         |
| Error<br>Code | Description                                         | Recommended Action                                                                      |
|               |                                                     |                                                                                         |

- -

| 3206-xx | Audio System Internal Error | Replace the audio board and retest. |
|---------|-----------------------------|-------------------------------------|

## Table 3-13 Pointing Device Interface Test Error Codes Description Recommended Action Mouse test failed The following steps apply to 8601-xx and 8603-xx: 1. Replace the top cover assembly. Interface test failed 2. Replace the system board and retest.

#### Table 3-14 CD-ROM Test Error Codes

| Error<br>Code | Description                   | Recommended Action                                                                            |
|---------------|-------------------------------|-----------------------------------------------------------------------------------------------|
| 3301-xx       | CD-ROM drive read test failed | The following steps apply to error codes 3301-xx through 3305-xx and 6600-xx through 6623-xx: |
| 3305-xx       | CD-ROM drive seek test failed | 1. Replace the CD and retest.                                                                 |
| 6600-xx       | ID test failed                | 2. Replace the CD-ROM drive and retest.                                                       |
| 6605-xx       | Read test failed              | 3. Replace the system board and retest.                                                       |
| 6608-xx       | Controller test failed        |                                                                                               |
| 6623-xx       | Random read test failed       |                                                                                               |

Error Code

8601-xx

8603-xx

#### 3.7 Troubleshooting Without Diagnostics

This section provides information about how to identify and correct some common hardware, memory, and software problems. It also explains several types of common messages that may be displayed on the screen. The following pages contain troubleshooting information on:

- Audio
- Battery/Battery gauge
- Diskette/Diskette drive
- Hard drive
- CD-ROM drive
- Hardware installation
- Infrared connection
- Keyboard (Numeric keypad)

- Pointing device
- Memory
- PC Card
- Power
- Printer
- Screen (LCD and CRT)
- Software

#### 3.7.1 Solving Minor Problems

Some minor problems and possible solutions are outlined in the following tables. If the problem appears related to a software application, check the documentation provided with the software.

#### **Solving Audio Problems**

Some common audio problems and solutions are listed in the following table.

| Table 3-15<br>Solving Audio Problems                   |                                                                                             |                                                                                               |
|--------------------------------------------------------|---------------------------------------------------------------------------------------------|-----------------------------------------------------------------------------------------------|
| Problem                                                | Probable Cause                                                                              | Solution(s)                                                                                   |
| Computer beeps once after you turn it on.              | This is typical; it indicates<br>successful completion of the<br>Power-On Self-Test (POST). | No action is required.                                                                        |
| Computer does not beep after<br>the Power-On Self-Test | Speaker volume is off or has been turned down.                                              | If the speaker icon is not displayed on the display, press <b>Fn+F5</b> to adjust the volume. |
| (POST).                                                | Beeps have been turned off.                                                                 | Run Computer Setup and turn on beeps.                                                         |

#### Solving Battery and Battery Gauge Problems

Some common causes and solutions for battery problems are listed in the following table. The "Solving Power Problems" section in this chapter also may be applicable.

| Table 3-16<br>Solving Battery and Battery Gauge Problems                                               |                                                   |                                                                                                    |
|----------------------------------------------------------------------------------------------------|---------------------------------------------------|----------------------------------------------------------------------------------------------------|
| Problem                                                                                                | Probable Cause                                    | Solution(s)                                                                                                    |
| Computer won't turn on when battery pack is inserted and                                               | Battery is discharged.                            | Connect the computer to an external power source and charge the battery pack.                                                 |
| power cord is unplugged.                                                                               |                                                   | Replace the battery pack with a fully charged battery pack.                                                                   |
|                                                                                                    |                                                   | Check the battery connectors on the system<br>board to verify they are evenly spaced and<br>that they are not bent or broken. |
| Computer is beeping and battery light is blinking.                                                     | Battery charge is low.                            | Immediately save any open file(s). Then do any one of the following:                                                          |
|                                                                                                    |                                                   | Connect the computer to an external power<br>source to charge the battery pack.                                               |
|                                                                                                    |                                                   | Initiate Suspend and replace the battery pack with a fully charged battery pack.                                              |
|                                                                                                    |                                                   | Turn the computer off or initiate Hibernation<br>until you can find another power source or<br>charge the battery pack.       |
| Computer battery light blinks<br>to indicate low- battery<br>condition, but computer does<br>not beep. | Low - battery beeps were turned off.              | Run Computer Setup to turn on the low -<br>battery warning beeps.                                                             |
|                                                                                                    | Volume is turned off or turned down too low.      | Press <b>Fn+F5</b> to turn the speaker on and then adjust the volume.                                                         |
| Battery light doesn't light and battery pack won't fast charge.                                        | Battery pack is already charged.                  | No action is necessary.                                                                                                    |
|                                                                                                    | Battery pack was exposed to temperature extremes. | Allow time for the battery pack to return to room temperature.                                                                |
|                                                                                                    | Battery pack is at end of its life.               | Replace battery pack.                                                                                                    |
| Computer turned off and<br>information in memory was<br>lost when replacing the<br>battery pack.       | The battery pack was not replaced.                | Turn off the computer and restart.                                                                                            |

Continued

| Problem                                                                                      | Probable Cause                                                                           | Solution(s)                                                                                                    |
|----------------------------------------------------------------------------------------------|------------------------------------------------------------------------------------------|----------------------------------------------------------------------------------------------------|
| Battery charge does not last as long as expected.                                            | Battery is being exposed to<br>high temperatures or<br>extremely cold temperatures.      | Keep the battery pack within the recommended temperature ranges.                                                                                                    |
|                                                                                              |                                                                                          | Operating:         50°F to 104°F         (10°C to 40°C)           Storage:         -4°F to 86°F         (-20°C to 30°C)                                                                                                    |
|                                                                                              |                                                                                          | Recharge the battery pack.                                                                                                    |
|                                                                                              | Battery has partially self-<br>discharged.                                               | Recharge the battery. Discharge the battery completely and then recharge it.                                                                                                    |
|                                                                                              | Power management is disabled.                                                            | Set a power management level in Computer Setup.                                                                                                    |
|                                                                                              | An external device or PC Card is draining the battery.                                   | Turn off or disconnect external devices when not using them.                                                                                                    |
| Battery pack is warm to the touch after charging.                                            | Normal warming has occurred due to charging.                                             | No action is required.                                                                                                    |
| Battery gauge is inaccurate.                                                                 | The battery pack is new or has not been used for a long                                  | Fully charge the battery pack until the batter light on the computer turns off.                                                                                                    |
|                                                                                              | period.                                                                                  | Condition the battery pack by fully charging,<br>then fully discharging, and then fully<br>recharging. If condition persists, replace the<br>battery. If the battery gauge is still inaccurate<br>replace the system board. |
| Battery pack operating time<br>is far less than the<br>documented average<br>operating time. | Power management is turned off or disabled.                                              | Enable power management in Computer<br>Setup and in Windows Power Properties. Th<br>power management icon should be visible o<br>the status panel.                                                                          |
|                                                                                              | An external device or PC Card is draining the battery.                                   | Turn off or disconnect external devices when<br>not using them.                                                                                                    |
|                                                                                              | Battery pack has partially self-discharged.                                              | To maintain the charge, leave battery packs<br>in the computer when it is connected to<br>external power.                                                                                                    |
|                                                                                              |                                                                                          | If the computer is disconnected from externa<br>power for more than two weeks, remove<br>battery packs from the computer to reduce<br>the discharge rate.                                                                   |
|                                                                                              | Fuel gauge is inaccurate.                                                                | Use the low battery warning beeps to determine the low battery condition.                                                                                                    |
|                                                                                              | Battery pack is being drained by high power-use accessory.                               | Reduce use of accessories which drain power such as the CD-ROM drive or PC Card.                                                                                                    |
|                                                                                              | Battery pack is being exposed<br>to high temperatures or<br>extremely cold temperatures. | Keep the battery pack within the recommended temperature ranges:                                                                                                    |
|                                                                                              | -                                                                                        | Operating:         50°F to 104°F (10°C to 40°C)           Storage:         -4°F to 86°F (-20°C to 30°C)                                                                                                    |
|                                                                                              |                                                                                          | Recharge the battery pack.                                                                                                    |

-

-

#### Solving Diskette and Diskette Drive Problems

Some common causes and solutions for diskette and diskette drive problems are listed in the following table.

| Table 3-17<br>Solving Diskette and Diskette Drive Problems |                                              |                                                                                                    |
|------------------------------------------------------------|----------------------------------------------|----------------------------------------------------------------------------------------------------|
| Problem                                                    | Probable Cause                               | Solution(s)                                                                                            |
| Diskette drive light does not turn on.                     | Diskette drive is not installed properly.    | Remove the diskette drive and install it properly.                                                     |
| Diskette drive light stays on.                             | Diskette is damaged.                         | Run SCANDISK on the diskette. At the<br>system prompt, enter<br>SCANDISK A:                            |
|                                                            | Diskette is incorrectly inserted.            | Remove diskette and reinsert.                                                                          |
|                                                            | Software program is damaged.                 | Check the program diskettes.                                                                           |
| Diskette drive cannot write to a diskette.                 | Diskette is write-protected.                 | Disable the diskette's write-protect feature or use a diskette that is not write-protected.            |
|                                                            | Computer is writing to the wrong drive.      | Check the drive letter in the path statement.                                                          |
|                                                            | Not enough space is left on the diskette.    | Use another diskette.                                                                                  |
|                                                            | Drive error has occurred.                    | Run Computer Checkup from the Compaq<br>Diagnostics diskette.                                          |
|                                                            | Diskette is not formatted.                   | Format the diskette. At the system prompt, enter                                                       |
|                                                            |                                              | FORMAT A:                                                                                              |
| Diskette drive cannot read a diskette.                     | The wrong type of diskette is being used.    | Use the type of diskette required by the drive.                                                        |
|                                                            | Diskette has a bad sector.                   | Copy files to hard drive or another diskette.<br>Reformat bad floppy.                                  |
|                                                            | Drive error has occurred.                    | Run Computer Checkup from the Compaq<br>Diagnostics diskette.                                          |
|                                                            | Diskette is not formatted.                   | Format the diskette. At the system prompt, enter                                                       |
|                                                            |                                              | FORMAT A:                                                                                              |
| Cannot boot from diskette.                                 | Bootable diskette is not in drive A.         | Put the bootable diskette in drive A. If a diskette drive is in the computer DualBay, that is drive A. |
|                                                            | Diskette Boot is disabled in Computer Setup. | Run Computer Setup and enable Diskette<br>Boot from the Boot Management menu.                          |

#### **Solving Hard Drive Problems**

Some common causes and solutions for hard drive problems are listed in the following table.

| Table 3-18<br>Solving Hard Drive Problems                                            |                                                                                           |                                                                                                    |  |
|--------------------------------------------------------------------------------------|-------------------------------------------------------------------------------------------|----------------------------------------------------------------------------------------------------|--|
| Problem Probable Cause Solution(s)                                                   |                                                                                           |                                                                                                    |  |
| Reading hard drive takes an<br>unusually long time after<br>restarting the computer. | System entered Hibernation<br>due to low-battery condition<br>and is now exiting from it. | Give the system time to restore the<br>previously saved data to its exact state<br>before Hibernation. |  |
| Hard drive error occurs.                                                             | Hard drive has bad sectors or has failed.                                                 | Run Computer Checkup.                                                                                  |  |
|                                                                                      |                                                                                           | See POST error messages.                                                                               |  |
| Hard drive does not work.                                                            | Hard drive is not seated properly.                                                        | Turn off the computer, remove and reinsert the hard drive, then turn the computer on.                  |  |
|                                                                                      | Hard drive is damaged.                                                                    | Replace the hard drive.                                                                                |  |

#### Solving CD-ROM Drive Problems

Some common causes and solutions for CD-ROM drive problems are listed in the following table.

| Table 3-19<br>Solving CD-ROM Drive Problems |                                                                                           |                                                                                            |
|---------------------------------------------|-------------------------------------------------------------------------------------------|--------------------------------------------------------------------------------------------|
| Problem                                     | Probable Cause                                                                            | Solution(s)                                                                                |
| CD-ROM drive cannot read a compact disc.    | Compact disc is upside down<br>or is improperly inserted in the<br>CD-ROM drive.          | Open the CD loading tray, lay the compact disc in it (label side up), then close the tray. |
| CD-ROM drive does not work.                 | CD-ROM drive is not seated properly.                                                      | Shut down the computer, remove and reinsert the drive, then turn on the computer.          |
|                                             | CD-ROM drive was inserted<br>while the computer was on, in<br>Suspend, or in Hibernation. | Shut down computer; then turn it on again.<br>The drive is initialized during power up.    |

#### **Solving Hardware Installation Problems**

Some common causes and solutions for hardware installation problems are listed in the following table.

| Table 3-20<br>Solving Hardware Installation Problems                 |                                                                                |                                                                                                    |
|----------------------------------------------------------------------|--------------------------------------------------------------------------------|----------------------------------------------------------------------------------------------------|
| Problem Probable Cause Solutions(s)                                  |                                                                                |                                                                                                    |
| A new device is not<br>recognized as part of<br>the computer system. | Cable(s) of new external<br>device are loose or<br>power cables are unplugged. | Ensure that all cables are properly and securely connected.                                                                     |
|                                                                      | Power switch of new external device is not turned on.                          | Turn off the computer, turn on the external device, then turn on the computer to integrate the device with the computer system. |
|                                                                      | Device is not seated properly.                                                 | Turn off the computer and reinsert the device.                                                                                  |

#### **Solving Infrared Connection Problems**

Some common causes and solutions for infrared connection problems are listed in the following table.

| Table 3-21<br>Solving Infrared Connection Problems |                                                                                                    |                                                                                                    |
|----------------------------------------------------|----------------------------------------------------------------------------------------------------|----------------------------------------------------------------------------------------------------|
| Problem                                            | Cause                                                                                                    | Solution(s)                                                                                                    |
| Cannot link with another computer.                 | Interrupt request (IRQ) conflict.                                                                                 | Check IRQ assignments for conflicts and reassign as necessary.                                                         |
|                                                    | Baud rate conflict.                                                                                               | Select the same baud rate for both computers.                                                                          |
| Data transmission problem.                         | Direct sunlight, fluorescent<br>light, or flashing incandescent<br>light is close to the infrared<br>connections. | Remove the interfering light sources.                                                                                  |
|                                                    | Interference from other wireless devices.                                                                         | Keep remote control units such as wireless<br>headphones and other audio devices away<br>from the infrared connections |
|                                                    | Physical obstruction.                                                                                             | Do not place objects between the two units that will interfere with a line-of-sight data transmission.                 |
|                                                    | Movement.                                                                                                    | Do not move either unit during data transmission.                                                                      |
|                                                    | Orientation.                                                                                                    | Adjust devices so that they point within 30 degrees of each other.                                                     |
|                                                    | Distance.                                                                                                    | Verify that devices are not more than 3 feet (1 m) apart.                                                              |

#### Solving Keyboard/Numeric Keypad Problems

Some common causes and solutions for keyboard/numeric keypad problems are listed in the following table.

| Table 3-22<br>Solving Keyboard/Numeric Keypad Problems    |                                   |                                                                                                    |
|-----------------------------------------------------------|-----------------------------------|----------------------------------------------------------------------------------------------------|
| Problem Probable Cause Solution(s)                        |                                   |                                                                                                    |
| Embedded numeric keypad on computer keyboard is disabled. | Num Lock function is not enabled. | Press the <b>Fn+NumLk</b> keys to enable the<br>Num Lock function and embedded numeric<br>keypad. The Num Lock icon on the status<br>panel turns on. |
| Keyboard is locked.                                       | QuickLock initiated.              | Enter the password to exit QuickLock.                                                                                                    |

#### **Solving Pointing Device Problems**

Some common causes and solutions for pointing device problems are listed in the following table.

| Table 3-23           Solving Pointing Device Problems |                                                                                                    |                                                               |
|-------------------------------------------------------|----------------------------------------------------------------------------------------------------|---------------------------------------------------------------|
| Problem Cause Solution(s)                             |                                                                                                    |                                                               |
| External pointing device does not work.               | Incorrect device driver or no device driver is installed.                                                   | Install the device driver.                                    |
|                                                       | The device driver is not installed in Windows.                                                              | Install the device driver in Windows.                         |
| Integrated pointing device does not work.             | An external pointing device<br>is connected and the system<br>has disabled the internal<br>pointing device. | Initiate Suspend and disconnect the external pointing device. |

#### Solving Memory Problems

Some common causes and solutions for memory problems are listed in the following table.

| Table 3-24<br>Solving Memory Problems                              |                                                                                                    |                                                                         |  |
|--------------------------------------------------------------------|----------------------------------------------------------------------------------------------------|-------------------------------------------------------------------------|--|
| Problem                                                            | Probable Cause                                                                                                    | Solution(s)                                                             |  |
| Memory count during Power-<br>On Self-Test (POST) is<br>incorrect. | Optional memory expansion<br>board is installed incorrectly,<br>is incompatible with<br>the computer, or is defective. | Ensure that the optional memory expansion board is installed correctly. |  |
| "Out of Memory" message is displayed on the screen or              | System ran out of memory for the application.                                                                          | Check the application documentation for memory requirements.            |  |
| insufficient memory<br>error occurs during operation.              |                                                                                                    | Install additional memory.                                              |  |
|                                                                    | Too many TSR (terminate and stay resident) applications are running.                                                   | Remove from memory any TSR applications that you do not need.           |  |

#### Solving PC Card Problems

Some common causes and solutions for PC Card problems are listed in the following table.

| Table 3-25<br>Solving PC Card Problems                                                                                             |                                                                             |                                                                                                |
|----------------------------------------------------------------------------------------------------|-----------------------------------------------------------------------------|------------------------------------------------------------------------------------------------|
| Problem                                                                                                    | Probable Cause                                                              | Solution(s)                                                                                    |
| PC Card error messages<br>appear when the computer is<br>turned on.                                                                | The PC Card slot is disabled.                                               | Run Computer Setup and enable the PC Card slots on the Security Menu.                          |
| Computer does not beep<br>when PC Card is inserted<br>butt PC Card works correctly                                                 | System beeps are turned down.                                               | Press Fn+F5, then press the right arrow key to increase the system beeps volume.               |
| When turned on, the                                                                                                    | Card is not inserted properly                                               | In Windows 95, double-click PC Card icon,                                                      |
| computer does not beep when a PC Card is inserted.                                                                                 | PC Card beeps are disabled.                                                 | <ul> <li>click the Global Settings tab. Deselect Disable<br/>PC Card Sound Effects.</li> </ul> |
|                                                                                                    | Speaker is turned off or volume is turned down.                             | Increase the volume.                                                                           |
|                                                                                                    | PC Card drivers are not installed.                                          | Double-click the Add New Hardware icon in the Control Panel for installation instructions.     |
|                                                                                                    | The PC Card slots are disabled.                                             | Run Computer Setup and then select the Security menu to enable PC Card slots.                  |
|                                                                                                    | Card or card driver is not supported.                                       | Check the list of PC Cards tested<br>successfully in Compaq PC Card platforms.                 |
| The PC Card drivers (Socket<br>Services, Card Services,<br>Card ID) fail with error<br>messages when the<br>computer is turned on. | The PC Card slot is disabled.                                               | Run Computer Setup and select the Security menu to enable PC Card slots.                       |
| PC Card modem, fax, or network card does not work.                                                                                 | Card is not fully inserted into<br>the slot or is not inserted<br>properly. | Ensure the card is inserted in the correct orientation.                                        |
|                                                                                                    | Telephone cord is not plugged in all the way.                               | Check and secure telephone connection.                                                         |
|                                                                                                    | Necessary drivers are not installed (turned on).                            | Install drivers.                                                                               |

Continued

| Problem                                  | Probable Cause                                                                                | Solution(s)                                                                      |
|------------------------------------------|-----------------------------------------------------------------------------------------------|----------------------------------------------------------------------------------|
| PC Card modem or fax card does not work. | You are trying to access the<br>card using the wrong COM<br>port.                             | See Chapter 9 to verify COM port.                                                |
|                                          | The card conflicts with a serial device.                                                      | See Chapter 9 to verify address.                                                 |
|                                          | The card is not supported.                                                                    | Use supported cards only.                                                        |
| Modem network PC Card does not work.     | Network driver is not installed or is not set up properly.                                    | Install driver.                                                                  |
|                                          | Telephone cord is not properly connected.                                                     | Verify telephone connection.                                                     |
| Memory or storage card does not work.    | SRAM and flash memory cards<br>require the memory card driver<br>to be loaded (turned on).    | Install driver.                                                                  |
|                                          | Flash memory cards require<br>the Microsoft FlashFile System<br>to be loaded.                 |                                                                                  |
|                                          | Hard drives on flash<br>mass storage cards require the<br>PC Card ATA driver to<br>be loaded. |                                                                                  |
|                                          | You are trying to access the hard drive card using the wrong drive letter.                    | Double-click My Computer to verify the drive letter assigned to the card.        |
|                                          | The card is not supported.                                                                    | Check the list of PC Card cards tested successfully in Compaq PC Card platforms. |

\_

.

. .

#### Table 3-25 Continued

-

. . . .

-

Also see "Solving Battery and Battery Gauge Problems" in this chapter.

| Table 3-26<br>Solving Power Problems                                                                                |                                                                             |                                                                                                    |
|----------------------------------------------------------------------------------------------------|-----------------------------------------------------------------------------|----------------------------------------------------------------------------------------------------|
| Problem                                                                                                    | Probable Cause                                                              | Solution(s)                                                                                                    |
| Computer won't turn on and LEDs aren't lit.                                                                         | Computer is not connected to a power source.                                | Insert battery or connect an external power source.                                                                                                    |
|                                                                                                    | Power cords to the external power source are unplugged.                     | Ensure that power cords connecting the computer and the external power source are plugged in properly.                                                                     |
|                                                                                                    | DC-DC Converter is defective.                                               | Replace the DC-DC power board.                                                                                                    |
|                                                                                                    | Integrated AC Power is defective.                                           | Replace the integrated AC Power and restart.                                                                                                    |
| Computer turned off while it was left unattended and the power /suspend light is off.                               | System initiated Hibernation<br>due to a critical low-battery<br>condition. | Replace the battery pack with a fully charged<br>battery pack or connect the computer to an<br>external power source. Then turn on the<br>computer.                        |
|                                                                                                    | System initiated Hibernation                                                | Turn on the computer.                                                                                                    |
| after a preset time                                                                                                 | after a preset timeout.                                                     | NOTE: To change the Hibernation setting in<br>Windows 95, click the Hibernation tab in<br>Power properties. Windows NT, run Computer<br>Setup and select Power Management. |
| Computer initiated Suspend<br>automatically or turned off<br>automatically when it was<br>docked in expansion base. | The unit temperature was exceeded.                                          | Computer is in an exceedingly hot environment. Let the computer cool down.                                                                                                 |
|                                                                                                    |                                                                             | Make sure the ventilation intake and exhaust are not obstructed.                                                                                                    |

#### **Solving Printer Problems**

If you experience problems printing, run a printer self-test. Refer to the documentation provided with the printer for instructions. If the self-test fails, it is a printer-specific problem. Also refer to the printing section of the application documentation.

| Table 3-27<br>Solving Printer Problems |                                                                                    |                                                                                                    |  |  |  |  |
|----------------------------------------|------------------------------------------------------------------------------------|----------------------------------------------------------------------------------------------------|--|--|--|--|
| Problem Probable Cause Solution(s)     |                                                                                    |                                                                                                    |  |  |  |  |
| Printer will not turn on.              | The signal cable may not be<br>connected properly, or the<br>printer is unplugged. | Ensure that the signal cable is properly<br>connected and that the power cord is<br>connected to the electrical outlet. |  |  |  |  |
| Printer will not print.                | Printer is not turned on or is off line.                                           | Turn the printer on and set it to on-line.                                                                              |  |  |  |  |
|                                        | The device drivers for the application are not installed.                          | Refer to the printer documentation to install the correct printer driver.                                               |  |  |  |  |
|                                        | Printer that is set up for a network is not connected to the network.              | Connect the printer to the network.                                                                                     |  |  |  |  |
|                                        | Printer cable is too long, unshielded, or defective.                               | Replace the cable.                                                                                                    |  |  |  |  |
|                                        | Paper tray is empty.                                                               | Fill the paper tray with paper and set the printer to on-line.                                                          |  |  |  |  |
| Printer prints garbled information.    | Correct printer drivers are not installed.                                         | Refer to the printer documentation to install the correct printer driver.                                               |  |  |  |  |
|                                        | Cable is not connected properly.                                                   | Ensure that the printer signal cable is properly connected to the computer.                                             |  |  |  |  |
|                                        | Cable is defective.                                                                | Replace the printer cable and retest.                                                                                   |  |  |  |  |

#### **Solving Screen Problems**

This section lists some common causes and solutions for computer display and external monitor problems.

You can perform a monitor self-test on an external VGA color or monochrome monitor by disconnecting the monitor from the computer. To do so, complete the following steps:

- 1. Turn off the monitor.
- 2. Turn off the computer.
- 3. Disconnect the monitor signal cable from the computer.
- 4. Turn on the monitor and allow it to warm up for one minute.

The screen should be white. A narrow black border may also appear on the left and right sides of the display. Either of these displays indicates that the monitor is working properly.

| Table 3-28<br>Solving Screen Problems                                                                                                    |                                                                                                    |                                                                                                    |  |
|----------------------------------------------------------------------------------------------------|----------------------------------------------------------------------------------------------------|----------------------------------------------------------------------------------------------------|--|
| Problem                                                                                                    | Probable Cause                                                                                                    | Solution(s)                                                                                                    |  |
| Characters are dim.                                                                                                    | The brightness or contrast<br>(if applicable) control is not<br>set properly.                                                                                                    | Adjust the control(s)using <b>Fn+F9</b><br>(contrast) and <b>Fn+F10</b> (brightness).                          |  |
|                                                                                                    | Computer screen is in direct light.                                                                                                    | Tilt the display or move computer.                                                                             |  |
|                                                                                                    | Display is damaged.                                                                                                    | Replace the display.                                                                                           |  |
| Screen is blank.                                                                                                    | You initiated QuickLock/<br>QuickBlank.                                                                                                    | Enter the password to exit<br>QuickLock/QuickBlank.                                                            |  |
|                                                                                                    | You may have another screen -<br>blanking utility installed.                                                                                                    | Press any key and/or enter the password.                                                                       |  |
|                                                                                                    | Screen save was initiated after<br>the Power Management timeout<br>period of inactivity                                                                                                    | Press any key or click the mouse.                                                                              |  |
|                                                                                                    | If an STN screen is used, brightness/<br>contrast needs adjusting.                                                                                                    | Use the hotkeys to adjust the<br>brightness/contrast.                                                          |  |
|                                                                                                    | Screen has overheated                                                                                                    | If the computer is in direct sunlight, move it an allow it to cool.                                            |  |
|                                                                                                    | Suspend was initiated.                                                                                                    | Press the suspend button to exit Suspend.                                                                      |  |
| Computer screen is blank and the screen on an external monitor displays information.                                                                                                   | Display was switched to the external monitor.                                                                                                    | Press the <b>Fn+F4</b> hotkey to display information on the computer screen.                                   |  |
| Screen is blank and the power/suspend light is blinking                                                                                                    | System is in Suspend                                                                                                    | Press the Suspend button to exit<br>Suspend. Enter the power-on<br>password if prompted.                       |  |
| Screen is blank, the power/<br>suspend light is blinking, and<br>the battery light is blinking                                                                                         | System has entered a low-battery condition                                                                                                    | Immediately connect the computer to<br>an external power source or replace<br>the battery pack.                |  |
| External monitor does not<br>display information                                                                                                    | External monitor was connected after the computer was turned on                                                                                                    | Press the <b>Fn+F4</b> hotkey to switch to the external monitor                                                |  |
|                                                                                                    | The external monitor signal cable<br>or power cord is not properly<br>connected.                                                                                                    | Verify the cables are properly connected.                                                                      |  |
| Distorted or garbled characters on the screen are mixed with text.                                                                                                    | The ANSI.SYS driver is not in the<br>CONFIG.SYS file or the path is<br>incorrect.                                                                                                    | Add the <i>ANSI.SYS</i> driver to the<br><i>CONFIG.SYS</i> file. Add the following<br>line: DEVICE=C:\ANSI.SYS |  |
| Garbled characters on internal<br>display or flashing internal display<br>when connected to external<br>monitor.                                                                       | You are using 800 × 600 or higher<br>resolution on external display and<br>have toggled back to internal display,<br>which only supports<br>640 × 480 resolution.                                                      | Restart the computer. If simultaneous display is desired, use 640 × 480 resolution.                            |  |
| The image on the external monitor does not fill the screen.                                                                                                    | You are using an external monitor<br>and simultaneously displaying an<br>image on the computer display.                                                                                                    | This is typical; no action is required.                                                                        |  |
| Small red, green, or blue spots<br>appear on the computer TFT<br>display.                                                                                                    | Small spots, called on-pixels, often<br>appear on TFT screens. Compaq<br>limits the number of these on-pixels<br>to 0.003% of the approximately<br>1 million transistors that are on a<br>12.1-, or 11.3-inch display. | This is typical; no action is required.                                                                        |  |
| When in MS-DOS mode,<br>the image on the computer<br>display does not fill the screen.<br>When displaying simultaneously,<br>the image on the external<br>monitor may not be centered. | To maintain a high-quality image, the $800 \times 600$ models do not stretch the lower-resolution image of MS-DOS mode to fill the screen.                                                                             | This is typical; no action is required.                                                                        |  |

Most software application or installation problems occur as a result of one or more of the following:

- The application was not installed correctly.
- Memory was not allocated correctly.
- A conflict exists between applications.

| Table 3-29           Solving Software Application Problems |                                                                      |                                                                                         |  |  |
|------------------------------------------------------------|----------------------------------------------------------------------|-----------------------------------------------------------------------------------------|--|--|
| Problem Probable Cause Solution(s)                         |                                                                      |                                                                                         |  |  |
| Cannot use an application.                                 | The application has not been added to the PATH statement.            | Run the program with the full path name.                                                |  |  |
| Insufficient memory to<br>run application.                 | System ran out of memory for the application.                        | Check the application documentation for memory requirements.                            |  |  |
|                                                            |                                                                      | Install additional memory.                                                              |  |  |
|                                                            | Too many TSR (terminate and stay resident) applications are running. | Remove from memory any TSR applications that you do not need.                           |  |  |
|                                                            | Application requires Windows to be run in enhanced mode.             | Exit Windows and enter again using the following command to run in enhanced mode: WIN/3 |  |  |

#### Solving Convenience Base Problems

|                                                                                                    |                                                                                                    | ble 3-30<br>lems and Solutions                                                                                                    |
|----------------------------------------------------------------------------------------------------|----------------------------------------------------------------------------------------------------|----------------------------------------------------------------------------------------------------|
| Problem                                                                                                    | Possible Cause                                                                                                    | Solution(s)                                                                                                    |
| Garbled characters<br>on internal display<br>or flashing internal<br>display when<br>connected to<br>external monitor. | Toggled to internal monitor<br>from an external monitor that<br>is using higher resolution than<br>that supported by the<br>computer. | Restart the system. If simultaneous display is desired, use the resolution supported by the computer.                                                                            |
| External monitor<br>display is distorted.                                                                              | Energy Star Monitor is<br>selected on the Power<br>Management menu, and the<br>external monitor is not Energy<br>Star compliant.      | Press any key or move the mouse to restore the display. If<br>the display remains distorted, turn the monitor off and then<br>back on. Deselect the Energy Star Monitor setting. |
| Computer screen<br>and external                                                                                        | Display was switched using the hotkeys.                                                                                               | Press the <b>Fn+F4</b> hotkeys to toggle through the three display possibilities.                                                                                                |
| monitor do not<br>display information<br>simultaneously.                                                               | External monitor was not<br>turned on before the system was<br>turned on.                                                             | Initiate Suspend, turn on external monitor, then exit Suspend s to integrate new monitor.                                                                                        |
|                                                                                                    | External monitor was<br>connected after the<br>computer was turned on.                                                                | Initiate Suspend, connect external monitor, turn on the monitor, then exit Suspend.                                                                                              |
|                                                                                                    |                                                                                                    | ble 3-31<br>lems and Solutions                                                                                                    |
| Problem                                                                                                    | Possible Cause                                                                                                    | Solution(s)                                                                                                    |
| The computer is not properly docked in the convenience                                                                 | The computer is not<br>properly centered over<br>docking latch.                                                                       | Slide computer forward from convenience base. Center over docking latch and replace. Push docking lever back to dock.                                                            |
| base.                                                                                                    | The computer is not coupled to docking connector.                                                                                     | _Pull docking lever forward to release computer and re-dock.                                                                                                    |
|                                                                                                    |                                                                                                    | ble 3-32<br>blems and Solutions                                                                                                    |
| Problem                                                                                                    | Possible Cause                                                                                                    | Solution(s)                                                                                                    |
| The computer will not undock.                                                                                          | Connectors are tight.                                                                                                    | Grasp the computer with one hand and pull forward while pulling forward on docking lever with other hand.                                                                        |
|                                                                                                    | Security cable is locked.                                                                                                    | Unlock security cable.                                                                                                    |
|                                                                                                    | PC Card cable is attached to the computer.                                                                                            | Remove cable from PC Cards before undocking.                                                                                                    |
|                                                                                                    | The docking lever in the convenience base may be defective.                                                                           | Replace the Convenience Base.                                                                                                    |

## Table 3-33 External Device Installation Problems and Solutions

| Problem                                                              | Possible Cause                                                     | Solution(s)                                                                                                    |
|----------------------------------------------------------------------|--------------------------------------------------------------------|----------------------------------------------------------------------------------------------------|
| A new device is not<br>recognized as part of<br>the computer system. |                                                                    | Initiate Suspend, turn on external devices with power switches, then exit Suspend to integrate the new device.                         |
|                                                                      | External device was connected after system was turned on.          | Windows 95: Initiate Suspend, plug in and turn on external devices with power switches, then exit Suspend to integrate the new device. |
|                                                                      |                                                                    | Windows NT: Power off computer and external devices.<br>Power back on to integrate new device.                                         |
|                                                                      | The signal cable or power                                          | Ensure that all cables are properly and securely connected.                                                                            |
|                                                                      | cord of the new device is loose or disconnected.                   | Ensure that all power cords are properly and securely plugged into an electrical outlet.                                               |
|                                                                      | The signal cable or power cord of the new device may be defective. | Try connecting a different signal cable and/or power cord.                                                                             |
|                                                                      |                                                                    | ble 3-34<br>plems and Solutions                                                                                                    |

| ternal keyboard may not                                                       | Ensure that the outernal keyboard is preparly and essurely                                               |
|-------------------------------------------------------------------------------|----------------------------------------------------------------------------------------------------|
| securely connected or<br>by be connected to an<br>correct external connector. | Ensure that the external keyboard is properly and securely connected to the external keyboard connector. |
| ij                                                                            | be connected to an                                                                                       |

## Table 3-35Mouse Problems and Solutions

| Problem                       | Possible Cause                                                                                                | Solution(s)                                                                                                    |
|-------------------------------|----------------------------------------------------------------------------------------------------|----------------------------------------------------------------------------------------------------|
| External mouse does not work. | External mouse may not be<br>securely connected or may<br>be connected to an incorrect<br>external connector. | Ensure that the external mouse is securely connected to the mouse connector or the correct external connector. |
|                               | Mouse was connected after system was turned on.                                                               | Turn off the unit, connect the mouse, then turn the unit on to integrate the mouse.                            |

#### **Solving Network Problems**

This section provides guidelines for troubleshooting common Ethernet network problems. Refer to these guidelines when you have determined that the computer in the convenience base is not communicating with the network. These guidelines do not discuss the process of debugging the network cabling.

These are common problems to check first. Refer to the tables on the following pages for additional problems and solutions.

- Ensure that the cabling is securely attached to the convenience base. A loose cable is the most common cause of network problems. If the cable is loose, secure it and see if the computer can communicate with the network.
- Determine whether the current computer or another computer has communicated with the network from the convenience base. If so, determine whether anything was added or changed that could have stopped the network interface from working.

**Table 3-36** 

Run Diagnostics before installing the network drivers to verify that the network interface is working correctly.

| Problem Possible Cause Solution(s)                              |                                                                                                    |                                                                                                    |  |  |
|-----------------------------------------------------------------|----------------------------------------------------------------------------------------------------|----------------------------------------------------------------------------------------------------|--|--|
| When turned on, the<br>computer does not<br>detect the network. | The computer is not connected to the Ethernet network.                                               | Connect the computer to the Ethernet network.                                                                                    |  |  |
|                                                                 | Suspend or Hibernation was                                                                           | Exit Suspend or Hibernation.                                                                                                    |  |  |
|                                                                 | initiated.                                                                                           | Windows 95: Restart the computer by clicking Start, Shut Down, Restart the Computer.                                             |  |  |
|                                                                 |                                                                                                    | Windows NT: Click Start, Shut Down. Power the computer back on.                                                                  |  |  |
| After installing<br>network operating                           | The network driver fails to load during system initialization.                                       | Ensure that network drivers are loaded and that the drive path is correct.                                                       |  |  |
| system, computer<br>does not detect<br>network interface.       | If using a network interface<br>card connected to a parallel<br>port, the port has been<br>disabled. | Enable the parallel port. Restart the computer. Press F10 immediately when the cursor moves to the top right side of the screen. |  |  |
|                                                                 | Suspend or Hibernation was initiated.                                                                | Exit Suspend or Hibernation.                                                                                                    |  |  |
|                                                                 |                                                                                                    | Windows 95: Restart the computer by clicking Start, Shut Down, Restart the Computer.                                             |  |  |
|                                                                 |                                                                                                    | Windows NT: Click Start, Shut Down. Power computer back on.                                                                      |  |  |
| Diagnostics reports a failure.                                  | The cable is not securely<br>connected to the network<br>connector on the Ethernet<br>network.       | Ensure that the cable is securely connected to the proper<br>network connector on the Ethernet network.                          |  |  |
|                                                                 | There is a problem with the cable or a device at the other end of the cable.                         | Ensure that the cable and device at the other end of the network connection are operating properly.                              |  |  |
|                                                                 | Possible hardware failure.                                                                           | Replace the Convenience Base.                                                                                                    |  |  |

| Problem                                                     | Possible Cause                                                                                                    | Solution(s)                                                                                                    |
|-------------------------------------------------------------|----------------------------------------------------------------------------------------------------|----------------------------------------------------------------------------------------------------|
| Diagnostics reports                                         | Network drivers are                                                                                                    | Load the network drivers.                                                                                                    |
| no errors, but the<br>computer does not<br>communicate with | not loaded.                                                                                                    | Windows 95: Restart the computer by clicking Start, Shut Down, Restart the Computer.                                              |
| the network.                                                |                                                                                                    | Windows NT: Click Start, Shut Down. Power the computer back on.                                                                   |
|                                                             | A network configuration error<br>may have occurred (i.e., *.ini,<br>*.inf, *.nif, or <i>CONFIG.SYS</i> files<br>may need to be modified). | Contact the network administrator.                                                                                                |
|                                                             | Suspend or Hibernation was initiated.                                                                                                    | Exit Suspend or Hibernation.                                                                                                    |
|                                                             |                                                                                                    | Windows 95: Restart the computer by clicking Start, Shut Down, Restart the Computer.                                              |
|                                                             |                                                                                                    | Windows NT: Click Start, Shut Down. Power computer back on.                                                                       |
| The computer stopped                                        | The computer does not detect network drivers.                                                                                             | Windows 95: Restart the computer by clicking Start, Shut Down, Restart the Computer.                                              |
| communicating with<br>the network after<br>exiting Suspend. |                                                                                                    | Windows NT: Click Start, Shut Down. Power computer back on.                                                                       |
| The computer<br>stopped<br>communicating with               | The cable is not securely connected to the network connector on the Ethernet.                                                             | Ensure that the cable is securely connected to the convenience base and Ethernet network.                                         |
| the network for no apparent reason.                         | General network failure.                                                                                                    | Ensure that the network you are connected to is running and<br>has not experienced problems that would prevent the<br>connection. |
|                                                             | The files for the network drivers have been corrupted.                                                                                    | Reinstall the network drivers.                                                                                                    |

Solving Ethernet Network Problems Continued

**IMPORTANT:** If the 100BaseT Ethernet upgrade module has been installed, remove this module before returning the convenience base for replacement.

# Illustrated Parts for the Computer

This chapter provides illustrated parts and references for spare parts for the Compaq Armada 1500 Family of Personal Computers. To review an illustrated parts breakdown of the computer, refer to the *Illustrated Parts Map* that comes with this guide.

4.1 System Unit

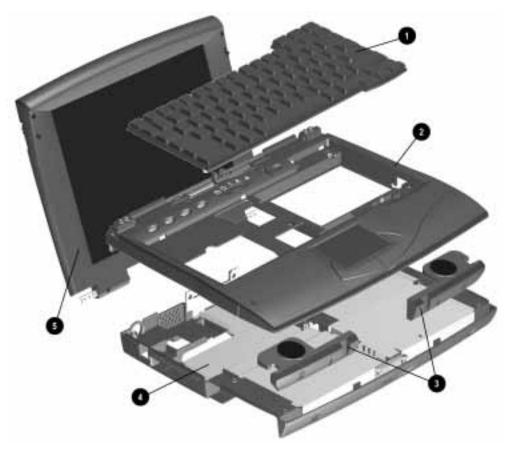

```
Figure 4-1. System Unit
```

| Table 4-1<br>System Unit |                                   |                    |   |
|--------------------------|-----------------------------------|--------------------|---|
| ltem                     | Description                       | Spares Part Number |   |
| *                        | Keyboard (Belgian)                | 254968-181         |   |
| *                        | Keyboard (Brazilian)              | 254968-035         |   |
| *                        | Keyboard (Danish)                 | 254968-081         |   |
| *                        | Keyboard (French)                 | 254968-051         |   |
| *                        | Keyboard (French Canadian)        | 254968-121         |   |
| *                        | Keyboard (German)                 | 254968-041         |   |
| *                        | Keyboard (Hangeul)                | 254968-033         |   |
| *                        | Keyboard (Italian)                | 254968-061         |   |
| *                        | Keyboard (Japanese)               | 254968-191         |   |
| *                        | Keyboard (Latin American Spanish) | 254968-161         |   |
| *                        | Keyboard (Norwegian)              | 254968-091         |   |
| *                        | Keyboard (Portuguese)             | 254968-131         |   |
| *                        | Keyboard (Spanish)                | 254968-071         |   |
| *                        | Keyboard (Swedish/Finnish)        | 254968-101         |   |
| *                        | Keyboard (Swiss)                  | 254968-111         |   |
| *                        | Keyboard (Taiwanese)              | 254968-034         |   |
| *                        | Keyboard (UK English)             | 254968-031         |   |
| 1                        | Keyboard (US/Canada)              | 254968-001         |   |
| 2                        | Top cover assembly                | 254978-001         |   |
| 3                        | Speakers                          | 254979-001         |   |
| 4                        | Base enclosure assembly           | 212535-001         | - |
| 5                        | 11.3-inch CSTN display assembly   | 254966-001         |   |
| *                        | 12.1-inch CTFT display assembly   | 254967-001         |   |

. .

-

. . .

4.2 Mass Storage Devices

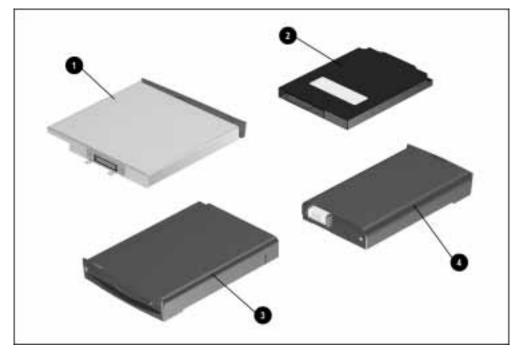

Figure 4-2. Mass Storage Devices

| Table 4-2<br>Mass Storage Devices   |                                   |            |  |  |  |
|-------------------------------------|-----------------------------------|------------|--|--|--|
| Item Description Spares Part Number |                                   |            |  |  |  |
| 1                                   | 10x CD-ROM Drive                  | 254974-001 |  |  |  |
| 2                                   | 1.0-GB hard drive                 | 254963-001 |  |  |  |
| *                                   | 1.4-GB hard drive                 | 254964-001 |  |  |  |
| 3                                   | 1.4-MB, diskette drive            | 254962-001 |  |  |  |
| 4                                   | Lithium Ion Battery Pack          | 254960-001 |  |  |  |
| *                                   | Nickel Metal Hydride Battery Pack | 254959-001 |  |  |  |

•

. .

•

4.3 Cables and Power Cords

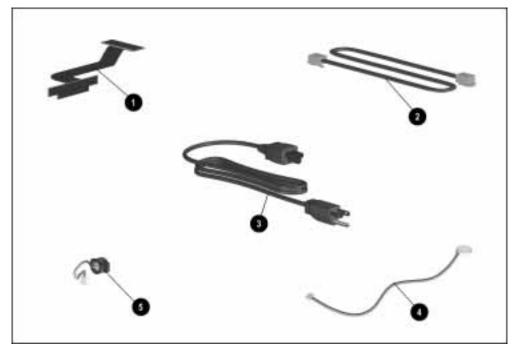

Figure 4-3. Cables and Power Cords

|      | Table 4-3<br>Cables and Power Cords                 |                    |  |  |
|------|-----------------------------------------------------|--------------------|--|--|
| ltem | Description                                         | Spares Part Number |  |  |
| 1    | CD-ROM drive cable                                  | 254975-001         |  |  |
| 2    | Modem cable                                         | 165224-001         |  |  |
| 3*   | AC Power cord (Australia/New Zealand)               | 246959-011         |  |  |
| *    | AC Power cord (Denmark)                             | 246959-081         |  |  |
| *    | AC Power cord (Europe)                              | 246959-021         |  |  |
| *    | AC Power cord (Italy)                               | 246959-061         |  |  |
| *    | AC Power cord (Japan)                               | 246959-291         |  |  |
| *    | AC Power cord (Korea)                               | 246959-AD1         |  |  |
| *    | AC Power cord (Switzerland)                         | 246959-AG1         |  |  |
| *    | AC Power cord (UK and Singapore)                    | 246959-031         |  |  |
|      | AC Power cord (US/Canada)                           | 246959-001         |  |  |
| 4    | RTC Battery                                         | 254971-001         |  |  |
| 5    | Microphone (included in Miscellaneous<br>Parts kit) | 254981-001         |  |  |

.

.

-

. . .

### 4.4 Standard and Optional Boards

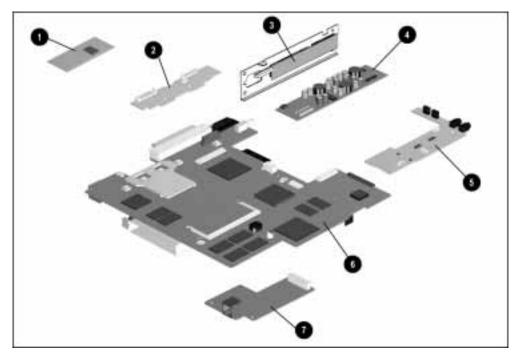

Figure 4-4. Standard and Optional Boards

| Table 4-4<br>Standard and Optional Boards |                                                 |                     |  |
|-------------------------------------------|-------------------------------------------------|---------------------|--|
| tem                                       | Description                                     | Spares Part Number  |  |
| 1                                         | Memory board (SODIMM), 8-MB, 60 ns, nonparity   | 272108-001          |  |
| *                                         | Memory board (SODIMM), 16-MB, 60 ns, nonparity  | 272110-001          |  |
| *                                         | Memory board (SODIMM), 32-MB, 60 ns, non parity | 220583-001          |  |
| *                                         | Memory board (SODIMM), 64-MB, 60 ns, non parity | 273158-001          |  |
| 2                                         | LED Status Board, 11.3-inch display             | 254958-001          |  |
| *                                         | LED Status Board, 12.1-inch display             | 255049-001          |  |
| 3                                         | I/O Fixture Connector                           | 254956-001          |  |
| 4                                         | DC-DC Converter                                 | 254976-001          |  |
| 5                                         | Audio Board                                     | 254957-001          |  |
| 6                                         | System board, 120-MHz CPU                       | 255010-001          |  |
| *                                         | System board, 133-MHz CPU with L2 cache         | 254949-001          |  |
| *                                         | System board, 150-MHz CPU with L2 cache, MMX    | * Not yet available |  |
| 7                                         | Armada 1500 Series Telephony Modem              | 255014-001          |  |

•

. .

•

4.5 Options

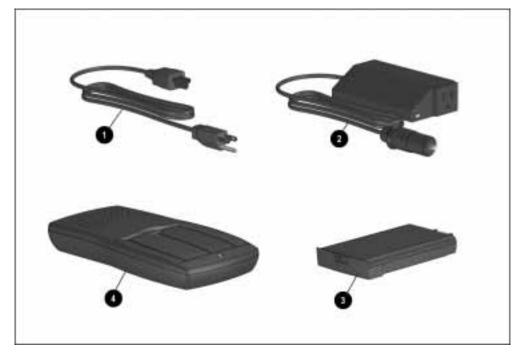

Figure 4-5. Options

| Table 4-5<br>Options |                                    |                    |  |
|----------------------|------------------------------------|--------------------|--|
| tem                  | Description                        | Spares Part Number |  |
| 1*                   | Power Cord (Australia/New Zealand) | 246959-011         |  |
| *                    | Power Cord (Denmark)               | 246959-081         |  |
| *                    | Power Cord (Europe)                | 246959-021         |  |
| *                    | Power Cord (Italy)                 | 246959-061         |  |
| *                    | Power Cord (Japan)                 | 246959-291         |  |
| *                    | Power Cord (Korea)                 | 246959-AD1         |  |
| *                    | Power Cord (Switzerland)           | 246959-AG1         |  |
| *                    | Power Cord (UK and Singapore)      | 246959-031         |  |
|                      | Power Cord (US/Canada)             | 246959-001         |  |
| 2                    | Automobile adapter                 | 254970-001         |  |
| 3                    | Li-ion modular battery pack        | 254960-001         |  |
| *                    | NiMH modular battery pack          | 254959-001         |  |
| 4                    | External battery charger           | 254970-001         |  |

•

. .

•

4.6 Miscellaneous Parts

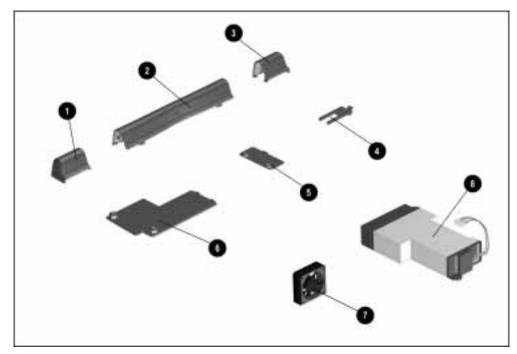

Figure 4-6. Miscellaneous Parts

|      | Table 4-6<br>Miscellaneous Parts                                                      |                    |  |
|------|---------------------------------------------------------------------------------------|--------------------|--|
| ltem | Description                                                                           | Spares Part Number |  |
|      | Plastics kit includes:                                                                | 254981-001         |  |
| 1    | Left clutch cover                                                                     |                    |  |
| 2    | Microphone/Display cable cover                                                        |                    |  |
| 3    | Right clutch cover                                                                    |                    |  |
| 4    | RTC Battery cover                                                                     |                    |  |
| 5    | CD-ROM access door                                                                    |                    |  |
| 6    | Modem access door                                                                     |                    |  |
| 7    | Fan                                                                                   | 254977-001         |  |
| 8    | AC Power                                                                              | 254961-001         |  |
| *    | Miscellaneous Parts Kit (includes microphone)                                         | 254981-001         |  |
| *    | Screw kit                                                                             | 258819-001         |  |
| *    | Tool kit (includes connector removal tool,<br>loop back plugs, and case utility tool) | 100767-001         |  |

.

.

-

. . .

## 4.8 Shipping Boxes

| Table 4-7<br>Shipping Boxes     |                    |  |
|---------------------------------|--------------------|--|
| Description                     | Spares Part Number |  |
| Shipping Carton (5 ea)          | 254972-001         |  |
| Shipping Carton, display (1 ea) | 254973-001         |  |

-

. . .

## 4.9 Documentation

| Table 4-8<br>Documentation                            |                   |  |
|-------------------------------------------------------|-------------------|--|
| Description                                           | Spare Part Number |  |
| Compaq Armada Family Illustrated<br>Parts Map (10 ea) | 255012-001        |  |
| Compaq Armada Family Reference Guide                  | 254984-001        |  |
| Software CD Support                                   | 255097-001        |  |

# Illustrated Parts for the Convenience Base

This chapter provides illustrated parts and spare parts references for the Compaq Armada 1500 Family of Convenience Bases. To review an illustrated parts breakdown of the convenience base, refer to the *Illustrated Parts Map* that comes with this guide.

5.1 System Unit

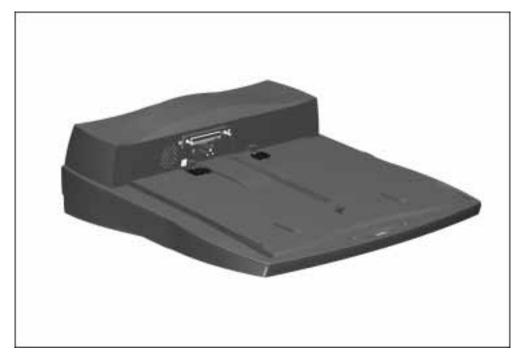

Figure 5-1. Convenience Base

|            | Table 5-1<br>System Unit               |                            |  |
|------------|----------------------------------------|----------------------------|--|
| ltem       | Description                            | Spares Part Number         |  |
| 1          | Convenience Base (Pass through model)  | 254988-001                 |  |
| *          | Convenience Base (Ethernet model)      | 254987-001                 |  |
| *          | Convenience Base (Ethernet model, BNC) | 254989-001                 |  |
| * Not ille | ustrated                               |                            |  |
|            | -                                      | able 5-2<br>nd Power Cords |  |
| Descri     | ption                                  | Spares Part Number         |  |
| * AC Po    | wer cord (Australia/New Zealand)       | 246959-011                 |  |
| * AC Po    | wer cord (Denmark)                     | 246959-081                 |  |
| * AC Po    | ower cord (Europe)                     | 246959-021                 |  |
| * AC Po    | ower cord (Italy)                      | 246959-061                 |  |
| * AC Po    | ower cord (Japan)                      | 246959-291                 |  |
| * AC Po    | ower cord (Korea)                      | 246959-AD1                 |  |
| * AC Po    | ower cord (Switzerland)                | 246959-AG1                 |  |
| * AC Po    | ower cord (UK and Singapore)           | 246959-031                 |  |
| * AC Po    | ower cord (US/Canada)                  | 246959-001                 |  |
| * Not illu | strated                                |                            |  |
|            |                                        | able 5-3<br>Options        |  |
| Descri     | ption                                  | Spares Part Number         |  |
| * Monito   | or Stand                               | 254990-001                 |  |
| * 100Ba    | aseT Ethernet Upgrade                  | 225436-001                 |  |
| * Not illu | ustrated                               |                            |  |
|            | -                                      | able 5-4<br>ping Boxes     |  |
| Descri     | ption                                  | Spares Part Number         |  |
| Shipping   | g Carton (5 ea)                        | 254991-001                 |  |

. .

. . . .

•

. .

. .

. . . . . . .

. .

•

. . . .

. . . . . . . . . . . .

Chapter 6

## **Removal and Replacement Preliminaries**

This chapter provides general service information for the Compaq Armada 1500 Family of Personal Computers. Adherence to the procedures and precautions described in this chapter is essential for proper service.

## 6.1 Electrostatic Discharge

A sudden discharge of static electricity from a finger or other conductor can destroy static-sensitive devices or microcircuitry. Often the spark is neither felt or heard, but damage occurs. An electronic device exposed to electrostatic discharge (ESD) may not be affected at all and will work perfectly throughout a normal cycle. Or it may function normally for a while, then degrade in the internal layers, reducing its life expectancy.

Networks built into many integrated circuits provide some protection, but in many cases, the discharge contains enough power to alter device parameters or melt silicon junctions.

#### **Generating Static**

Table 6-1 shows how different activities generate static electricity and at different electrostatic voltage levels.

|                                  | Relative Humidity |          |         |
|----------------------------------|-------------------|----------|---------|
| Event                            | 10%               | 40%      | 55%     |
| Walking across carpet            | 35,000 V          | 15,000 V | 7,500 V |
| Walking across vinyl floor       | 12,000 V          | 5,000 V  | 3,000 V |
| Motions of bench worker          | 6,000 V           | 800 V    | 400 V   |
| Removing DIPS from plastic tubes | 2,000 V           | 700 V    | 400 V   |
| Removing DIPS from vinyl trays   | 11,500 V          | 4,000 V  | 2,000 V |
| Removing DIPS from Styrofoam     | 14,500 V          | 5,000 V  | 3,500 V |
| Removing bubble pack from PCBs   | 26,000 V          | 20,000 V | 7,000 V |
| Packing PCBs in foam-lined box   | 21,000 V          | 11,000 V | 5,000 V |

## Preventing Electrostatic Damage to Equipment

Many electronic components are sensitive to ESD. Circuitry design and structure determine the degree of sensitivity. The following proper packaging and grounding precautions are necessary to prevent damage:

- Protect all electrostatic parts and assemblies with conductive or approved containers or packaging.
- Keep electrostatic-sensitive parts in their containers until they arrive at static-free stations.
- Place items on a grounded surface before removing them from their container.
- Always be properly grounded when touching a sensitive component or assembly.
- Place reusable electronic-sensitive parts from assemblies in protective packaging or conductive foam.

Use transporters and conveyors made of antistatic belts and metal roller bushings. Mechanized equipment used for moving materials must be wired to ground and proper materials selected to avoid static charging. When grounding is not possible, use an ionizer to dissipate electric charges.

#### **Removing Batteries**

Compaq recommends that you remove all batteries from the computer before beginning the disassembly procedures. Failure to do so could cause damage to computer components.

#### **Preventing Damage to Drives**

To prevent static damage to hard drives, use the following precautions:

- Handle drives gently, using static-guarding techniques.
- Store drives in the original shipping containers.
- Avoid dropping drives from any height onto any surface.
- Handle drives on surfaces that have at least one inch of shockproof foam.
- Always place drives with the PCB assembly-side down on the foam.

#### **Grounding Methods**

The method for grounding must include a wrist strap or a foot strap at a grounded workstation. When seated, wear a wrist strap connected to a grounded system. When standing, use footstraps and a grounded floor mat.

| Table 6-2<br>Static-Shielding Protection Levels |          |  |
|-------------------------------------------------|----------|--|
| Method                                          | Voltages |  |
| Antistatic plastic                              | 1,500    |  |
| Carbon-loaded plastic                           | 7,500    |  |
| Metallized laminate                             | 15,000   |  |

#### **Grounding Workstations**

To prevent static damage at the workstation, use the following precautions:

- Cover the workstation with approved static-dissipative material. Provide a wrist strap connected to the work surface and properly grounded tools and equipment.
- Use static-dissipative mats, heel straps, or air ionizers to give added protection.
- Handle electrostatic sensitive components, parts, and assemblies by the case or PCB laminate. Handle them only at static-free workstations.
- Avoid contact with pins, leads, or circuitry.
- Turn off power and input signals before inserting and removing connectors or test equipment.
- Use fixtures made of static-safe materials when fixtures must directly contact dissipative surfaces.
- Keep work area free of non-conductive materials such as ordinary plastic assembly aids and Styrofoam.
- Use field service tools, such as cutters, screwdrivers and, vacuums, that are conductive.
- Use a portable field service kit with a static dissipative vinyl pouch that folds out of a work mat. Also use a wrist strap and a ground cord for the work surface. Ground the cord to the chassis of the equipment undergoing test or repair.

#### **Grounding Equipment**

Use the following equipment to prevent static electricity damage to the equipment:

**Wrist Straps** are flexible straps with a minimum of 1 megohm +/- 10% resistance to the ground cords. To provide proper ground, a strap must be worn snug against the skin. On grounded mats without banana-plug connectors, connect a wrist strap with alligator clips.

**Heel straps/Toe straps/Bootstraps** can be used at standing workstations and are compatible with most types of boots and shoes. On conductive floors or dissipative floor mats, use straps on both feet with a minimum of 1 megohm resistance between operator and ground. To be effective, the conductive strips must be worn in contact with the skin.

#### **Recommended Materials and Equipment**

Other materials and equipment that are recommended for use in preventing static electricity include:

- Antistatic tape
- Antistatic smocks, aprons, or sleeve protectors
- Conductive bins and other assembly or soldering aids
- Conductive foam
- Conductive table-top workstations with ground cord of 1 megohm of resistance
- Static dissipative table or floor mats with hard tie to ground
- Field service kits
- Static awareness labels
- Wrist straps and footwear straps providing 1 megohm +/- 10% resistance
- Material handling packages
- Conductive plastic bags
- Conductive plastic tubes
- Conductive tote boxes
- Metal tote boxes
- Opaque shielding bags
- Transparent metallized shielding bags
- Transparent shielding tubes

## 6.2 Service Considerations

Listed below are some considerations to keep in mind during the disassembly and assembly of the computer.

#### **Tool Requirements**

- Magnetic Torx T-8 screwdriver
- Flat-bladed screwdriver (optional)
- Tool kit, Compaq part number 100767-001 (includes case utility tool, connector removal tool, and loop back plugs)
- 7-mm socket wrench
- 5-mm socket wrench/screw driver
- Preloaded application diskettes

**IMPORTANT:** To reassemble the computer, set the Torx T-8 screwdriver to 3-inch lbs.

#### **Cables and Connectors**

Apply only the tension required to seat or unseat the cables during insertion or removal from connectors. Handle cables by the connector or pull tabs whenever possible. In all cases, avoid bending, twisting, or tearing the cables, and ensure that cables are placed in such a way that they cannot be caught or snagged by parts being removed or replaced.

**CAUTION:** When servicing these computers, ensure that cables are placed in their proper location during the reassembly process. Improper cable placement can cause severe damage to the unit.

### 6.3 Serial Number

The computer serial numbers should be provided to Compaq whenever requesting information or ordering spare parts. The serial number is located on the rear of the CPU.

# **Computer Removal and Replacement Procedures**

This chapter provides the removal and replacement procedures for the computer.

## 7.1 Serial Number

The computer serial number should be provided to Compaq support when requesting information or ordering spare parts. The serial number is displayed on the rear of the CPU (Figure 7.1).

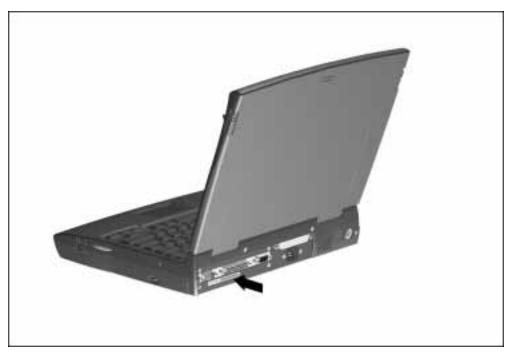

Figure 7-1. Serial Number

## 7.2 Disassembly Sequence Chart

This chart shows the order in which disassembly procedures are provided:

| 7.4 Preparing the Computer for Disassembly         |
|----------------------------------------------------|
| Disconnecting AC Power                             |
| Undocking the Computer                             |
| Battery Pack                                       |
| DualBay Device                                     |
| PC Cards                                           |
| 7.5 Modem                                          |
| 7.6 CD-ROM Drive                                   |
| 7.7 Keyboard                                       |
| 7.8 Memory                                         |
| 7.9 Hard Drive                                     |
| 7.10 Lithium Real Time Clock Battery               |
| 7.11 Microphone/Display Cable Cover and Microphone |
| 7.12 Clutch Covers/Display Assembly                |
| Clutch Covers                                      |
| Display Assembly                                   |
| Display Clutches                                   |
| Display Latches                                    |
| 7.13 Top Cover Assembly                            |
| Power Button                                       |
| Suspend Button                                     |
| Touchpad Mouse Buttons                             |
| 7.14 LED Status Panel                              |
| 7.15 Audio Board, Speakers, and Audio Cable        |
| 7.16 DC-DC Converter                               |
| 7.17 Fan                                           |
| 7.18 I/O Fixture Connector                         |
| 7.19 System Board                                  |
| 7.20 AC Power                                      |
| 7.21 External Components                           |

## 7.3 Design Overview

This section presents a design overview of the computer. The overview is limited to field replaceable parts. All replacement parts are listed in Chapter 4.

#### 7.3.1 System Unit

The computer is a traditional clamshell design with a display unit attached to a system unit. The computer opens to reveal a backlit LCD display and a full-sized keyboard. The display is designed for a continuously adjustable tilt angle.

#### 7.3.2 Internal Boards

The system electronics are integrated on five printed circuit assemblies: the LED status panel, audio board, system board, serial-parallel port board, and the DC-DC converter board.

- The LED status board connects the system board to the display cables and supports the status LEDs.
- The DC-DC converter board creates the CPU (2.9v or 2.5v) and system voltages (3.3v and 5v) from the battery or AC/DC input.
- The system board integrates the processor, memory, level 2 cache, local bus video adapter, PCMCIA/CardBus adapter and audio controller.

#### Processor

The processor located on the system board for the 120 MHz and 133 MHz models is the Intel P54LM Pentium processor.

#### Memory

Base memory is 16-MB with 8-, 16-, 32-, or 64-MB of optional expansion memory. Base memory is onboard memory built into the system board. Expansion memory consists of one memory expansion board available as a user installable option.

#### Cache

Level 2 cache, available on some models, is soldered on the system board. The level 2 cache 256-Kbyte is a pipelined synchronous burst design. It is not user upgradable.

#### **Audio Controller**

The audio controller is located on the system board. The audio amplifiers and connectors are on the audio board printed circuit assembly.

#### PCMCIA/CardBus and Video Adapter Controller

The PCMCIA/CardBus adapter is based on the Texas Instrument PCI1130 PC to CardBus controller unit. The local bus video adapter is the Cirrus CL-GD 7548 controller.

- The serial-parallel port board expands the serial and parallel signals from the system board to the serial and parallel expansion connectors.
- The audio board supports the microphone and headphone jacks, the volume control switches, and the amplifier and equalization circuitry.

#### 7.3.3 Video system

The standard video subsystem consists of:

- An internal LCD Display
- 11.3 inch SVGA CSTN display
- 12.1 inch SVGA CTFT display
- 1 Megabyte frame buffer
- An inverter to supply AC power to the LCD back-light system
- A standard external VGA connector for use with CRTs and other VGA compatible displays
- 40 KByte of Video ROM

## 7.4 Preparing the Computer for Disassembly

Before beginning the removal and replacement procedures, complete the following procedures:

- 1. Disconnect the AC power and any external devices (Section 7.4.1)
- 2. Remove the battery pack (Section 7.4.3).
- 3. Remove the DualBay device (Section 7.4.4).
- 4. Remove any PC Cards (Section 7.4.5)

#### 7.4.1 Disconnecting the AC Power

The first procedure that should be performed on the computer is to disconnect the power supply and any external devices.

- 1. Close all applications and turn off the computer.
- 2. Turn off and disconnect any external devices.
- 3. Disconnect the AC power cord from the power source.
- 4. Disconnect the AC power from the computer.

If the computer is docked in the convenience base, see Section 7.4.2 for undocking instructions.

#### 7.4.2 Undocking the Computer

If the computer is docked in the convenience base, it must be undocked before performing additional work. Complete the following steps to undock the computer. If the computer is not docked in the convenience base, proceed to Section 7.4.3.

- 1. Disconnect the AC power and any external cables (Section 7.4.1).
- 2. Close the computer.
- 3. Pull the docking lever forward to undock the computer.
- 4. Lift the computer from the convenience base to remove.

#### 7.4.3 Battery Pack

.

The battery pack should be removed before performing any internal maintenance on the computer.

| Â | <b>WARNING:</b> Metal objects can damage the battery pack as well as the battery contacts<br>in the battery compartment. To prevent damage, do not allow metal objects to touch the<br>battery contacts. Place only the battery pack for the Compaq Armada Personal<br>Computer into the battery compartment. Do not force the battery pack into the handle if<br>insertion does not occur easily. |
|---|----------------------------------------------------------------------------------------------------|
| Â | <b>WARNING:</b> Do not crush, puncture, or incinerate the battery pack. Do not dispose of in water. Do not expose to temperatures higher than 60°C. Do not open a battery pack, as this damages the pack, makes it unserviceable, and exposes potentially harmful battery components. There are no field-serviceable parts located inside the battery pack.                                        |

To remove the battery pack from the computer, complete the following steps:

- 1. Turn the computer bottom side up.
- 2. Slide the battery release latch  $\square$ .
- 3. Remove the battery pack  $\square$ .

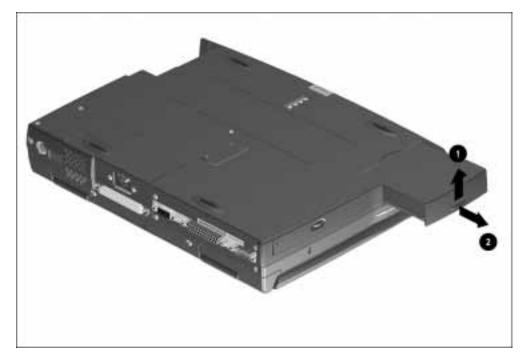

Figure 7-2. Removing the Battery Pack

To install the battery pack:

- 1. Insert the battery into the battery compartment.
- 2. Push firmly until the battery pack is seated into place  $\Box$ .

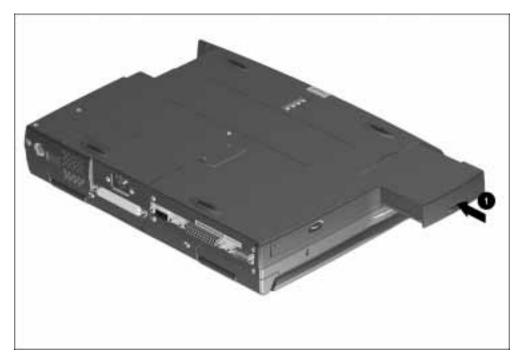

Figure 7-3. Inserting the Battery Pack

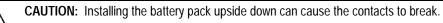

#### 7.4.4 DualBay Devices

| $\triangle$ | <b>CAUTION:</b> The device in the DualBay must be removed prior to performing maintenance on the computer.                                                                                                    |
|-------------|----------------------------------------------------------------------------------------------------|
|             | <b>WARNING:</b> Metal objects can damage the battery pack as well as the battery contacts<br>in the battery compartment. To prevent damage, do not allow metal objects to touch the<br>battery contacts. Place only the battery pack for the Compaq Armada 1500 Family of<br>Personal Computers into the battery compartment. Do not force the battery pack if<br>insertion does not occur easily. |
| À           | <b>WARNING:</b> Do not crush, puncture, or incinerate the battery pack. Do not dispose of in water. Do not expose to temperatures higher than 60°C. Do not open a battery pack, as this damages the pack, makes it unserviceable, and exposes potentially harmful battery components. There are no field-serviceable parts located inside the battery pack.                                        |

**NOTE:** If a battery pack is used in the DualBay, use the battery release latch to release the battery.

Either a diskette drive or a modular battery pack may be installed into the DualBay. The device in the DualBay must be removed prior to performing maintenance on the computer. For convenience, a diskette drive is depicted in this sequence. To remove the DualBay device, complete the following steps:

- 1. Turn the computer bottom side up.
- 2. Pull the diskette drive release latch towards the front of the computer  $\square$ .
- 3. Remove the diskette drive  $\square$ .

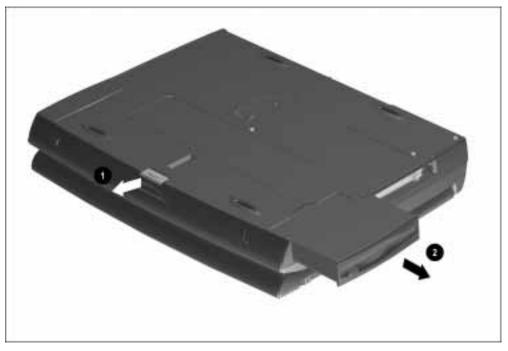

Figure 7-4. Removing the DualBay Device

#### 7.4.5 PCMCIA

Remove any installed PC (PCMCIA) Cards before performing any service on the computer. To remove a PC Card, complete the following steps:

- 1. Rotate the PC Card eject lever to the forward position  $\square$ .
- 2. Press the PC Card eject button  $\square$ .
- 3. Pull the PC Card out of the PC Card slot  $\blacksquare$ .

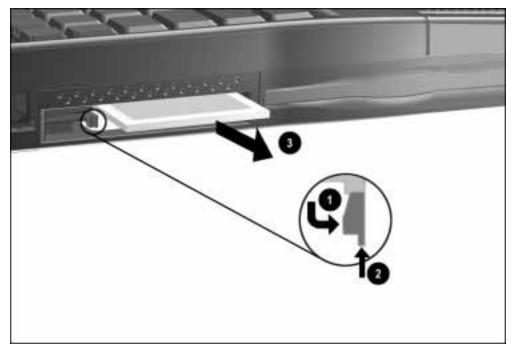

Figure 7-5. Removing the PC Card

To install a PC Card, insert the card into the slot and press firmly until it is seated.

**NOTE:** Before replacing the system board, the PC Card eject levers must be in the forward position. See Section 7.18 on removing the system board.

## 7.5 Modem

The modem is standard on some models and an upgrade option available on some models. If the model is not equipped with a modem, the modem compartment is sealed off by a protective plate.

For models equipped with a modem, complete the following steps for removal.

- 1. Turn the computer bottom side up.
- 2. Remove two screws from the modem access door.
- 3. Remove the modem access door  $\square$ .
- 4. Carefully pull the modem board release tab  $\square$ .

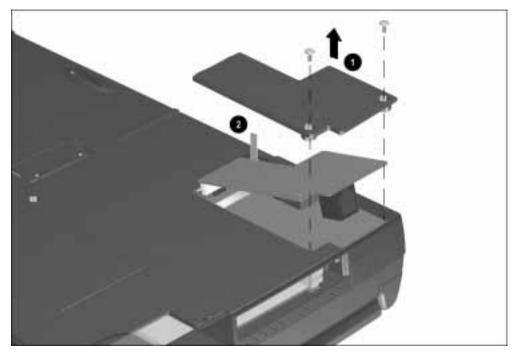

Figure 7-6. Removing the Modem

To replace or install the modem, reverse the procedure.

**NOTE:** When installing the modem, be sure that the modem release tab is folded on top of the modem before replacing the modem access door.

## 7.6 CD-ROM Drive

The CD-ROM drive is standard on some models and an upgrade option for other models. If the model does not have a CD-ROM drive, the CD-ROM compartment is sealed off by a protective plate. To remove the CD-ROM drive and access door, complete the following steps:

- 1. Turn the computer bottom side up.
- 2. Remove two screws from the CD-ROM drive access door.

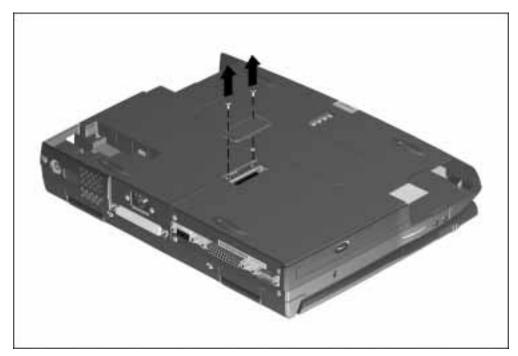

Figure 7-7. Removing the CD-ROM Drive Access Door

3. Remove the CD-ROM drive.

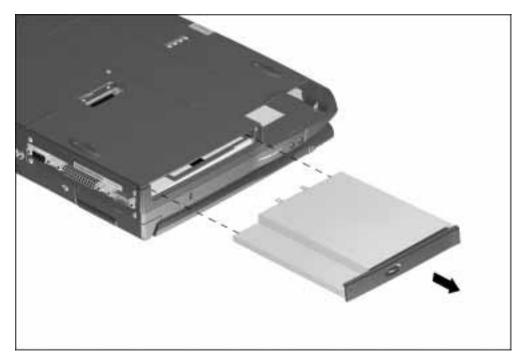

Figure 7-8. Removing the CD-ROM Drive

To install the CD-ROM drive reverse the procedure.

## 7.7 Keyboard

To remove the keyboard, complete the following procedures.

- 1. Disconnect the AC power and any external devices (Section 7.4.1).
- 2. Remove the battery pack (Section 7.4.3).
- 3. Remove the DualBay device (Section 7.4.4).
- 4. Remove any PC Cards (Section 7.4.5).
- 5. Turn the computer bottom side up.
- 6. Remove the screws near the rear of the computer from the battery and DualBay compartments and from the bottom of the base 2. These screws remove the keyboard.
- 7. Remove the upper screws 🗎 from the battery and DualBay compartments. These are the remaining base enclosure screws.

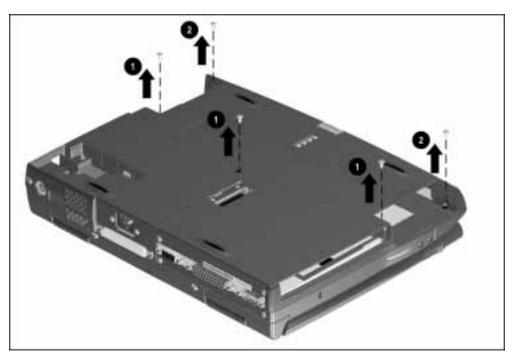

Figure 7-9. Removing the Keyboard Screws

- 8. Turn the computer topside up.
- 9. Use a case utility tool to carefully lift up the corner of the keyboard.
- 10. Disconnect the ZIF connector.

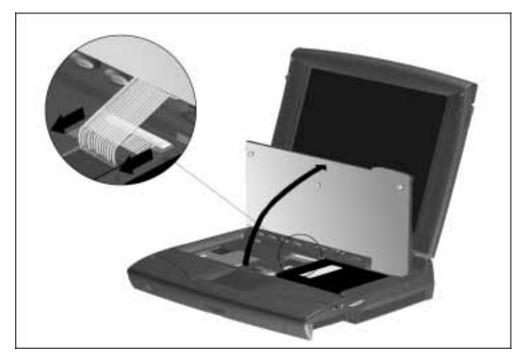

Figure 7-10. Lifting the Keyboard

- 11. Carefully pull the ZIF connector away from the connector  $\square$ .
- 12. Lift the keyboard cable strain relief tab  $\square$  and keyboard from the computer

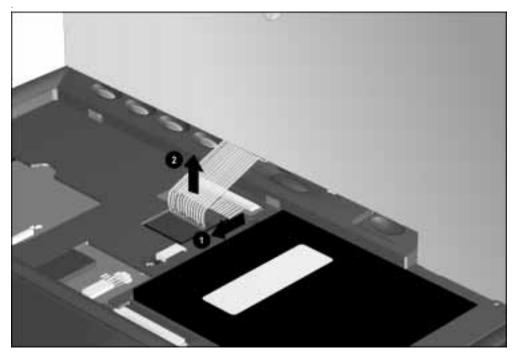

Figure 7-11. Removing the Keyboard

To replace the keyboard, reverse the steps.

## 7.8 Memory Board

If a memory expansion board option has been previously installed in the computer, it must be removed before another is installed. To remove the memory board, complete the following steps:

- 1. Disconnect the AC power and any external devices (Section 7.4.1).
- 2. Remove the battery pack (Section 7.4.3).
- 3. Remove the DualBay device (Section 7.4.4).
- 4. Remove any PC Cards (Section 7.4.5).
- 5. Raise the keyboard (Section 7.7).

**CAUTION:** If you need to remove the memory expansion board, be sure to release the locking tabs that secure the memory board in the slot. If the tabs are not released, the connectors may break and cause irreparable damage to the system board.

6. Release the right 🗁 and left 🖹 locking tab at each end of the memory expansion board. This releases the memory board and allows it to rotate upward to ease removal.

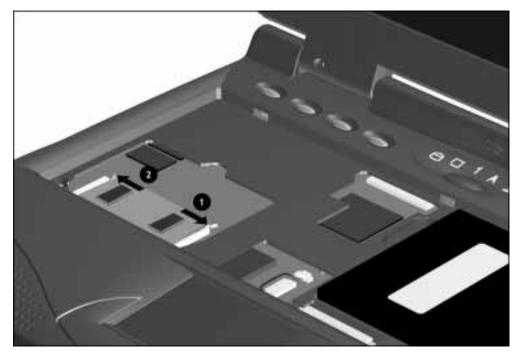

Figure 7-12. Releasing the Memory Expansion Board

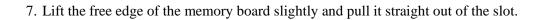

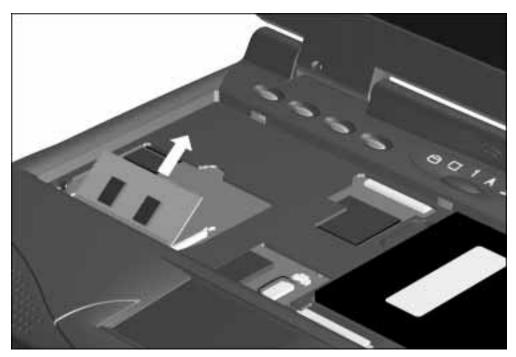

Figure 7-13. Removing the Memory Expansion Board

To install the memory board, complete the following steps:

- 1. Insert the memory board into the memory slot  $\square$ .
- 2. Pivot the memory board so that it lays flat in the memory compartment  $\square$ .
- 3. Push the memory board firmly into place to seat the connections and to engage the locking tabs.

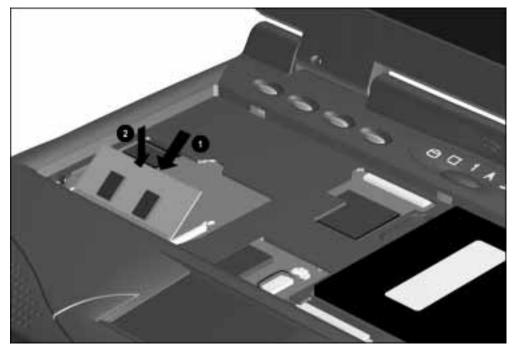

Figure 7-14. Installing the Memory Board

## 7.9 Hard Drive

**NOTE:** The 3-inch hard drive or the 2.5-inch hard drive with carrier are interchangeable.

The hard drive is held in place with two screws and a retaining bracket. To remove the hard drive and bracket, complete the following steps:

- 1. Disconnect the AC power and any external devices (Section 7.4.1).
- 2. Remove the battery pack (Section 7.4.3).
- 3. Remove the DualBay device (Section 7.4.4).
- 4. Remove any PC Cards (Section 7.4.5).
- 5. Raise the keyboard (Section 7.7).
- 6. Remove two screws and the hard drive retaining bracket that secure the hard drive in place.

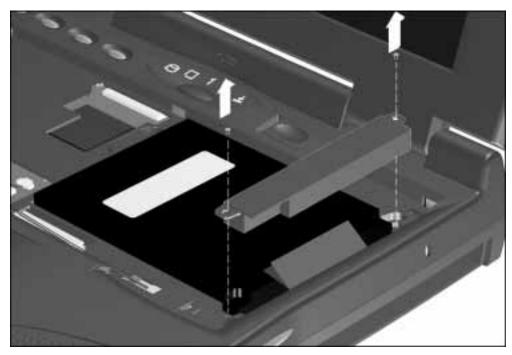

Figure 7-15. Removing the Hard Drive Bracket

- 7. Slide the hard drive to the right.
- 8. Lift the hard drive from the hard drive compartment.

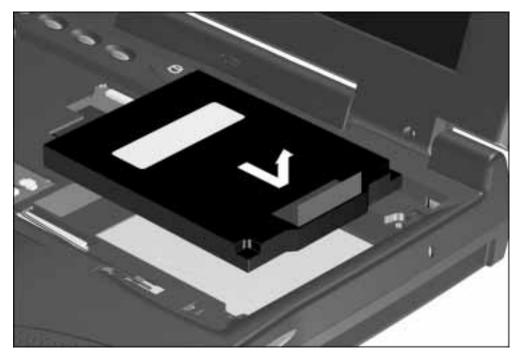

*Figure 7-16. Removing the Hard Drive* Reverse the above procedure to install the hard drive.

## 7.10 Lithium Real Time Clock Battery

WARNING: There is a risk of explosion and injury if the battery is incorrectly replaced or handled improperly. Do not attempt to recharge, disassemble, immerse in water, or dispose of it in fire. Replacement should be done using the Compaq spare part for this computer.

**CAUTION:** To prevent damaging the RTC battery cable, rock the connector from side to side to disconnect it.

To remove the Lithium Real Time clock (RTC) battery, complete the following steps:

- 1. Disconnect the AC power and any external devices (Section 7.4.1).
- 2. Remove the battery pack (Section 7.4.3).
- 3. Remove the DualBay device (Section 7.4.4).
- 4. Remove any PC Cards (Section 7.4.5).
- 5. Raise the keyboard (Section 7.7).
- 6. Remove the lithium real time clock (RTC) battery cover.

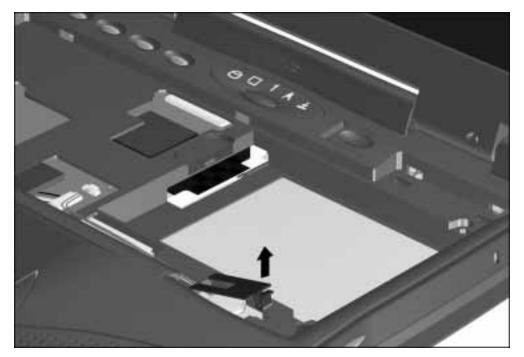

Figure 7-17. Removing the RTC Battery Cover

- 7 Disconnect the RTC battery connector from the system board  $\square$ .
- 8. Remove the RTC battery  $\square$ .

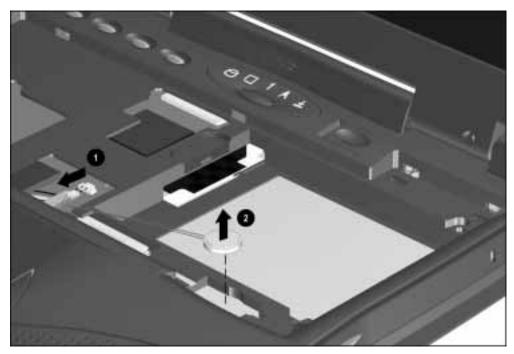

Figure 7-18. Removing the RTC Battery

Reverse the procedure to install a replacement RTC battery.

# 7.11 Microphone/Display Cable Cover and Microphone

To remove the microphone and microphone/display cable cover, complete the following steps:

- 1. Disconnect the AC power and any external devices (Section 7.4.1).
- 2. From the rear of the computer, remove two screws securing the microphone/display cable cover from the base enclosure.

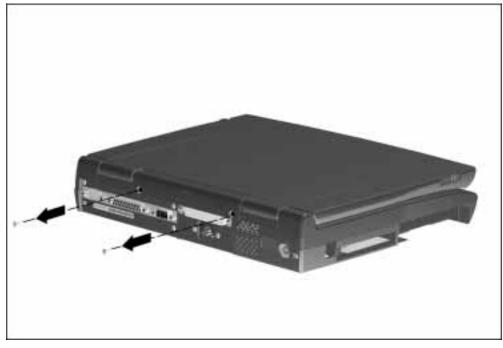

Figure 7-19. Removing the Microphone/Display Cable Cover Screws

3. Remove the microphone/display cable cover by rotating the cover 🗁 and lifting it from the rear of the computer 🖹.

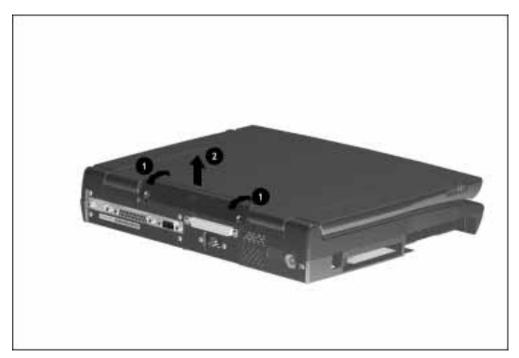

Figure 7-20. Removing the Microphone/Display Cable Cover

- 4. Disconnect the microphone from the audio cable.
- 5. Remove the microphone.

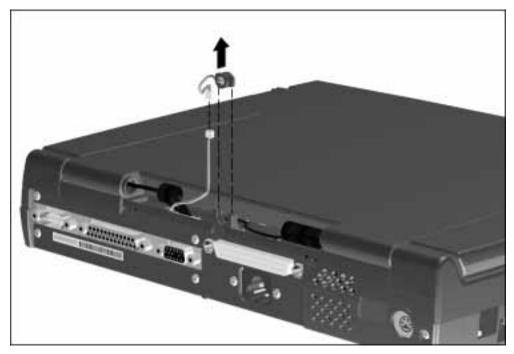

Figure 7-21. Removing the Microphone

# 7.12 Clutch Covers/Display Assembly

# 7.12.1 Clutch Covers

**CAUTION:** Do not reuse the clutch screws removed from the old display. These screws may back out of the display clutches and cause the display assembly to loosen from the base enclosure.

To remove the left and right clutch covers, lift them from the ends of the computer.

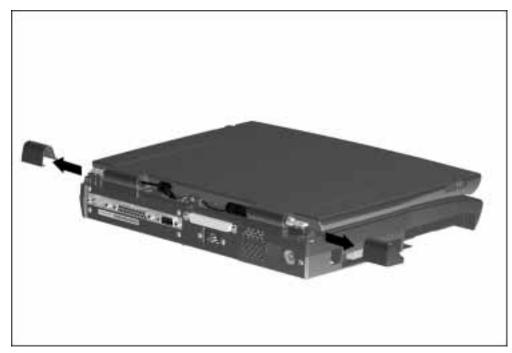

Figure 7-22. Removing the Clutch Covers

Reverse the procedure to install the clutch covers.

#### 7.12.2 Display Assembly

To remove the display assembly, complete the following procedures:

- 1. Disconnect the AC power and any external devices (Section 7.4.1).
- 2. Remove the battery pack (Section 7.4.3).
- 3. Remove the DualBay device (Section 7.4.4).
- 4. Remove any PC Cards (Section 7.4.5).
- 5. Remove the microphone/display cable cover (Section 7.11).
- 6. Remove the clutch covers (Section 7.12.1).
- 7. Remove two screws from each clutch and the clutch tension plate that secure the display to the base enclosure  $\Box$ .
- 8. Disconnect the display cables from the base enclosure  $\square$ .
- 9. Lift the display assembly from the base enclosure

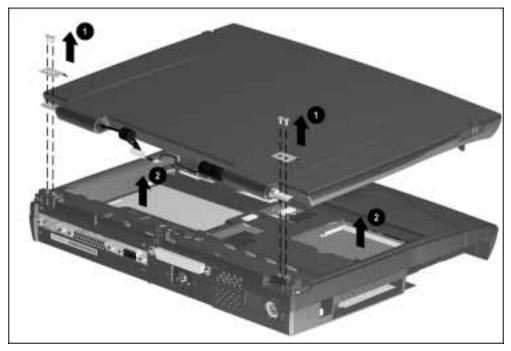

Figure 7-23. Removing the Display Assembly

Reverse the procedure to replace the display assembly.

 $\triangle$ 

**CAUTION:** To avoid damaging the display and ground cables, attach the ground cable before attaching the display cables when replacing the display assembly.

#### 7.12.3 Clutches

The two clutches act as hinges for the display assembly. To remove the clutches, complete the following procedures:

- 1. Remove the clutch covers (Section 7.12.1).
- 2. Remove the display assembly (Section 7.12.2).
- 3. Remove the display screw covers and screws.

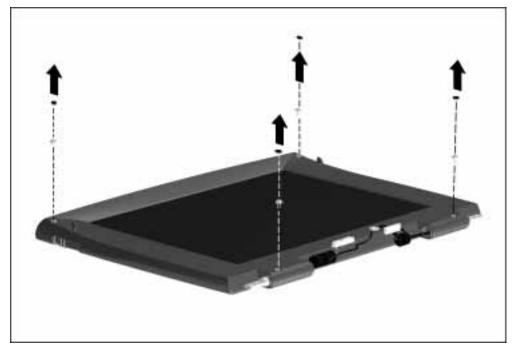

Figure 7-24. Removing the Display Screw Covers and Screws

- 4. Use the case utility tool to carefully pry up the display bezel.
- 5. Remove the display bezel.

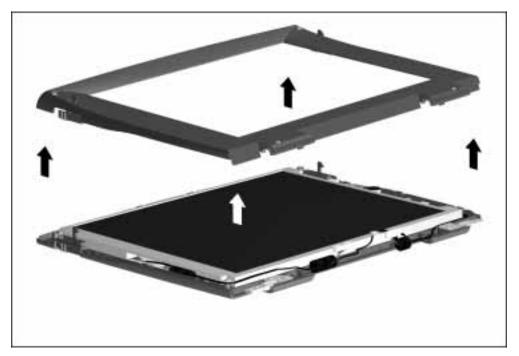

Figure 7-25. Removing the Display Bezel

6. Remove two clutch screws and the retaining plates that secure the clutches to the display panel.

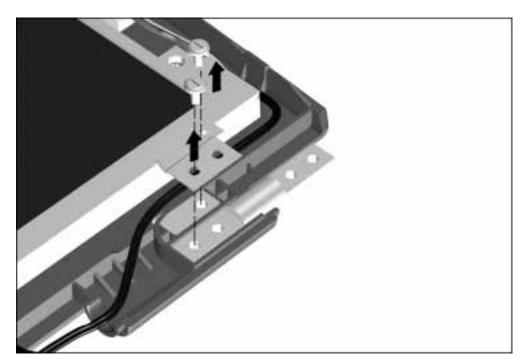

Figure 7-26. Removing the Clutch Screws and Retaining Plate

#### 7. Remove the display clutch.

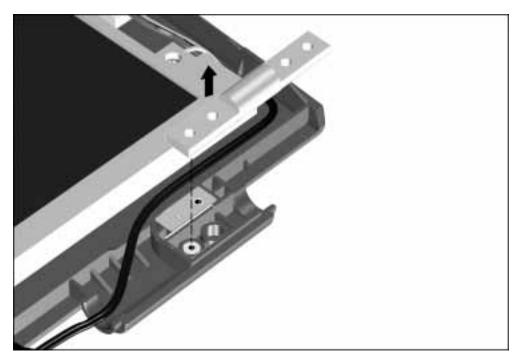

Figure 7-27. Removing the Display Clutches

To replace the display clutches, reverse the steps.

#### 7.12.4 Display latches

- 1. Remove the display assembly (Section 7.12.1).
- 2. Remove the display bezel (Section 7.12.3).
- 3. Remove the display latch springs.

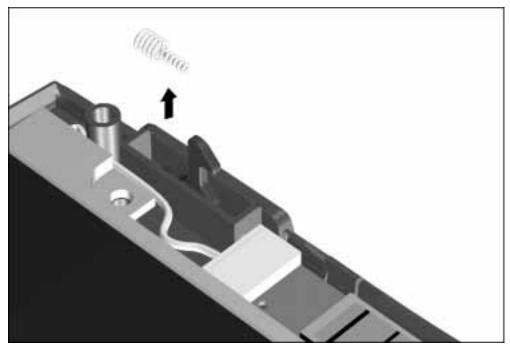

Figure 7-28. Removing the Display Latch Springs

4. Push the display latch back  $\square$  and down  $\square$ .

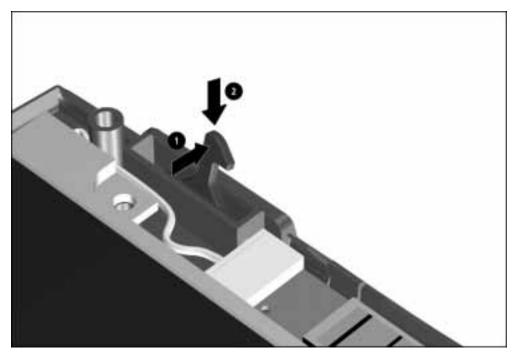

Figure 7-29. Removing the Display Latch

To replace the display latches, reverse the steps.

# 7.13 Top Cover Assembly

To remove the top cover assembly, complete the following procedures:

- 1. Disconnect the AC power and any external devices (Section 7.4.1).
- 2. Remove the battery pack (Section 7.4.3).
- 3. Remove the DualBay device (Section 7.4.4).
- 4. Remove any PC Cards (Section 7.4.5).
- 5. Remove the keyboard (Section 7.7).
- 6. Remove the microphone/display cable cover (Section 7.11).
- 7. Disconnect the touchpad cable from connector on the system board.

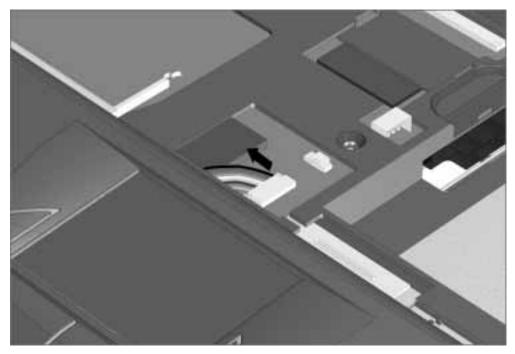

Figure 7-30. Disconnecting the Touchpad Connector from the System Board

7. Use the case utility tool to carefully pry up the top cover assembly from the base enclosure.

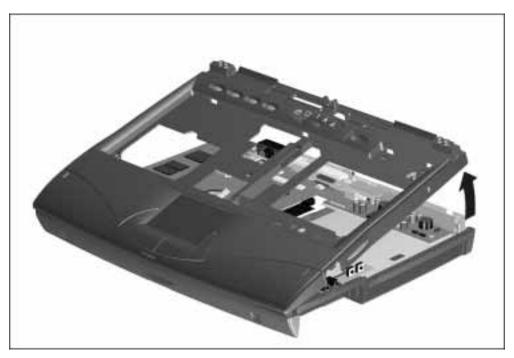

Figure 7-31. Removing the Top Cover Assembly

To replace the top cover assembly, reverse the steps.

#### 7.13.1 Power Button

To remove the power button from the top cover assembly, complete the following procedures.

- 1. Remove the top cover assembly (Section 7.13).
- 2. Squeeze inward on the power button retaining latches  $\Box$ .
- 3. Press down to remove the power button  $\square$  and tension spring  $\square$ .

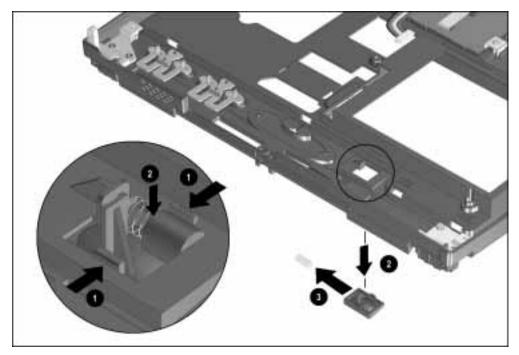

Figure 7-32. Removing the Power Button

To replace the power button, reverse the steps.

#### 7.13.2 Suspend Button

To remove the Suspend button from the top cover assembly, complete the following procedures.

- 1. Remove the top cover assembly (Section 7.13).
- 2. Squeeze inward on the two Suspend button retaining latches  $\Box$ .
- 3. Press down to remove the Suspend button  $\square$  and tension spring  $\square$ .

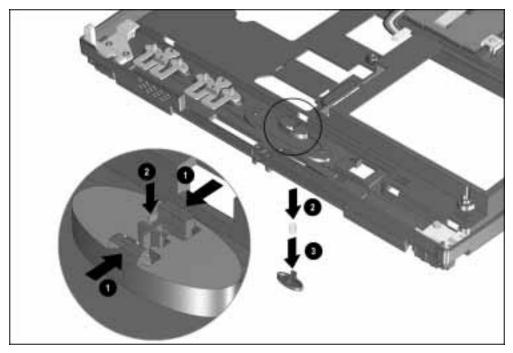

Figure 7-33. Removing the Suspend Button

To replace the Suspend button, reverse the steps.

#### 7.13.3 Left and Right Touchpad Buttons

To remove the touchpad buttons from the top cover assembly, complete the following procedures.

**NOTE:** Only the right touchpad button is shown in this illustration.

- 1. Remove the top cover assembly (Section 7.13).
- 2. Remove two touchpad board screws  $\square$  and the touchpad board  $\square$ .

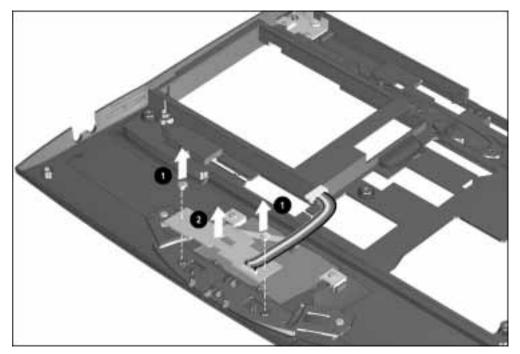

Figure 7-34. Removing the Touchpad Screws and Board

- 3. Remove the screw from the touchpad button  $\square$ .
- 4. Press back  $\square$  and downward  $\square$  on the backside of the touchpad button to remove.

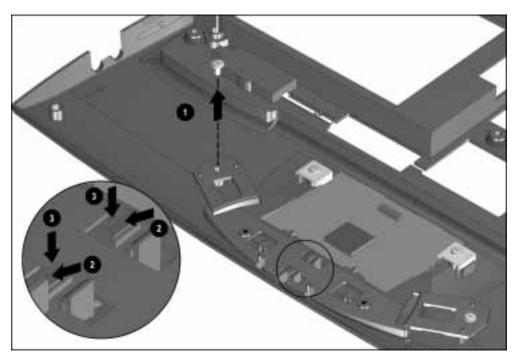

Figure 7-35. Removing the Touchpad Button

To replace the touchpad buttons, reverse the steps.

# 7.14 LED Status Panel

To remove the LED status panel board, complete the following procedures:

- 1. Disconnect the AC power and any external devices (Section 7.4.1).
- 2. Remove the battery pack (Section 7.4.3).
- 3. Remove the DualBay device (Section 7.4.4).
- 4. Remove any PC Cards (Section 7.4.5).
- 5. Remove the keyboard (Section 7.7).
- 6. Remove the microphone/display cable cover and microphone (Section 7.11).
- 7. Remove the clutch covers/display assembly (Section 7.12.1).
- 8. Remove the top cover assembly (Section 7.13).
- 9. Disconnect the LED status panel board from the system board.

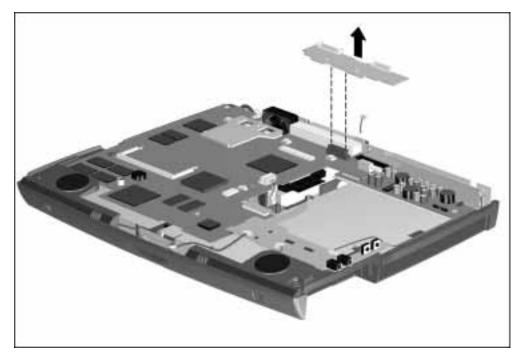

Figure 7-36. Removing the LED Status Panel Board

To replace the LED status panel, reverse the steps.

# 7.15 Audio Board, Speakers, and Audio Cable

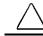

**CAUTION:** The Audio board is secured by a short, T-8 screw. Do not use the long, T-8 screw to secure the Audio board. Use of the long screw may damage the system board.

To remove the audio board, speakers, and audio cable, complete the following procedures:

- 1. Disconnect the AC power and any external devices (Section 7.4.1).
- 2. Remove the battery pack (Section 7.4.3).
- 3. Remove the DualBay device (Section 7.4.4).
- 4. Remove any PC Cards (Section 7.4.5).
- 5. Remove the keyboard (Section 7.7).
- 6. Remove the microphone/display cable cover and microphone (Section 7.11).
- 7. Remove the clutch covers/display assembly (Section 7.12.1).
- 8. Remove the LED status panel board (Section 7.14).
- 9. Remove the screw from the audio board.

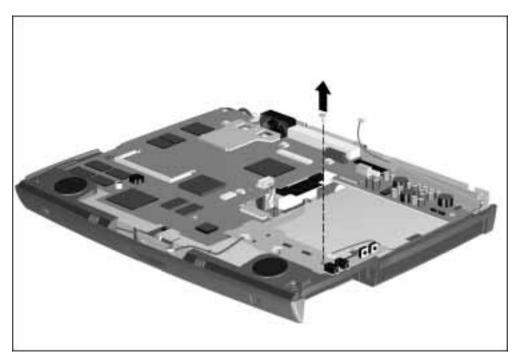

Figure 7-37. Removing the Screw from the Audio Board

10. Disconnect the audio cable from the system board  $\square$  and remove  $\square$  the cable.

- 11. Disconnect the right  $\blacksquare$  and left  $\blacksquare$  speakers.
- 12. Remove the right  $\mathbb{E}$  and left  $\mathbb{E}$  speakers.
- 13. Remove the audio board from the base enclosure  $\overleftarrow{=}$ .

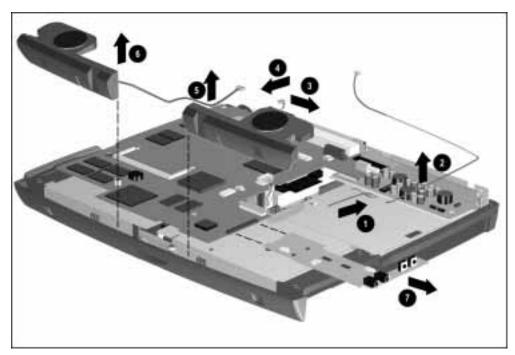

Figure 7-38. Removing the Audio Cable, Speakers, and Audio Board

To replace the audio cable, speakers, or audio board, reverse the steps.

#### 7.16 DC-DC Converter

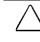

**CAUTION:** The DC-DC Converter board is secured by a short, T-8 screw. Do not use the long, T-8 screw to secure the DC-DC Converter board. Use of the long screw may damage the system board.

To remove the DC-DC converter, complete the following procedures:

- 1. Disconnect the AC power and any external devices (Section 7.4.1).
- 2. Remove the battery pack (Section 7.4.3).
- 3. Remove the DualBay device (Section 7.4.4).
- 4. Remove any PC Cards (Section 7.4.5).
- 5. Remove the keyboard (Section 7.7).
- 6. Remove the microphone/display cable cover and microphone (Section 7.11).
- 7. Remove the clutch covers/display assembly (Section 7.12.1).
- 8. Remove the top cover assembly (Section 7.13).

9. Remove the screw that secures the DC-DC converter to the base enclosure  $\Box$ .

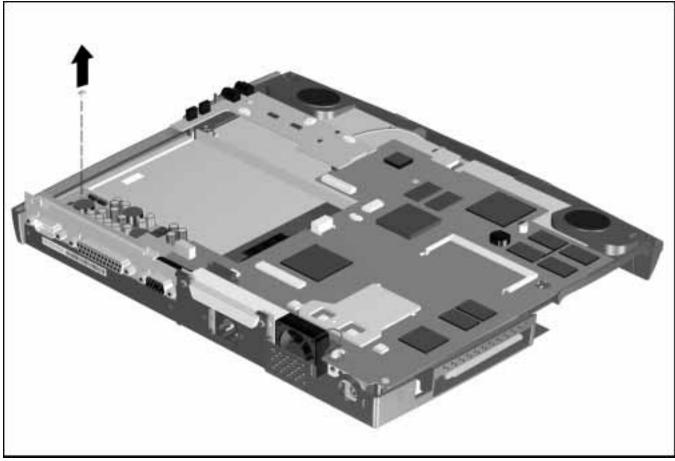

Figure 7-39. Removing the DC-DC Converter Screw

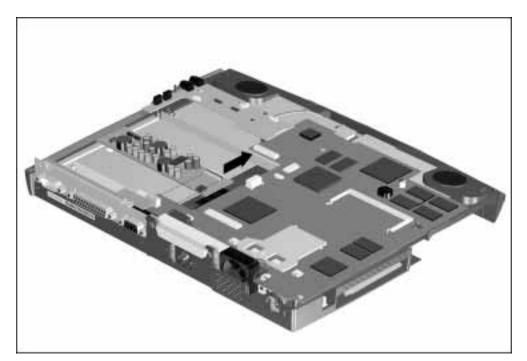

Figure 7-40. Disconnecting the DC-DC Converter

- 11. Pull the DC-DC Converter away from the plastic tab separating the DC-DC Converter from the I/O fixture connector  $\bigcirc$ .
- 12. Remove the DC-DC Converter  $\square$ .

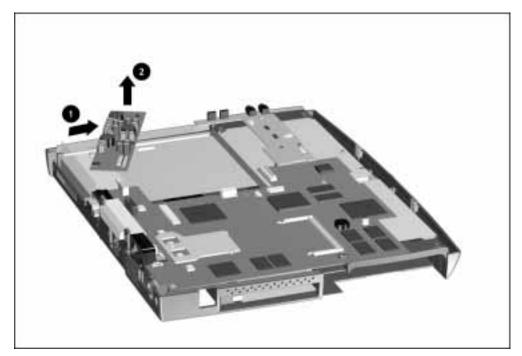

Figure 7-41. Removing the DC-DC Converter

To replace the DC-DC converter, reverse the steps.

## 7.17 Fan

To remove the fan, complete the following procedures:

- 1. Disconnect the AC power and any external devices (Section 7.4.1).
- 2. Remove the battery pack (Section 7.4.3).
- 3. Remove the DualBay device (Section 7.4.4).
- 4. Remove any PC Cards (Section 7.4.5).
- 5. Remove the keyboard (Section 7.7).
- 6. Remove the microphone/display cable cover and microphone (Section 7.11).
- 8. Remove the clutch covers/display assembly (Section 7.12.1).
- 9. Remove the top cover assembly (Section 7.13).

- 10. Disconnect the fan from the system board.
- 11. Remove the fan from the base enclosure  $\Box$ .

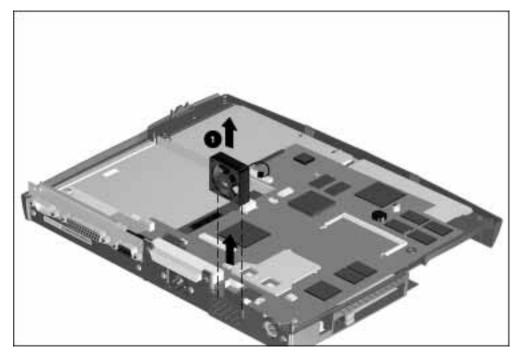

Figure 7-42. Removing the Fan

Reverse the procedure to install the fan.

**IMPORTANT:** When installing the fan, orient the fan so that the label and airflow direction arrow point to the rear of the computer.

#### 7.18 I/O Fixture Connector

To remove the I/O fixture connector, complete the following procedures.

- 1. Disconnect the AC power and any external devices (Section 7.4.1).
- 2. Remove the battery pack (Section 7.4.3).
- 3. Remove the DualBay device (Section 7.4.4).
- 4. Remove any PC Cards (Section 7.4.5).
- 5. Remove the keyboard (Section 7.7).
- 6. Remove the microphone/display cable cover (Section 7.11).
- 7. Remove the clutch covers/display assembly (Section 7.12.1).
- 8. Remove the top cover assembly (Section 7.13).
- 9. Remove the LED status panel board (Section 7.14).
- 10. Remove the Audio board, audio cables, and speakers (Section 7.15).
- 11. Remove the fan (Section 7.17).
- 12. Remove four screws securing the I/O fixture to the rear of the computer.

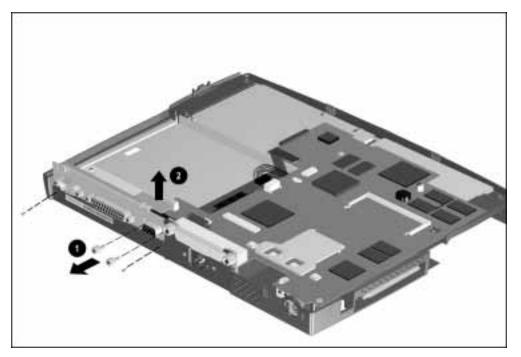

Figure 7-43. Removing the Screws from the I/O Fixture Connector

13. Remove the I/O fixture connector.

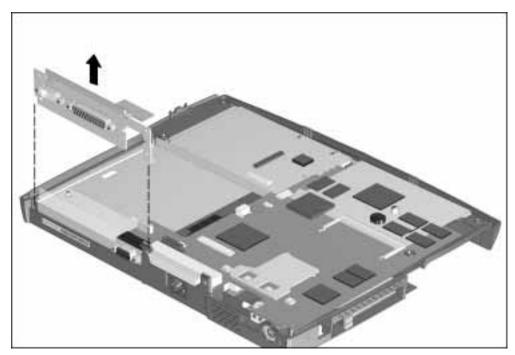

Figure 7-44. Removing the I/O Fixture Connector

To replace the I/O fixture connector, reverse the steps.

# 7.19 System Board

To remove the system board, complete the following procedures:

- 1. Disconnect the AC power and any external devices (Section 7.4.1).
- 2. Remove the battery pack (Section 7.4.3).
- 3. Remove the DualBay device (Section 7.4.4).
- 4. Remove any PC Cards (Section 7.4.5).
- 5. Remove the top cover assembly (Section 7.1.3).
- 6. Remove the I/O fixture connector (Section 7.18).
- 7. Remove the screws securing the system board to base enclosure  $\Box$ .
- 8. Disconnect the CD-ROM cable  $\square$ .
- 9. Disconnect the AC power  $\blacksquare$ .
- 10. Remove the two screws from the rear of the computer that secure the system board to the base enclosure .

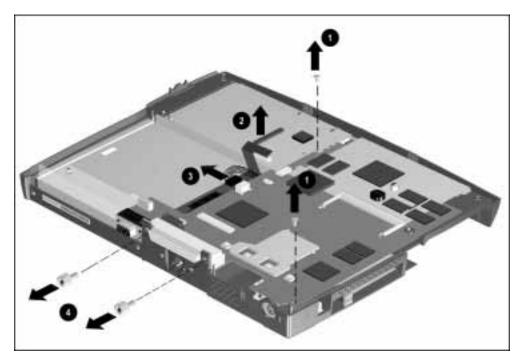

Figure 7-45. Disconnecting the System Board

12. Tilt the system board up  $\square$ .

13. Lift the system board away from the base enclosure  $\square$ .

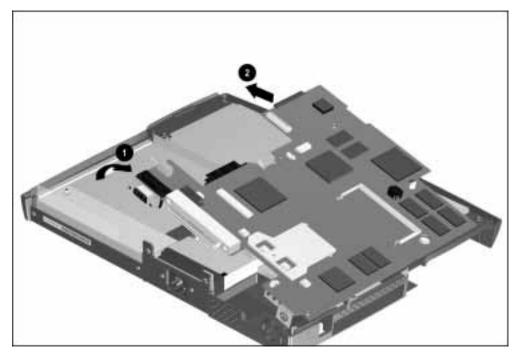

Figure 7-46. Removing the System Board

To replace the system board, reverse the steps.

**NOTE:** Before replacing the system board, the PC Card eject levers must be in the forward position. See Section 7.4.5 for proper positioning of the PC Card eject levers.

### 7.20 AC Power

To remove the AC power, complete the following procedures:

- 1. Disconnect the AC power and any external devices (Section 7.4.1).
- 2. Remove the battery pack (Section 7.4.3).
- 3. Remove the DualBay device (Section 7.4.4).
- 4. Remove any PC Cards (Section 7.4.5)
- 5. Remove the top cover assembly (Section 7.13).
- 6. Remove the system board (Section 7.19).
- 7. Remove two screws from the rear of the base enclosure  $\square$ .
- 8. Remove two screws from the base enclosure  $\square$ .
- 9. Lift out the AC power  $\square$ .

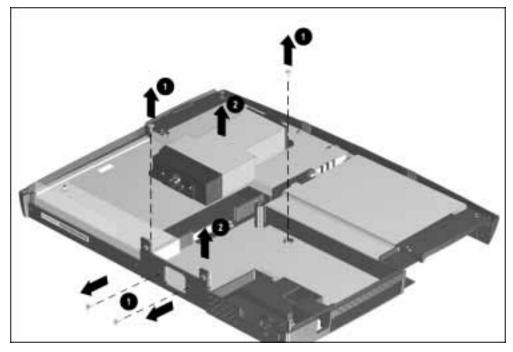

Figure 7-47. Removing the Integrated AC Power

# 7.21 External Computer Components

This section describes the removal and replacement procedures that do not require access to the internal components of the computer. This includes:

- Computer logo
- Computer feet

#### 7.21.1 Computer Logo

The computer logo is on the outside of the display assembly and may be replaced if damaged. To replace the logo, complete the following steps:

- 1. Use a small, sharp, flat-bladed screwdriver to pry up the existing logo.
- 2. Clean the area with a clean dry cloth.
- 3. Apply the new logo.

#### 7.21.2 Computer Feet

There are four locations where the computer feet may be applied. To replace the computer feet, complete the following steps:

- 1. Peel the old foot from the computer. Use a razor blade if needed to lift a corner of the foot free from the base cover.
- 2. Clean the area where the new foot is to be applied with a clean dry cloth.
- 3. Install the new foot, pressing it firmly into place.

# Upgrade Procedures for the Convenience Base

This chapter presents the upgrade procedures for the convenience base with Ethernet models. If a hardware failure is suspected, run the diagnostic test in Chapter 3. If hardware failure, other than the network upgrade card is determined, follow the recommended procedures to replace the convenience base.

#### 8.1 Serial Number

The convenience base serial number should be provided to Compaq when requesting information or ordering spare parts. The serial number is displayed on the rear of the convenience base.

# 8.2 Preliminary Procedure

**CAUTION:** Electrostatic discharge (ESD) can damage electronic components. Before beginning this procedure, ensure that you are properly grounded.

Before beginning this procedure:

- 1. Unplug the power cord from the convenience base and the power source.
- 2. Undock the computer, if necessary (Section 7.4.2).

#### 8.2.1 Installing the Optional 100BaseT Ethernet Network Module

To install the 100BaseT module, complete the following procedures:

1. Turn the convenience base bottomside up and remove seven screws from the lower base plastic housing.

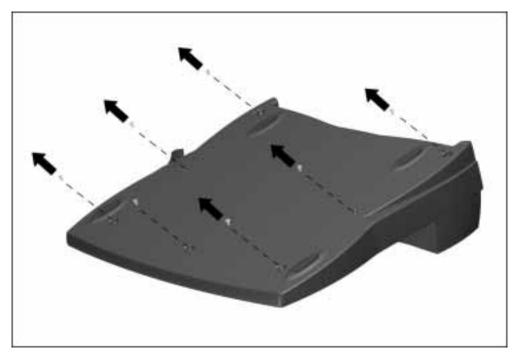

Figure 8-1. Removing the Screws from the Lower Base Plastic Housing

2. Remove the base plastic housing.

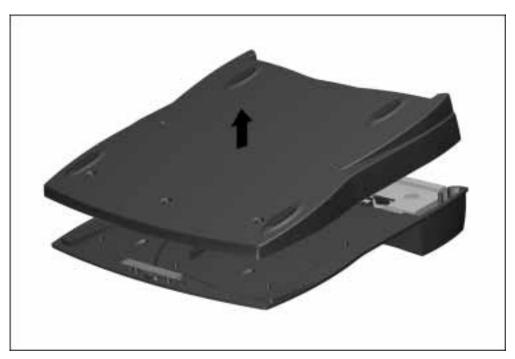

Figure 8-2. Removing the Base Plastic Housing

3. Remove two screws from the LAN card access shield.

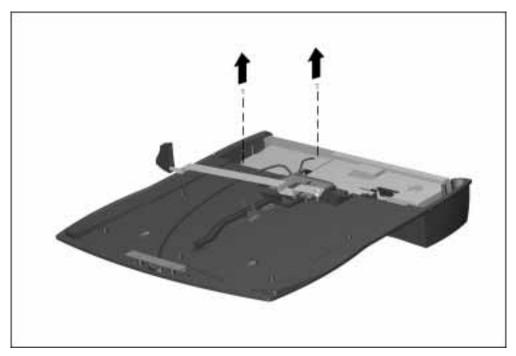

Figure 8-3. Removing the Screws from the LAN Card Access Shield

4. Remove the LAN card access shield.

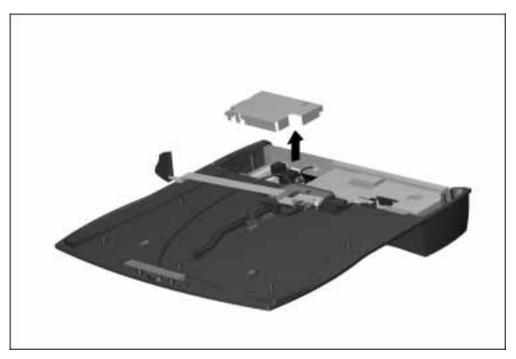

Figure 8-4. Removing the LAN Card Access Shield

5. Remove the 10BaseT module.

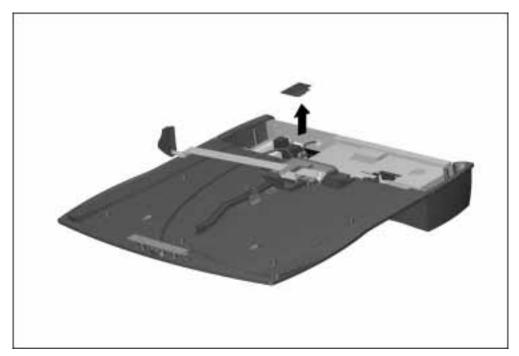

Figure 8-5. Removing the 10BaseT

6. Install the 100BaseT module.

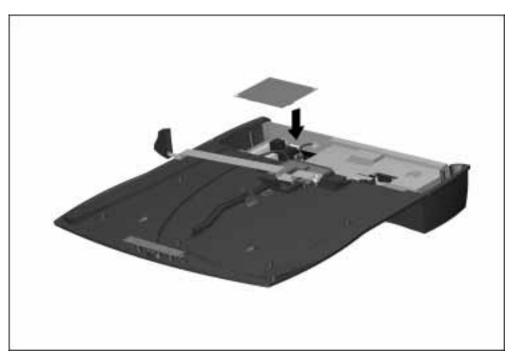

Figure 8-6. Installing the 100BaseT module

7. Replace the LAN access shield and screws.

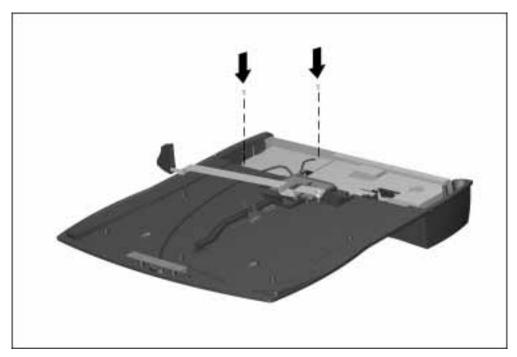

Figure 8-7. Reinstalling the LAN card Access Shield and screws

8. Reinstall the screws in the base plastic housing.

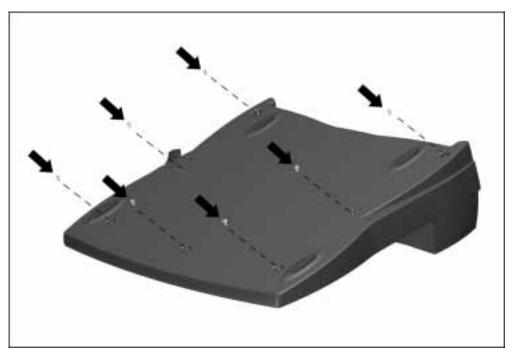

*Figure 8-8. Reinstalling the Screws in the Base Plastic Housing* **NOTE**: Return the 10BaseT module to the customer.

Chapter 9

# **Specifications**

This chapter provides physical and performance specifications for the following:

- Computer
- Displays
- Hard drives
- Diskette drive
- CD-ROM drive
- Battery packs
- Convenience Base
- External power sources

The chapter also includes:

- System interrupts
- System DMA
- System I/O address
- System memory map

### 9.1 Computer

| 1                                          | Table 9-1                 |                    |
|--------------------------------------------|---------------------------|--------------------|
|                                            | U.S.                      | Metric             |
| Dimensions                                 |                           |                    |
| Height                                     | 2.09 in                   | 53 mm              |
| Depth                                      | 10.65 in                  | 245 mm             |
| Width                                      | 12.24 in                  | 311 mm             |
| Weight                                     |                           |                    |
| With battery and optional CD-ROM           | 7.3 lbs                   | <u>3.142 kg</u>    |
| Standalone (Battery) Power Requirements    |                           |                    |
| Nominal Operating Voltage (Li-Ion)         | 14.2 VDC                  | 14.2 VDC           |
| Nominal Operating Voltage (NiMh)           | 9.6v                      | 9.6v               |
| Maximum Operating Power                    | 35.0 W                    | 35.0 W             |
| Peak Operating Power                       | 40.0 W                    | 40.0 W             |
| Integrated AC Power Power Requirements     |                           |                    |
| Operating Voltage                          | 100 to 240 VAC RMS        | 100 to 240 VAC RMS |
| Operating Current                          | 1.10 A RMS                | 1.10 A RMS         |
| Operating Frequency Range                  | 50 to 60 Hz AC            | 50 to 60 Hz AC     |
| Maximum Transient                          | 4/50 kV                   | 4/50 kV            |
| Automobile Adapter DC Input Requirements   |                           |                    |
| Operating Voltage                          | 11 to 16 VDC              | 11 to 16 VDC       |
| Operating Power                            | 85.0 W                    | 85.0 W             |
| Temperature                                |                           |                    |
| Operating                                  | 5 to 95°F                 | 10 to 40°C         |
| Nonoperating                               | -4 to 140°F               | -30 to 60°C        |
| Relative Humidity (noncondensing)          |                           |                    |
| Operating                                  | 10 to 90%                 | 10 to 90%          |
| Nonoperating (t <sub>w</sub> = 38.7°C max) | 5 to 90%                  | 5 to 90%           |
| Altitude                                   |                           |                    |
| Operating                                  | 0 to 10,000 ft            | 0 to 3.15 km       |
| Nonoperating                               | 0 to 30,000 ft            | 0 to 10.14 km      |
| Shock                                      |                           |                    |
| Operating                                  | 10 G, 11 ms, half sine    |                    |
| Non operating                              | 240 G, 2 ms, half sine    |                    |
| Vibration                                  |                           |                    |
| Operating                                  | 0.55 G, 0.25 Oct/Min swee | ep rate            |
| Nonoperating                               | 1.5 G, 0.5 Oct/Min sweep  |                    |

. . .

.

**NOTE:** Applicable product safety standards specify thermal limits for plastic surfaces. The Compaq Armada operates well within this range of temperatures.

# 9.2 Displays

| 1'                               | Table 9-2<br>I.3-Inch CSTN, SVGA Display |            |
|----------------------------------|------------------------------------------|------------|
|                                  | U.S.                                     | Metric     |
| Dimensions                       |                                          |            |
| Height                           | 6.77 in                                  | 171.88 mm  |
| Width                            | 10.02 in                                 | 2210.18 mm |
| Number of Colors                 | 262 K                                    |            |
| Contrast Ratio                   | 22:1                                     |            |
| Pixel Resolution                 |                                          |            |
| Pitch                            | 0.29 × 0.29 mm                           |            |
| Format                           | 800 × 600                                |            |
| Configuration                    | RGB Stripe                               |            |
| Backlight                        | Edge Lit                                 |            |
| Character Display                | 80 × 25                                  |            |
| 1:                               | Table 9-3<br>2.1-Inch CTFT, SVGA Display | ,          |
|                                  | U.S.                                     | Metric     |
| Dimensions                       |                                          |            |
| Height                           | 10.05 in                                 | 1710.1 mm  |
| Width                            | 10.40 in                                 | 238.8 mm   |
| Number of Colors                 | 262 K                                    |            |
| Contrast Ratio                   | 100:1                                    |            |
|                                  |                                          |            |
| Pixel Resolution                 |                                          |            |
| <b>Pixel Resolution</b><br>Pitch | 0.29 x 0.29 mm                           |            |
|                                  | 0.29 x 0.29 mm<br>800 x 600              |            |
| Pitch                            |                                          |            |
| Pitch<br>Format                  | 800 x 600                                |            |

. . . . . . .

. .

#### 9.3 Hard Drives

| Table 9-4                             |              |              |  |
|---------------------------------------|--------------|--------------|--|
| Standard Model Configurations         | 1.0-GB       | 1.4-GB       |  |
| Formatted Capacity per Drive (MB)     |              |              |  |
| Physical                              | 1088.1       | 1.40         |  |
| Logical                               | 1085.8       | 814.3        |  |
| Drive Type                            | 65           | 65           |  |
| Drive Height                          |              |              |  |
| With drive frame (mm)                 | 12.7         | 12.7         |  |
| Drive Size                            |              |              |  |
| Inches                                | 2.5 x 0.5    | 2.5 x 0.5    |  |
| Millimeters                           | 102 x 75     | 102 x 75     |  |
| Transfer Rate                         |              |              |  |
| Media (Mb/s)                          | 29.0 to 54.0 | 38.0 to 54.0 |  |
| Interface (Mb/s)                      | 16.6         | 16.6         |  |
| Sector Interleave                     | 1:1          | 1:1          |  |
| Typical Seek Time (Including setting) |              |              |  |
| Single Track (ms)                     | 3            | 3            |  |
| Average (ms)                          | 13           | 13           |  |
| Full Stroke (ms)                      | 24           | 24           |  |
| Disk Rotational Speed (RPM)           | 4635         | 4200         |  |
| Physical Configuration                |              |              |  |
| Cylinders                             | 3915         | 3915         |  |
| Data Heads                            | 6            | 6            |  |
| Sectors/Track                         | 90-180       | 90-180       |  |
| Bytes/Sector                          | 512          | 512          |  |
| Logical Configuration                 |              |              |  |
| Cylinders                             | 2100         | 2796         |  |
| Heads                                 | 16           | 16           |  |
| Sectors per Track                     | 63           | 63           |  |
| Bytes per Sector                      | 512          | 512          |  |
| Buffers Size (KB)                     | 128          | 128          |  |

. . . . . . . . . .

.

#### 9.4 Diskette Drive

.

. .

. . . .

| Table 9-5                 |                          |  |
|---------------------------|--------------------------|--|
| Diskette size             | 3.5-inch                 |  |
| High density              | 1.44-MB/1.2-MB           |  |
| Low density               | 720 KB                   |  |
| Light                     | None                     |  |
| Height                    | 0.43-in (11 mm)          |  |
| Bytes per sector          | 512                      |  |
| Sectors per Track         |                          |  |
| High density              | 18 (1.44-MB)/15 (1.2-MB) |  |
| Low density               | 9                        |  |
| Tracks per Side           |                          |  |
| High density              | 80 (1.44-MB)/80 (1.2-MB) |  |
| Low density               | 80                       |  |
| Read/Write heads          | 2                        |  |
| Average Seek Times        |                          |  |
| Track-to-Track (high/low) | 3 ms/6 ms                |  |
| Average (high/low)        | 94 ms/174 ms             |  |
| Settling Time             | 15 ms                    |  |
| Latency Average           | 100 ms                   |  |

. . . . . . . . . . . . .

#### 9.5 CD-ROM Drive

|                      | Table 9-6                      |  |  |
|----------------------|--------------------------------|--|--|
| Applicable Disc      | CD-ROM mode 1, mode 2          |  |  |
|                      | CD-Digital Audio               |  |  |
|                      | CD-XA mode 2 (Form 1, Form 2)  |  |  |
|                      | CD-I mode 2 (Form1, Form 2)    |  |  |
|                      | CD-I Ready                     |  |  |
|                      | CD-Bridge                      |  |  |
|                      | CD-WO (fixed/variable packets) |  |  |
|                      | Photo CD (singlemultisession)  |  |  |
| Center Hole Diameter | 15 mm                          |  |  |
| Disc Diameter        | 12 cm, 8 cm                    |  |  |
| Disc Thickness       | 1.2 mm                         |  |  |
| Track Pitch          | 1.6 μm                         |  |  |
| Laser                |                                |  |  |
| Beam Divergence      | $53.5 \pm 1.5$ degrees         |  |  |
| Output Power         | $0.24\pm0.1$ mw                |  |  |
| Туре                 | Semiconductor Laser GaA1As     |  |  |
| Wave Length          | 780 nm $\pm$ 25 nm             |  |  |
| Access time          |                                |  |  |
| Random               | <350 ms                        |  |  |
| Full Stroke          | <750 ms                        |  |  |
| Audio output level   |                                |  |  |
| Line Out             | 0.7 Vrms                       |  |  |
| Headphone            | None                           |  |  |
| Cache buffer         | 128 KB                         |  |  |
| Data transfer rate   |                                |  |  |
| Sustained, 10x       | 1500 KB/sec                    |  |  |
| Sustained, single    | 150 KB/sec                     |  |  |
| Burst                | 8.3 MB/sec                     |  |  |
| Startup Time         | <8 seconds typical             |  |  |
| Capacity             |                                |  |  |
| Mode 1, 12 cm        | 550 MB                         |  |  |
| Mode 2, 12 cm        | 640 MB                         |  |  |
| 8 cm                 | 180 MB                         |  |  |

. . . . . . . . . . . .

. .

## 9.6 Battery Packs

| Table 9-7<br>Lithium Ion Modular Battery Pack |                                        |                      |
|-----------------------------------------------|----------------------------------------|----------------------|
|                                               | U.S.                                   | Metric               |
| Dimensions                                    |                                        |                      |
| Height                                        | 0.82 in                                | 20.8 mm              |
| Length<br>Width                               | 5.8in<br>3.2 in                        | 147.32 mm<br>81.3 mm |
| Weight                                        | 1.2 lb                                 | 5.5 g                |
| Electrical                                    | 112 10                                 | 0.0 g                |
| Voltage                                       | 14.4 V                                 |                      |
| Amp-hour capacity                             | 2.8 Ah                                 |                      |
| Watt-hour capacity                            | 40.0 Wh                                |                      |
| Environmental Requirements                    |                                        |                      |
| Operating temperatures                        | 50°F to 104°F                          | 10°C to 40°C         |
| Nonoperating temperatures                     | -12°F to 140°F                         | -30°C to 60°C        |
| Nickel I                                      | Table 9-8<br>Aetal Hydride Battery Pao | ck                   |
|                                               | U.S.                                   | Metric               |
| Dimensions                                    |                                        |                      |
| Height                                        | 0.82 in                                | 20.8 mm              |
| Length                                        | 5.8 in                                 | 147.32 mm            |
| Width                                         | 3.2 in                                 | 81.3 mm              |
| Weight                                        | 1.2 lb                                 | 5.5 g                |
| Electrical                                    |                                        |                      |
| Voltage                                       | 9.6 V                                  |                      |
| Amp-hour capacity                             | 4.0 Ah                                 |                      |
| Watt-hour capacity                            | 36 Wh                                  |                      |
| Environmental Requirements                    |                                        |                      |
| Operating temperatures                        | 50°F to 104°F                          | 10°C to 40°C         |
| Nonoperating temperatures                     | -12°F to 140°F                         | -30°C to 60°C        |

. . . . . .

. .

#### 9.7 Convenience Base

| Table 9-9                      |                                |                   |  |
|--------------------------------|--------------------------------|-------------------|--|
|                                | U.S.                           | Metric            |  |
| Dimensions                     |                                |                   |  |
| Height                         | 4.9 in                         | 12.46 cm          |  |
| Height w/Monitor Stand         | 5.2 in                         | 13.208 cm         |  |
| Length                         | 14.7in                         | 37.34 cm          |  |
| Width                          | 14.2 in                        | 36.07 cm          |  |
| Weight                         |                                |                   |  |
| Expansion Base                 | 4.25 lbs                       | 1.93 kg           |  |
| Expansion Base w/Monitor Stand | 5.8 lbs                        | 2.63 kg           |  |
| Power Supply (Input)           |                                |                   |  |
| Operating Voltage              | 100 to 240 VAC                 |                   |  |
| Operating Current              | 1.10 Amp Maximum               |                   |  |
| Rated Voltage                  | 100 to 240 VAC                 |                   |  |
| Rated Current                  | 1.0 Amp Maximum                |                   |  |
| Line Frequency                 | 47 to 63 Hz.                   |                   |  |
| Temperature                    |                                |                   |  |
| Operating                      | 50 to 95°F                     | 10 to 35°C        |  |
| Storage                        | -4 to 140°F                    | 20 to 60°C        |  |
| Relative Humidity              |                                |                   |  |
| Operating                      | 10 to 90%                      |                   |  |
| Storage                        | 5 to 95%                       |                   |  |
| Altitude                       |                                |                   |  |
| Operating                      | 10,000 ft                      | 3.15 km           |  |
| Nonoperating                   | 30,000 ft                      | 10.14 km          |  |
| Shock                          |                                |                   |  |
| Operating                      | 10 G, 11 ms, half sine         |                   |  |
| Nonoperating                   | 140 G, 2 ms, half sine         |                   |  |
| Vibration                      |                                |                   |  |
| Operating                      | 0.25 G, 5 to 500 Hz, 0.5 octav | ve/min sweep rate |  |
| Nonoperating                   | 1.0 G, 5 to 500 Hz, 0.5 octave | •                 |  |

. . . . . . . . . .

.

## 9.8 External Power Supplies

The automobile adapter allows the computer to be used in an automobile without a drain on the computer's batteries.

. . . . . . . . . .

| Table 9-10<br>Automobile Adapter |                 |             |  |
|----------------------------------|-----------------|-------------|--|
|                                  | U.S.            | Metric      |  |
| Dimensions                       |                 |             |  |
| Height                           | 1.42 in         | 36 mm       |  |
| Width                            | 2.83 in         | 72 mm       |  |
| Length                           | 4.84 in         | 123 mm      |  |
| Weight                           | 0.88 lb         | 400 gm      |  |
| Input Cord Length                | 310.4 in        | 1.0 m       |  |
| Power Supply (Input)             |                 |             |  |
| Nominal Voltage                  | 13.8 VDC        |             |  |
| Operating Voltage                | 10.5 - 14.8 VDC |             |  |
| Maximum Voltage                  | 16.0 VDC        |             |  |
| Input Fuse Protection            | 8.0 A           |             |  |
| Power Supply (Output)            |                 |             |  |
| Nominal Voltage                  | 120 VAC         |             |  |
| Load Regulated Voltage           | 108 - 125 VAC   |             |  |
| Line Regulated Voltage           | 105 to 125 VAC  |             |  |
| Output Frequency                 | 60 Hz +/- 3 Hz  |             |  |
| Output Overload Protection       | 150W @ 2 sec.   |             |  |
| Temperature                      |                 |             |  |
| Operating                        | 32 to 104°F     | 0 to 40°C   |  |
| Nonoperating                     | -4 to 140°F     | -20 to 60°C |  |
| Relative Humidity                |                 |             |  |
| Operating                        | 10 to 90%       |             |  |
| Nonoperating                     | 5 to 95%        |             |  |

| Table 9-11<br>External Battery Charger |                    |              |  |
|----------------------------------------|--------------------|--------------|--|
|                                        | U.S.               | Metric       |  |
| Dimensions                             |                    |              |  |
| Height                                 | 1.57 in            | 40 mm        |  |
| Width                                  | 5.25 in            | 133 mm       |  |
| Length                                 | 9.4 in             | 239 mm       |  |
| Weight                                 | 1.1 lb             | 4.95 gm      |  |
| Power Supply (Input)                   |                    |              |  |
| Nominal Voltage                        | +18.5 +/- 0.25 VDC |              |  |
| Current                                | 40 to 42 W         |              |  |
| Power Supply (Output)                  |                    |              |  |
| Nominal Voltage                        | +18.5 +/- 0.25 VDC |              |  |
| Current                                | 40 to 42 W         |              |  |
| Temperature                            |                    |              |  |
| Operating                              | 41 to 104°F        | 5 to 40°C    |  |
| Nonoperating                           | -4 to 185°F        | -20 to +85°C |  |
| Relative Humidity                      |                    |              |  |
| Operating                              | 10 to 95%          |              |  |
| Nonoperating                           | 10 to 95%          |              |  |

The external battery charger controls the output voltage generated by AC Power.

# 9.9 System Interrupts

|              | Table 9-12                                |  |  |
|--------------|-------------------------------------------|--|--|
| Hardware IRQ | System Function                           |  |  |
| IRQ0         | Timer interrupt                           |  |  |
| IRQ1         | Keyboard                                  |  |  |
| IRQ2         | Interrupt controller cascade              |  |  |
| IRQ3         | COM 2 - used by MSIO or PCMCIA controller |  |  |
| IRQ4         | COM 1 - used by MSIO or PCMCIA controller |  |  |
| IRQ5         | Used by either audio or PCMCIA controller |  |  |
| IRQ6         | Diskette Drive controller                 |  |  |
| IRQ7         | Used by either EPP Parallel or Audio      |  |  |
| IRQ8         | Real-Time Clock (MSIO)                    |  |  |
| IRQ9         | Used by either audio or PCMCIA controller |  |  |
| IRQ10        | Used by either audio or PCMCIA controller |  |  |
| IRQ11        | Used by PCMCIA                            |  |  |
| IRQ12        | Mouse                                     |  |  |
| IRQ13        | Floating point error input                |  |  |
| IRQ14        | Hard Drive                                |  |  |
| IRQ15        | Convenience base NIC interrupt            |  |  |

. . . . . .

## 9.10 System DMA

| Table 9-13   |                                   |  |
|--------------|-----------------------------------|--|
| Hardware DMA | System Function                   |  |
| DMA 0        | Fast infrared or Audio controller |  |
| DMA 1        | Audio controller                  |  |
| DMA 2        | Diskette drive controller         |  |
| DMA 3        | EPP Parallel Port                 |  |
| DMA 4        | Not assigned                      |  |
| DMA 5        | Audio Controller                  |  |
| DMA 6        | Not assigned                      |  |
| DMA 7        | Not assigned                      |  |

## 9.11 System I/O Address

| Table 9-14        |                                          |  |
|-------------------|------------------------------------------|--|
| I/O Address (Hex) | System Function (Shipping Configuration) |  |
| 000 - 00F         | Master DMA Controller # 1                |  |
| 010 - 011         | Force Software SMI                       |  |
| 012 - 01F         | Unused                                   |  |
| 020 - 021         | Peripheral Interrupt Controller # 1      |  |
| 022 - 024         | Opti Chipset Configuration Registers     |  |
| 025 - 03F         | Unused                                   |  |
| 040 - 043         | Counter/Timer Registers                  |  |
| 044 - 05F         | Unused                                   |  |
| 060               | Keyboard Data                            |  |
| 061               | Port B                                   |  |
| 062 - 063         | Unused                                   |  |
| 064               | Keyboard Command/Status                  |  |
| 065 - 06F         | Unused                                   |  |
| 070               | CMOS Index Address                       |  |
| 071               | CMOS Data                                |  |
| 072 - 073         | Unused                                   |  |
| 074               | Reserved                                 |  |
| 075               | Unused                                   |  |
| 076               | Reserved                                 |  |
| 077 - 077F        | Unused                                   |  |
| 080 - 08F         | DMA Page Registers                       |  |
| 084 - 085         | POST Code Output Port                    |  |
| 090 - 091         | Unused                                   |  |
| 092               | Fast Reset Register                      |  |
| 093 - 09F         | Unused                                   |  |
| 0A0 - 0A1         | Interrupt Controller # 2                 |  |
| 0A2 - 0BF         | Unused                                   |  |
| 0C0 - 0DF         | DMA Controller # 2                       |  |
| 0E0 - 0E1         | ESS Audio Configuration                  |  |
| 0E2 - 0E5         | Configuration Registers                  |  |
| 0E6 - 0EF         | Unused                                   |  |
| 0F0 - 0F1         | NCP Numerics Register                    |  |
| 0F9               | ESS Configuration Lock                   |  |
| OFA               | Unused                                   |  |
| OFB               | ESS Configuration Unlock                 |  |
| 0FC - 0FF         | Unused                                   |  |
| 100 - 101         | Unused                                   |  |
| 103 - 16F         | Unused                                   |  |

Continued

. . . . . .

. .

| I/O Address (Hex) System Function (Shipping Configuration) |                                              |  |
|------------------------------------------------------------|----------------------------------------------|--|
| 170 - 177                                                  | Hard Drive Secondary Registers               |  |
| 178 - 1EF                                                  | Unused                                       |  |
| 1F0 - 1F7                                                  | Hard Drive Primary Registers                 |  |
| 1F8 - 1FF                                                  | Unused                                       |  |
| 200 - 21F                                                  | Unused                                       |  |
| 220 - 22F                                                  | ESS Audio Registers (1st Possible) (Default) |  |
| 230 - 23F                                                  | ESS Audio Registers (2nd Possible)           |  |
| 240 - 24F                                                  | ESS Audio Registers (3rd Possible)           |  |
| 250 - 25F                                                  | ESS Audio Registers (4th Possible)           |  |
| 260 - 277                                                  | Unused                                       |  |
| 278 - 27A                                                  | LPT2 and High Speed Parallel Port Registers  |  |
| 27B - 27F                                                  | LPT2 High Speed Printer Port Registers       |  |
| 280 - 2F7                                                  | Unused                                       |  |
| 2F8 - 2FF                                                  | Serial Control Register COM2                 |  |
| 300 - 36F                                                  | Unused                                       |  |
| 370 - 371                                                  | Reserved                                     |  |
| 372                                                        | Diskette Digital Output Register             |  |
| 373                                                        | Unused                                       |  |
| 374                                                        | Reserved                                     |  |
| 375                                                        | Diskette Main Status/Data Registers          |  |
| 376                                                        | Reserved                                     |  |
| 377                                                        | Diskette Input/Control Registers             |  |
| 378 - 37A                                                  | LPT1 and High Speed Parallel Port Registers  |  |
| 37B - 37F                                                  | Unused                                       |  |
| 380 - 387                                                  | Unused                                       |  |
| 388 - 38B                                                  | ESS FM Synthesizer                           |  |
| 38C - 3AF                                                  | Unused                                       |  |
| 3B0 - 3BB                                                  | Cirrus Logic Video Controller                |  |
| 3BC - 3BE                                                  | LPT3 and High Speed Parallel Port Registers  |  |
| 3BF                                                        | LPT1 High Speed Parallel Port Registers      |  |
| 3C0 - 3CD                                                  | Cirrus Logic Video Controller                |  |
| 3D0 - 3DF                                                  | Cirrus Logic Video Controller                |  |
| 3F0 - 3F7                                                  | Diskette Drive Controller Primary Registers  |  |
| 3F8 - 3FF                                                  | COM1 Serial Controller Registers             |  |
| 400 - 4CF                                                  | Unused                                       |  |
| 480 - 48F                                                  | Extended DMS Registers                       |  |
| 4D0 - CF6                                                  | Unused                                       |  |
| CF7                                                        | Configuration/NVM Data Register              |  |
| CF8 - CFB                                                  | PCI Configuration Index Register             |  |
| CFC - CFF                                                  | PCI Configuration Index Register             |  |
| D00 - FFF                                                  | Unused                                       |  |

. . . . . . . . . . . . . . .

 Table 9-17 Continued

. . .

. . .

. . . . . . . . . .

. .

## 9.12 System Memory Map

| Table 9-15 |                     |                              |
|------------|---------------------|------------------------------|
| Size       | Memory Address      | System Function              |
| 640 K      | 00000000 - 0009FFFF | Base Memory                  |
| 128 K      | 000A0000 - 000BFFFF | Video Memory                 |
| 48 K       | 000C0000 - 000CBFFF | Video BIOS                   |
| 160 K      | 000C8000 - 000E7FFF | Unused                       |
| 64 K       | 000E8000 - 000FFFFF | System BIOS                  |
| 15 M       | 00100000 - 00FFFFFF | Extended Memory              |
| 58 M       | 01000000 - 047FFFFF | Super Extended Memory        |
| 58 M       | 04800000 - 07FFFFFF | Unused                       |
| 2 M        | 08000000 - 080FFFFF | Video Memory (Direct Access) |
| 4 G        | 08200000 - FFFEFFFF | Unused                       |
| 64 K       | FFFF0000 - FFFFFFFF | System BIOS ("SHADOW")       |

. . . . .

.

# **Connector Pin Assignments**

This appendix contains the pin assignments for all external connectors.

. . . . . . .

|                 | Table A-1<br>External Keyboard |                          |     |                    |
|-----------------|--------------------------------|--------------------------|-----|--------------------|
| Conn            | ector                          | Pin                      | Si  | ignal              |
|                 | 1 2                            | 1                        | Da  | ata                |
|                 | KEY 4                          | 2                        | U   | nused              |
| 5               |                                | 3                        | G   | round              |
|                 | $\Box$                         | 4                        | +5  | 5 VDC              |
|                 |                                | 5                        | С   | lock               |
|                 |                                | 6                        | U   | nused              |
|                 |                                | Table A<br>PS/2-Compatib |     | louse              |
| Conn            | ector                          | Pin                      | Si  | ignal              |
|                 | 1 2                            | 1                        | D   | ata                |
|                 | KEY 4                          | 2                        | U   | nused              |
|                 | 6                              | 3                        | G   | round              |
| $\overline{\ }$ | $\Box$                         | 4                        | +5  | 5 VDC              |
|                 |                                | 5                        | С   | lock               |
|                 |                                | 6                        | U   | nused              |
|                 |                                | Table A<br>MIDI/Ga       |     |                    |
|                 |                                | 9000                     |     |                    |
|                 |                                |                          |     |                    |
| Pin             | Signal                         |                          | Pin | Signal             |
| 1               | +5 V                           |                          | 9   | +5 V               |
| 2               | Joystick Button                |                          | 0   | Joystick Button    |
| 3               | Joystick Direction             |                          | 1   | Joystick Direction |
| 4               | Ground                         |                          | 2   | MIDI Out           |
| 5               | Ground                         |                          | 3   | Joystick Direction |
| 6               | Joystick Direction             |                          | 4   | Joystick Button    |
| 7               | Joystick Button                |                          | 5   | MIDI In            |
| 8               | +5 V                           |                          |     |                    |

|                                               |                                                              | Table A-4<br>Ethernet RJ |                                                                                                    |  |
|-----------------------------------------------|--------------------------------------------------------------|--------------------------|----------------------------------------------------------------------------------------------------|--|
| Conn                                          | ector                                                        | Pin                      | Signal                                                                                                    |  |
|                                               | ]                                                            | 1                        | (+) Transmit Data                                                                                                    |  |
| 1 2                                           | 3 5 7<br>4 6 8                                               | 2                        | (-) Transmit Data                                                                                                    |  |
|                                               |                                                              | 3                        | (+) Receive Data                                                                                                    |  |
|                                               |                                                              | 4                        | Unused                                                                                                    |  |
|                                               |                                                              | 5                        | Unused                                                                                                    |  |
|                                               |                                                              | 6                        | (-) Receive Data                                                                                                    |  |
|                                               |                                                              | 7                        | Unused                                                                                                    |  |
|                                               |                                                              | 8                        | Unused                                                                                                    |  |
|                                               |                                                              | Table A-5<br>BNC         |                                                                                                    |  |
| Conn                                          | ector                                                        | Pin                      | Signal                                                                                                    |  |
| /                                             | $\frown$                                                     | 1 (Inside)               | Data                                                                                                    |  |
|                                               |                                                              | 2 (Outside)              | Ground                                                                                                    |  |
|                                               |                                                              | Table A-6                |                                                                                                    |  |
|                                               |                                                              | External Mor             |                                                                                                    |  |
|                                               |                                                              |                          |                                                                                                    |  |
| Pin                                           | Signal                                                       | External Mor             | (10) (15) (10) (10) (10) (10) (10) (10) (10) (10                                                                                                    |  |
|                                               | Signal<br>Red Analog                                         | External Mor             | 10<br>10<br>5                                                                                                    |  |
| 1                                             |                                                              | External Mor             | 11tor<br>(15)<br>(10)<br>(10) |  |
| 1<br>2                                        | Red Analog                                                   | External Mor             | hitor<br>) (15)<br>(10)<br>) (5)<br>Signal<br>Blank                                                                                                    |  |
| 1<br>2<br>3                                   | Red Analog<br>Green Analog                                   | External Mor             | hitor<br>) (15)<br>(10)<br>) (5)<br>Signal<br>Blank<br>Ground                                                                                                    |  |
| 1<br>2<br>3<br>4                              | Red Analog<br>Green Analog<br>Blue Analog                    | External Mor             | hitor<br>) (15)<br>(10)<br>) (5)<br>Signal<br>Blank<br>Ground<br>Blank                                                                                                    |  |
| 1<br>2<br>3<br>4<br>5                         | Red Analog<br>Green Analog<br>Blue Analog<br>Blank           | External Mor             | itor<br>) (15)<br>(10)<br>) (5)<br>Signal<br>Blank<br>Ground<br>Blank<br>Monitor ID (DD)                                                                                                    |  |
| <b>Pin</b><br>1<br>2<br>3<br>4<br>5<br>6<br>7 | Red Analog<br>Green Analog<br>Blue Analog<br>Blank<br>Ground | External Mor             | itor<br>(15)<br>(10)<br>(10)<br>(10)<br>(10)<br>(10)<br>(10)<br>Signal<br>Blank<br>Ground<br>Blank<br>Monitor ID (DD)<br>Horizontal Sync                                                                                                    |  |

. . . . . . . . . .

. .

. .

. .

.

.

|     |                     | Table A-7<br>Parallel |                                          |
|-----|---------------------|-----------------------|------------------------------------------|
|     |                     |                       |                                          |
| Pin | Signal              | Pin                   | Signal                                   |
| 1   | Strobe              | 14                    | Auto Linefeed                            |
| 2   | Data Bit 0          | 15                    | Error                                    |
| 3   | Data Bit 1          | 16                    | Initialize Printer                       |
| 4   | Data Bit 2          | 17                    | Select In                                |
| 5   | Data Bit 3          | 18                    | Ground                                   |
| 6   | Data Bit 4          | 19                    | Ground                                   |
| 7   | Data Bit 5          | 20                    | Ground                                   |
| 8   | Data Bit 6          | 21                    | External Diskette Positive Drive Detect  |
| 9   | Data Bit 7          | 22                    | External Diskette Negative Drive Detect  |
| 10  | Acknowledge         | 23                    | Ground                                   |
| 11  | Busy                | 24                    | Ground                                   |
| 12  | Paper End           | 25                    | External Diskette Drive Switched to +5 V |
| 13  | Select              |                       |                                          |
|     |                     | Table A-8<br>Serial   |                                          |
|     |                     |                       |                                          |
| Pin | Signal              | Pin                   | Signal                                   |
| 1   | Carrier Detect      | 6                     | Data Set Ready                           |
| 2   | Receive Data        | 7                     | Ready to Send                            |
| 3   | Transmit Data       | 8                     | Clear to Send                            |
| 4   | Data Terminal Ready | 9                     | Ring Indicator                           |
|     | Ground              |                       |                                          |

.

.

. . . . . . . . .

.

|     | Table A-9<br>Expansion Connector |     |             |  |
|-----|----------------------------------|-----|-------------|--|
|     | 44<br>88<br>132<br>176           |     |             |  |
| Pin | Signal                           | Pin | Signal      |  |
| 1   | GND                              | 31  | GREEN       |  |
| 2   | GND                              | 32  | CRTVSYNC    |  |
| 3   | NC                               | 33  | RED         |  |
| 4   | GND                              | 34  | DDCCLK      |  |
| 5   | GND                              | 35  | PWRLED      |  |
| 6   | NC                               | 36  | DDCDATA     |  |
| 7   | GND                              | 37  | DOCK_PWR_EN |  |
| 8   | GND                              | 38  | GND         |  |
| 9   | AD[31]                           | 39  | SPKL        |  |
| 10  | DEVSEL                           | 40  | LINE_L      |  |
| 11  | IRDY                             | 41  | SPK_R       |  |
| 12  | STOP                             | 42  | LINE_R      |  |
| 13  | TRDY                             | 43  | GND         |  |
| 14  | GND                              | 44  | DOCK_LG     |  |
| 15  | GND                              | 45  | GND         |  |
| 16  | AD[12]                           | 46  | GND         |  |
| 17  | AD[13]                           | 47  | REQ1        |  |
| 18  | GND                              | 48  | REQ0        |  |
| 19  | GND                              | 49  | GNTO        |  |
| 20  | CLK1                             | 50  | RST         |  |
| 21  | AD[0]                            | 51  | GND         |  |
| 22  | GND                              | 52  | AD[23]      |  |
| 23  | DOCK_S                           | 53  | AD[22]      |  |
| 24  | CLK0                             | 54  | C/BE2       |  |
| 25  | ACVCC                            | 55  | AD[20]      |  |
| 26  | ACVCC                            | 56  | NC          |  |
| 27  | ACVCC                            | 57  | AD[19]      |  |
| 28  | ACVCC                            | 58  | FRAME       |  |
| 29  | ACVCC                            | 59  | AD[17]      |  |
| 30  | CRTHSYNC                         | 60  | GND         |  |

. . . . .

. .

.

. . . . . . . . . . . . . . .

Continued

| Pin | Signal     | Pin | Signal  |  |
|-----|------------|-----|---------|--|
| 61  | GND        | 96  | GND     |  |
| 62  | AD[14]     | 97  | CBE3    |  |
| 63  | AD[15]     | 98  | AD[21]  |  |
| 64  | AD[1]      | 99  | NC      |  |
| 65  | AD[3]      | 100 | NC      |  |
| 66  | AD[2]      | 101 | AD[18]  |  |
| 67  | GND        | 102 | C/BE1   |  |
| 68  | MDATA      | 103 | PAR     |  |
| 69  | KBDATA     | 104 | GND     |  |
| 70  | MCLK       | 105 | AD[16]  |  |
| 71  | KBCLK      | 106 | AD[6]   |  |
| 72  | ACVCC      | 107 | C/BE0   |  |
| 73  | PMVCC5     | 108 | AD[5]   |  |
| 74  | PMVCC5     | 109 | AD[7]   |  |
| 75  | NC         | 110 | AD[4]   |  |
| 76  | BLUE       | 111 | BATTLED |  |
| 77  | NC         | 112 | SWC     |  |
| 78  | PBUSY      | 113 | ТА      |  |
| 79  | PDATA7     | 114 | SWB     |  |
| 80  | PBDATA3    | 115 | SWD     |  |
| 81  | PSLIN      | 116 | SWA     |  |
| 82  | GND        | 117 | PMVCC5  |  |
| 83  | GND        | 118 | PMVCC5  |  |
| 84  | SPK_IN     | 119 | PMVCC5  |  |
| 85  | +5v        | 120 | PMVCC5  |  |
| 86  | NC         | 121 | PSELECT |  |
| 87  | ERDY       | 122 | PDADA6  |  |
| 88  | SYSVCC5A   | 123 | РАСК    |  |
| 89  | STANDBy_SW | 124 | PDATA2  |  |
| 90  | NC         | 125 | PDATA0  |  |
| 91  | NC         | 126 | PFAULT  |  |
| 92  | NC         | 127 | GND     |  |
| 93  | NC         | 128 | GND     |  |
| 94  | GNT1       | 129 | DSRA    |  |
| 95  | GND        | 130 | DCDA    |  |

Table A.O Continued

. . .

٠

. . . . .

Continued

| Pin | Signal   | Pin | Signal   |
|-----|----------|-----|----------|
| 131 | RTSA     | 154 | AD[8]    |
| 132 | RIA      | 155 | PORT_REP |
| 133 | POWER_SW | 156 | MSI      |
| 134 | INTB     | 157 | MSO      |
| 135 | NC       | 158 | TC       |
| 136 | INTA     | 159 | TD       |
| 137 | NC       | 160 | ТВ       |
| 138 | GND      | 161 | PMVCC5   |
| 139 | NC       | 162 | PMVCC5   |
| 140 | AD[27]   | 163 | PPE      |
| 141 | AD[30]   | 164 | PMVCC5   |
| 142 | AD[26]   | 165 | PDATA4   |
| 143 | AD[29]   | 166 | PDATA5   |
| 144 | AD[25]   | 167 | PDATA1   |
| 145 | AD[28]   | 168 | PINIT    |
| 146 | AD[24]   | 169 | PSTB     |
| 147 | BLOCK    | 170 | PAFD     |
| 148 | GND      | 171 | GND      |
| 149 | PERR     | 172 | GND      |
| 150 | SERR     | 173 | CTSA     |
| 151 | AD[11]   | 174 | SINA     |
| 152 | AD[9]    | 175 | DTRA     |
| 153 | AD[10]   | 176 | SOUTA    |

.

. .

. . . . . . . . . .

. .

.

Table A-9 Continued

| Table A-10        |  |
|-------------------|--|
| Speaker Connector |  |

. . . .

. .

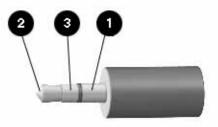

| Pin | Signal        |
|-----|---------------|
| 1   | Shield        |
| 2   | Phone Jack #1 |
| 3   | Phone Jack #2 |

# **Power Cord Set Requirements**

#### **3-Conductor Power Cord Set**

The wide range input feature of your computer permits it to operate from any line voltage from 100 to 240 volts AC.

The power cord set received with the computer meets the requirements for use in the country where you purchased the equipment.

Power cord sets for use in other countries must meet the requirements of the country where you use the computer.

#### **General Requirements**

The requirements listed below are applicable to all countries:

- 1. The length of the power cord set must be at least 5.00 feet (1.5 m) and a maximum of 6.56 feet (2.0 m).
- 2. All power cord sets must be approved by an acceptable accredited agency responsible for evaluation in the country where the power cord set will be used.
- 3. The power cord set must have a minimum current capacity of 10A and a nominal voltage rating of 125 or 250 volts AC, as required by each country's power system.
- 4. The appliance coupler must meet the mechanical configuration of an EN 60 320/IEC 320 Standard Sheet C5 connector, for mating with appliance inlet on the product.

| 3-Conductor Power Cord Set Requirements — By Country |                   |                         |
|------------------------------------------------------|-------------------|-------------------------|
| Country                                              | Accredited Agency | Applicable Note Numbers |
| Australia                                            | EANSW             | 1                       |
| Austria                                              | OVE               | 1                       |
| Belgium                                              | CEBC              | 1                       |
| Canada                                               | CSA               | 2                       |
| Denmark                                              | DEMKO             | 1                       |
| Finland                                              | FIMKO             | 1                       |
| France                                               | UTE               | 1                       |
| Germany                                              | VDE               | 1                       |
| Italy                                                | IMQ               | 1                       |
| Japan                                                | JIS               | 3                       |
| Norway                                               | NEMKO             | 1                       |
| Sweden                                               | SEMKO             | 1                       |
| Switzerland                                          | SEV               | 1                       |
| United Kingdom                                       | BSI               | 1                       |
| United States                                        | UL                | 2                       |

#### **Country-Specific Requirements**

#### Notes:

- 1. The flexible cord must be <HAR> Type HO3VV-F, 3-conductor, 0.75 mm<sup>2</sup> conductor size. Power cord set fittings (appliance coupler and wall plug) must bear the certification mark of the agency responsible for evaluation in the country where it will be used.
- 2. The flexible cord must be Type SPT-2 or equivalent, No. 18 AWG, 3-conductor. The wall plug must be a two-pole grounding type with a NEMA 5-15P (15A, 125V) or NEMA 6-15P (15A 250V) configuration.
- 3. The appliance coupler, flexible cord, and wall plug must bear a "T" mark and registration number in accordance with the Japanese Dentori Law. The flexible cord must be Type VCT or VCTF, 3-conductor, 0.75mm<sup>2</sup> conductor size. The wall plug must be a two-pole grounding type with a Japanese Industrial Standard C8303 (15A, 125V) configuration.

Appendix C

# **Modem Commands**

This appendix contains the modem commands.

Your telephony modem must be operated under versions of Microsoft Windows later than 3.1x. The modem will not work under MS-DOS, earlier versions of Microsoft Windows, or Windows NT.

|         | Table C-1<br>Modem Commands                                                                                                    |  |
|---------|----------------------------------------------------------------------------------------------------|--|
| Command | Description                                                                                                    |  |
| AT*     | Attention Code. AT is the command line prefix that tells the modem that<br>a command or sequence of commands is being entered. It precedes all<br>commands except the A/ (repeat) and +++ (escape) commands.                                                                                                    |  |
|         | Entered alone, AT causes the modem to respond with OK or 0 if it is ready to receive commands.                                                                                                    |  |
|         | Parameters: none                                                                                                    |  |
| A/      | Repeat Last Command. A/ causes the modem to repeat the previous command, such as redialing a telephone number. The previously executed command remains in the command buffer until AT is entered or the power is turned off. Both actions clear the buffer and make the A/ command invalid, since there is no command to repeat. |  |
|         | It is not necessary to enter either an AT before or a <cr> after this command because they are also held in the command buffer with the previous command.</cr>                                                                                                    |  |
|         | Parameters: none                                                                                                    |  |
| A       | Answer Command. ATA causes the modem to answer a call without waiting for a ring. This is useful in manually answering a call or when making a direct connection with another modem in the originate mode.                                                                                                    |  |
|         | Parameters: none                                                                                                    |  |
|         | NOTE: Any command that follows A on the same command line is ignored. The A command is not permitted in some countries. In those cases, ATA returns an error.                                                                                                    |  |
| Bn      | Communications Standard Option. ATBn determines ITU or Bell standard.                                                                                                    |  |
|         | Parameters: n = 0 - 3, 15, 16                                                                                                    |  |
|         | n = 0 ITU V.22 for 1200 bps                                                                                                    |  |
|         | n = 1 Bell 212A for 1200 bps (default)                                                                                                    |  |
|         | n = 2, 3Deselects ITU V.23 reverse channel                                                                                                    |  |
|         | n = 15 ITU V.21 for 300 bps                                                                                                    |  |
|         | n = 16 Bell 103J for 300 bps (default)                                                                                                    |  |

| Command | Description                                                                                                    |
|---------|----------------------------------------------------------------------------------------------------|
| Dn      | Dial Command. ATD causes the modem to dial the number that follows<br>D in the command line. The valid dial digits and dial modifiers are<br>defined in the Dial Modifiers table. |
|         | Parameters: none                                                                                                    |
|         | NOTE: In some countries, a telephone number is required after the ATD command. In pulse dialing, nondigit characters have no effect.                                              |
| En      | Command Echo Option. ATEn disables or enables the local echo of<br>entered characters while the modem is in the command mode.                                                     |
|         | Parameters: n = 0, 1                                                                                                    |
|         | n = 0 Disables local echo                                                                                                    |
|         | n = 1 Enables local echo (default)                                                                                                    |
| Hn      | Hook Control Option. ATHn controls the on-hook relay.                                                                                                    |
|         | Parameters: n = 0, 1                                                                                                    |
|         | n = 0 Modem on-hook (hang-up) (default)                                                                                                    |
|         | n = 1 Modem off-hook                                                                                                    |
|         | NOTE: The H1 command is not permitted in some countries. In those cases, ATH1 returns an error.                                                                                   |
| In      | Request Identification Option. ATIn interrogates the modem for its product identification code, ROM checksum, or ROM checksum status.                                             |
|         | Parameters: n = 0, 1, 2, 4, 9                                                                                                    |
|         | n = 0 Returns firmware version                                                                                                    |
|         | n = 1 Calculates ROM checksum and displays it (for example, 12AB)                                                                                                    |
|         | n = 2 Performs ROM check, calculates and verifies the checksum, then displays OK or ERROR                                                                                         |
|         | n = 4 Returns software version of the data pump                                                                                                    |
|         | n = 9 Returns country code                                                                                                    |
| Ln      | Monitor Speaker Volume. ATLn sets the speaker volume during fax and<br>data communications to low, medium, or high.                                                               |
|         | Parameters: n = 0 - 3                                                                                                    |
|         | n = 0 Low volume                                                                                                    |
|         | n = 1 Low volume                                                                                                    |
|         | n = 2 Medium volume (default)                                                                                                    |
|         | n = 3 High volume                                                                                                    |
|         | NOTE: To turn the speaker completely off, use the M0 command.                                                                                                    |
| Mn      | Speaker Control Option. ATMn controls the speaker on/off operation<br>during fax and data communications.                                                                         |
|         | Parameters: n = 0 - 3                                                                                                    |
|         | n = 0 Speaker off                                                                                                    |
|         | n = 1 Speaker on until carrier is detected (default)                                                                                                    |
|         | n = 2 Speaker always on when modem is off-hook                                                                                                    |
|         | n = 3 Speaker on after dialing until carrier is detected                                                                                                    |

| Table C-1 Continued |
|---------------------|
|---------------------|

• •

. . .

| Command | Description                                                                                                    |
|---------|----------------------------------------------------------------------------------------------------|
| Nn      | Modulation Handshake. ATNn controls whether or not the local modem<br>performs a negotiated handshake at connection time with the remote<br>modem when the communication speeds of the two modems are<br>different. |
|         | Parameters: n = 0, 1                                                                                                    |
|         | n = 0 When originating or answering, handshake only at the communication standard specified by S37 and the ATB command.                                                                                             |
|         | n = 1 When originating or answering, begin the handshake only at the communication standard specified by S37 and the ATB command. During handshake, fallback to a lower speed may occur (default).                  |
| On      | Online Command. ATOn forces the modem to the online mode.                                                                                                    |
|         | Parameters: n = 0, 1, 3                                                                                                    |
|         | n = 0 Go online                                                                                                    |
|         | n = 1 Go online and initiate equalizer retrain before returning to online data mode                                                                                                    |
|         | n = 3 Go online and issue a rate renegotiation before returning to online data mode                                                                                                    |
|         | NOTE: Use this command to return to the online mode after "escaping" to the command mode.                                                                                                    |
| Р       | Pulse Dial. ATP sets the dialing mode to Pulse. All calls will remain Pulse until Tone dialing is selected (T command).                                                                                             |
|         | This command can also be used as a dial modifier.                                                                                                    |
|         | Parameters: none                                                                                                    |
|         | NOTE: Pulse dialing is not available in some countries. The P command is ignored in those countries.                                                                                                    |
| Qn      | Result Code Suppression. ATQn enables the modem to send result codes.                                                                                                    |
|         | Parameters: n = 0, 1                                                                                                    |
|         | n = 0 Enables result codes (default)                                                                                                    |
|         | n = 1 Disables return of result codes (quiet)                                                                                                    |
| Sr=n    | Write to an S Register. ATSr=n sets register "r" to the value "n." The<br>contents of these registers can be modified with this command.                                                                            |
|         | Parameters: none                                                                                                    |
|         | Range: r = 0 - 27, 29, 31 - 33, 35, 37, 89 (register number)                                                                                                    |
|         | n = 0 - 255 (value)                                                                                                    |
|         | NOTE: Writing to reserved registers or read-only registers may cause<br>unpredictable results. See the S Resigister command set registers.                                                                          |

. .

.

. . . . . . . . . . . .

| Command    | Description                                                                                                    |  |
|------------|----------------------------------------------------------------------------------------------------|--|
| Sn?        | Read an S Register. ATSn? reports the value of the register designated by "n," which may be the number of any valid S register.                                                                                                    |  |
|            | Parameters: none                                                                                                    |  |
|            | Range: n = 0 - 27, 29, 31 - 33, 35, 37, 89                                                                                                    |  |
|            | NOTE: Values are reported in decimal format. To interpret bit-mapped register values, convert the decimal value to binary.                                                                                                    |  |
| Т          | Tone Dial. ATT sets the dialing mode to Tone. Tone dialing is the default mode.                                                                                                    |  |
|            | This command can also be used as a dial modifier.                                                                                                    |  |
|            | Parameters: none                                                                                                    |  |
| Vn         | Result Code Form Option. ATVn determines the type of result code returned from the modem.                                                                                                    |  |
|            | Parameters: n = 0, 1                                                                                                    |  |
|            | n = 0 Result code is sent as numbers (short form or digits)                                                                                                    |  |
|            | n = 1 Result code is sent as text (long form or verbose) (default)                                                                                                    |  |
| Xn         | Result Code Set/Call Progress Option. ATXn selects the result code set<br>and dialing functions. The Vn command determines if the result code is<br>sent as words or numbers.                                                                                                    |  |
|            | Parameters: n = 0 - 4                                                                                                    |  |
|            | n = 0 CONNECT result codes are enabled. CONNECT XXXX result codes are disabled. Busy signal and dial tone are not detected.                                                                                                    |  |
|            | n = 1 The modem blind dials: CONNECT XXXX result codes are enabled. Busy signal and dial tone are not detected.                                                                                                    |  |
|            | n = 2 The modem waits for dial tone before dialing. CONNECT XXXX result codes are enabled. Busy signal is not detected.                                                                                                    |  |
|            | n = 3 The modem blind dials: CONNECT XXXX result codes are<br>enabled. The modem sends BUSY result code if busy signal is<br>detected.                                                                                                    |  |
|            | n = 4 The modem waits for dial tone before dialing. CONNECT XXXX<br>result codes are enabled. The modem sends BUSY result code if busy<br>signal is detected (default).                                                                                                    |  |
| Z          | Reset Command Option. ATZ instructs the modem to go on-hook and restore the profile saved by the last &W command.                                                                                                    |  |
| <u>+++</u> | Escape Code Sequence. When the character set in register S2 is sent<br>to the modem three times in rapid succession (see S12), the modem<br>escapes to the command state. The default value for the escape<br>character is +. When instructed to enter +++, enter the character set in<br>register S2 three times in rapid succession. Do not precede the escape<br>code sequence with AT, and do not press the Enter key afterward. |  |
|            | NOTE: To return to the online state, use the ATO command.                                                                                                    |  |

|         | AT Commands                                                                                                    |
|---------|----------------------------------------------------------------------------------------------------|
| Command | Description                                                                                                    |
| &Cn     | Data Carrier Detect Options. AT&Cn controls the DCD options.                                                               |
|         | Parameters: n = 0, 1                                                                                                    |
|         | n = 0 DCD is always on; the state of the data carrier from the remote modem is ignored                                     |
|         | n = 1 DCD is on when a data carrier is detected; DCD is off when data carrier is not detected (default)                    |
| &Dn     | Data Terminal Ready Option. AT&Dn controls the DTR (Data Terminal Ready) options.                                          |
|         | Parameters: n = 0 - 3                                                                                                    |
|         | n = 0 The modem ignores DTR (default)                                                                                      |
|         | n=1 The modem assumes the command mode when an on-to-off transition is detected on DTR                                     |
|         | n = 2 The modem hangs up, assumes the command mode, and disables auto answer upon detecting an on-to-off transition on DTR |
|         | n = 3 The modem resets upon detecting an on-to-off transition on DTR                                                       |
| &F      | Load Factory Defaults. AT&F resets the S registers and commands to the factory default values.                             |
|         | Parameter: n = 0                                                                                                    |
|         | n = 0 Recall factory setting as active configuration                                                                       |
| &Gn     | Guard Tone Option. AT&Gn determines guard tone selection.                                                                  |
|         | Parameters: n = 0 - 2                                                                                                    |
|         | n = 0 No guard tone (default)                                                                                              |
|         | n = 1 550 Hz guard tone                                                                                                    |
|         | n = 2 1800-Hz guard tone                                                                                                   |
| &Kn     | Local Flow Control Selection. AT&Kn determines guard tone selection.                                                       |
|         | Parameters: n = 0, 3, 4                                                                                                    |
|         | n = 0 Disable flow control                                                                                                 |
|         | n = 3 Enable RTS/CTS flow control (default)                                                                                |
|         | n = 4 Enable XON/XOFF flow control                                                                                         |
| &Mn     | Asynchronous Communications Mode.                                                                                          |
|         | Parameter: n = 0                                                                                                    |
|         | n = 0 Asynchronous mode (default)                                                                                          |
| &Qn     | Asynchronous Communications Mode.                                                                                          |
|         | Parameters: n= 0, 5, 6                                                                                                    |
|         | n = 0 Asynchronous mode                                                                                                    |
|         | n = 5 Error control mode (default)                                                                                         |
|         | n = 6 Asynchronous mode                                                                                                    |
| &Sn     | Data Set Ready Option. AT&Sn selects the Data Set Ready (DSR) action.                                                      |
|         | Parameters: n = 0, 1                                                                                                    |
|         | n = 0 DSR always on (default)                                                                                              |
|         | n = 1 DSR turns on when establishing a connection and off when the connection ends                                         |

Table C-2 AT Commands

.

.

. . .

.

.

• •

. .

.

. . . . . . . . . . . .

. . . . . . . .

. . . . . . . .

٠

| Command | Description                                                                                                    |  |
|---------|----------------------------------------------------------------------------------------------------|--|
| &Tn     | Test Command Selection. AT&Tn selects one of eight test commands.                                                                                                    |  |
|         | Parameters: n = 0, 1, 3, 6                                                                                                    |  |
|         | n = 0 Terminates any test in progress                                                                                                    |  |
|         | n = 1 Initiates local analog loopback. If a call is in progress, an error message is returned                                                                                                    |  |
|         | n = 3 Local digital loopback test                                                                                                    |  |
|         | n = 6 Remote digital loopback test. To work properly, both modems must be on-line with error control disabled.                                                                                                    |  |
| &V      | View Current Configuration. AT&V displays the current configuration of S registers and commands.                                                                                                    |  |
| &W      | Store Current Configuration. &W stores certain command options and S-register values into the modem's nonvolatile memory. This profile is restored on an ATZ command or a power-up reset.                                                                                                    |  |
| &Zn     | Store Telephone Number. &Zn stores up to four dialing strings in the modem's nonvolatile memory for later dialing. The format for the command is &Zn="stored number", where n is the location 0 - 3 to which the number may be written. The dial string may contain up to 40 characters. ATDS=n dials using the string stored in location n. |  |
| \Nn     | Error Control Mode. AT\Nn selects the protocol used by the modem when sending or receiving data.                                                                                                    |  |
|         | Parameters: $n = 0 - 4$                                                                                                    |  |
|         | n = 0 Buffer mode (no error control)                                                                                                    |  |
|         | n = 1 Direct mode (no error control)                                                                                                    |  |
|         | n = 2 MNP (Microcom Networking Protocol) or disconnect                                                                                                    |  |
|         | n = 3 V.42, MNP, or buffer mode (default)                                                                                                    |  |
|         | n = 4 V.42 or disconnect                                                                                                    |  |
| Qn      | Local Flow Control Selection.                                                                                                    |  |
|         | Parameters: n = 0, 1, 3                                                                                                    |  |
|         | n = 0 Disable flow control                                                                                                    |  |
|         | n = 1 XON/XOFF software flow control                                                                                                    |  |
|         | n = 3 RTS/CTS to DTE (Data Terminal Equipment)                                                                                                    |  |
| \Vn     | Protocol Result Code. AT\Vn selects display of protocol connection.                                                                                                    |  |
|         | Parameters: n = 0, 1                                                                                                    |  |
|         | n = 0 Disable protocol result code appended to DCE (Data Communications Equiptment) speed                                                                                                    |  |
|         | n = 1 Enable protocol result code appended to DCE speed (default)                                                                                                    |  |

Table C-2 Continued

.

. . . .

. . . .

| Command                              | Description                                                                                                    |  |
|--------------------------------------|----------------------------------------------------------------------------------------------------|--|
| -Cn                                  | Data Calling Tone. Data calling tone is a tone of 130 Hz frequency with a cadence of 0.5 seconds on and 2 seconds off. The tone is specified in ITU V.25 to allow remote data/fax/voice discrimination.                   |  |
|                                      | Parameters: n = 0, 1                                                                                                    |  |
|                                      | n = 0 Disable data calling tone (default)                                                                                                    |  |
|                                      | n = 1 Enable data calling tone                                                                                                    |  |
|                                      | NOTE:                                                                                                    |  |
|                                      | In some countries, AT-Cn will return OK but will not affect the calling tone.                                                                                                    |  |
|                                      | Default value varies by country                                                                                                    |  |
| %В                                   | View Numbers in Blacklist                                                                                                    |  |
|                                      | Displays blacklisted numbers if blacklisting is in effect.                                                                                                    |  |
| %Cn                                  | Data Compression Control. AT%Cn determines the operation of V.42bis and MNP class 5<br>data compression. Changes made with this command during online command mode do not<br>take effect until after a disconnect occurs. |  |
|                                      | Parameters: n = 0, 1                                                                                                    |  |
|                                      | n = 0 V.42bis/MNP5 disabled; no data compression                                                                                                    |  |
|                                      | n = 1 V.42bis/MNP5 enabled; data compression enabled (default)                                                                                                    |  |
|                                      | To enable speakerphone mode, use the follwing AT Commands:                                                                                                    |  |
| AT+FCLASS=8                          | Enter voice mode.                                                                                                    |  |
| AT+VGT=nnn                           | Set speaker volume; nnn=0-255                                                                                                    |  |
| AT+VGR=128                           | Set microphone gain; 0-255                                                                                                    |  |
| AT+VLS=7                             | Set up speaker and microphone; go off hook                                                                                                    |  |
| ATDT <phone<br>number&gt;</phone<br> | Dial the phone number.                                                                                                    |  |
|                                      | To disconnect speakerphone mode, use the folling AT command:                                                                                                    |  |
| +++                                  | Retrun to command mode. The response is 'OK'.                                                                                                    |  |
| AT+VLS=0                             | Go on hook.                                                                                                    |  |

.

. . . . . . . . . . . . . . . .

| Table C-3         |                                                                                                    |                                                                                                    |
|-------------------|----------------------------------------------------------------------------------------------------|----------------------------------------------------------------------------------------------------|
|                   |                                                                                                    | Commands                                                                                                    |
| Command           | Description                                                                                                    |                                                                                                    |
| +F <command/> =?  | Report Operating Capabilities. AT+F <command/> =? determines the operating capabilities of the modem.                                                                                                    |                                                                                                    |
|                   | Responses:                                                                                                    |                                                                                                    |
|                   | +FCLASS = ?                                                                                                    | 0, 1, 8, 80                                                                                                    |
|                   | +FTM =<br>146                                                                                                    | ?3, 24, 48, 72, 96, 73, 74, 97, 98, 121, 122, 145,                                                                              |
|                   | +FRM = ?                                                                                                    | 3, 24, 48, 72, 96, 73, 74, 97, 98, 121, 122, 145,<br>146                                                                        |
|                   | +FTH = ?                                                                                                    | 3, 24, 48, 72, 96, 73, 74, 97, 98, 121, 122, 145,<br>146                                                                        |
|                   | +FRH = ?                                                                                                    | 3, 24, 48, 72, 96, 73, 74, 97, 98, 121, 122, 145,<br>146                                                                        |
| +F <command/> =n? | Report Supported Parameters. AT+F <command/> =n? interrogates the modem as to whether or not that function is supported. The modem responds with OK if the parameter issued for the specific command is supported or responds with ERROR if it is not supported. |                                                                                                    |
| +FCLASS?          | Report Active Configuration.                                                                                                    | AT+FCLASS? interrogates the modem to determine the                                                                              |
|                   | Responses:                                                                                                    |                                                                                                    |
|                   | 0 = Data mode                                                                                                    |                                                                                                    |
|                   | 1 = Fax mode                                                                                                    |                                                                                                    |
|                   | 8 = Voice mode                                                                                                    |                                                                                                    |
|                   | 80 = VoiceView mode                                                                                                    |                                                                                                    |
| +FCLASS=n         | Select Service Class. AT+FC                                                                                                    | LASS=n selects the class (kind) of service desired.                                                                             |
|                   | Parameters: n = 0, 1, 8, 80                                                                                                    |                                                                                                    |
|                   | n = 0 Data mode (default)                                                                                                    |                                                                                                    |
|                   | n = 1 Fax Class 1                                                                                                    |                                                                                                    |
|                   | n = 8 Voice mode                                                                                                    |                                                                                                    |
|                   | n = 80 VoiceView mode                                                                                                    |                                                                                                    |
| +FTS=n            |                                                                                                    | AT+FTS causes the modem to terminate a transmission.<br>ed and the modem waits for n 10-millisecond intervals before<br>t code. |
|                   | Parameters: n = 0 - 255 (10 ms intervals) (default = 0)                                                                                                    |                                                                                                    |
|                   | An ERROR response code re                                                                                                    | esults if this command is issued while the modem is on-hook.                                                                    |
| +FRS=n            | Receive Silence. AT+FRS ca                                                                                                    | uses the modem to report back to the DTE with an OK result tervals of silence have been detected on the line.                   |
|                   | Parameters: n = 0 - 255 (10 n                                                                                                    | ns intervals) (default = 0)                                                                                                    |
|                   | This command is aborted if a                                                                                                    | ny character is received. The modem discards the aborting result code. An ERROR response code results if this                   |

| Table  | C-3 | Continued |
|--------|-----|-----------|
| 1 ubic | ~ ~ | Continucu |

. . . . . . .

| Command | Description                                                                                                    |
|---------|----------------------------------------------------------------------------------------------------|
| +FTM=n  | Transmit Data. AT+FTM causes the modem to transmit data using the modulation defined below.                                     |
|         | Parameters: n = 3, 24, 48, 72, 73, 74, 96, 97, 98, 121, 122, 145, 146                                                           |
|         | n = 3 V.21 Channel 2 300 bps                                                                                                    |
|         | n = 24 V.27ter 2400 bps                                                                                                    |
|         | n = 48 V.27ter 4800 bps (default)                                                                                               |
|         | n = 72 V.29 7200 bps                                                                                                    |
|         | n = 73 V.17 7200 bps                                                                                                    |
|         | n = 74 V.17 7200 bps (short train)                                                                                              |
|         | n = 96 V.29 9600 bps                                                                                                    |
|         | n = 97 V.17 9600 bps                                                                                                    |
|         | n = 98 V.17 9600 bps (short train)                                                                                              |
|         | n = 121 V.17 12000 bps                                                                                                    |
|         | n = 122 V.17 12000 bps (short train)                                                                                            |
|         | n = 145 V.17 14400 bps                                                                                                    |
|         | n = 146 V.17 14400 bps (short train)                                                                                            |
|         | An ERROR response code results if this command is issued while the modem is on-hook                                             |
| +FRM=n  | Receive Data. AT+FRM causes the modem to enter the receiver mode using the<br>modulation defined below.                         |
|         | Parameters: n = 3, 24, 48, 72, 73, 74, 96, 97, 98, 121, 122, 145, 146                                                           |
|         | n = 3 V.21 Channel 2 300 bps                                                                                                    |
|         | n = 24 V.27ter 2400 bps                                                                                                    |
|         | n = 48 V.27ter 4800 bps (default)                                                                                               |
|         | n = 72 V.29 7200 bps                                                                                                    |
|         | n = 73 V.17 7200 bps                                                                                                    |
|         | n = 74 V.17 7200 bps (short train)                                                                                              |
|         | n = 96 V.29 9600 bps                                                                                                    |
|         | n = 97 V.17 9600 bps                                                                                                    |
|         | n = 98 V.17 9600 bps (short train)                                                                                              |
|         | n = 121 V.17 12000 bps                                                                                                    |
|         | n = 122 V.17 12000 bps (short train)                                                                                            |
|         | n = 145 V.17 14400 bps                                                                                                    |
|         | n = 146 V.17 14400 bps (short train)                                                                                            |
|         | An ERROR response code results if this command is issued while the modem is on-hook<br>or if a non-supported command is issued. |

Table C-3 Continued

. . . . . . . .

٠

| Command | Description                                                                                                    |
|---------|----------------------------------------------------------------------------------------------------|
| +FTH=n  | Transmit Data with HDLC Framing. AT+FTH causes the modem to transmit data framed in HDLC protocol using the modulation defined below: |
|         | Parameters: n = 3, 24, 48, 72, 73, 74, 96, 97, 98, 121, 122, 145, 146                                                                 |
|         | n = 3 V.21 Channel 2 300 bps                                                                                                    |
|         | n = 24 V.27ter 2400 bps                                                                                                    |
|         | n = 48 V.27ter 4800 bps (default)                                                                                                    |
|         | n = 72 V.29 7200 bps                                                                                                    |
|         | n = 73 V.17 7200 bps                                                                                                    |
|         | n = 74 V.17 7200 bps (short train)                                                                                                    |
|         | n = 96 V.29 9600 bps                                                                                                    |
|         | n = 97 V.17 9600 bps                                                                                                    |
|         | n = 98 V.17 9600 bps (short train)                                                                                                    |
|         | n = 121 V.17 12000 bps                                                                                                    |
|         | n = 122 V.17 12000 bps (short train)                                                                                                  |
|         | n = 145 V.17 14400 bps                                                                                                    |
|         | n = 146 V.17 14400 bps (short train)                                                                                                  |
|         | An ERROR response code results if this command is issued while the modem is on-hool                                                   |
| +FRH=n  | Receive Data with HDLC Framing. AT+FRH causes the modem to receive HDLC framed<br>data using the modulation defined below:            |
|         | Parameters: n = 3, 24, 48, 72, 73, 74, 96, 97, 98, 121, 122, 145, 146                                                                 |
|         | n = 3 V.21 Channel 2 300 bps                                                                                                    |
|         | n = 24 V.27ter 2400 bps                                                                                                    |
|         | n = 48 V.27ter 4800 bps (default)                                                                                                    |
|         | n = 72 V.29 7200 bps                                                                                                    |
|         | n = 73 V.17 7200 bps                                                                                                    |
|         | n = 74 V.17 7200 bps (short train)                                                                                                    |
|         | n = 96 V.29 9600 bps                                                                                                    |
|         | n = 97 V.17 9600 bps                                                                                                    |
|         | n = 98 V.17 9600 bps (short train)                                                                                                    |
|         | n = 121 V.17 12000 bps                                                                                                    |
|         | n = 122 V.17 12000 bps (short train)                                                                                                  |
|         | n = 145 V.17 14400 bps                                                                                                    |
|         | n = 146 V.17 14400 bps (short train)                                                                                                  |
|         | An ERROR response code results if this command is issued while the modem is on-hook                                                   |

#### Table C-4 Dial Modifiers

|                  | Dial Modifiers                                                                                                    |  |  |
|------------------|----------------------------------------------------------------------------------------------------|--|--|
| Modifier         | Description                                                                                                    |  |  |
| L                | <b>Redial Last Number.</b> L instructs the modem to redial the last number dialed since power was applied to the system. This should be the first command after ATD; otherwise, the modem ignores the command.                                                                                                    |  |  |
| Р                | Pulse Dialing. P instructs the modem to use pulse dialing until tone dialing (T) is selected.                                                                                                    |  |  |
| S=n              | <b>Dial Stored Number.</b> S=n instructs the modem to dial a telephone number previously stored using the &Zn=number command. The range of n is 0 - 3.                                                                                                    |  |  |
| Т                | <b>Tone Dialing.</b> T instructs the modem to use tone dialing until pulse dialing (P) is selected.<br>Tone duration and spacing are set by the S11 register.                                                                                                    |  |  |
| W                | Wait for Dial Tone. W causes the modem to wait up to a specified time for the dial tone to occur. The telephone number is dialed immediately upon dial tone detection. This may be helpful when dialing through a PBX or for some long-distance services. The maximum wait period is set in register S7.                                                                                                    |  |  |
| ; (semicolon)    | Return to Command Mode. The semicolon (;) forces the modem to remain in the command state after dialing a number without disconnecting. The semicolon must be placed at the end of the dial command.                                                                                                    |  |  |
| @ (at character) | Wait for Quiet Answer Command. The at character, @, causes the modem to look for rings followed by seconds of silence before processing the next symbol in the dial string. The S7 register determines the maximum wait time. If a quiet answer is detected, the dial modifiers following the command are executed. If a busy signal is detected, the modem returns a BUSY result code and undergoes the hang-up process, aborting further execution of commands. |  |  |
| ! (exclamation)  | Flash Hook Command. The exclamation point, (!), causes the modem to go on-hook for 0.5 seconds and then return to off-hook. Used by some PBX systems to access special features such as call forwarding and call transfer.                                                                                                    |  |  |
| , (comma)        | Pause During Dialing. The comma (,) causes the modem to pause for a specified time during dialing. The duration is set by register S8.                                                                                                    |  |  |
| ^ (carat)        | Disable Data Calling Tone Transmission.                                                                                                    |  |  |
|                  | This command takes effect for the current call only.                                                                                                    |  |  |
|                  | NOTE: This command is not available in some countries.                                                                                                    |  |  |
| > (greater than) | Ground Start Dialing.                                                                                                    |  |  |
|                  | NOTE: This command is not available in some countries.                                                                                                    |  |  |
| 0 through 9      | Dial Digits. Valid digits for pulse or tone dialing.                                                                                                    |  |  |
| A, B, C, D, #, * | Dial Characters. Valid characters for tone dialing only. A, B, C, and D are four keys added to the right of the 369# keys for Dual-Tone Multifrequency systems.                                                                                                    |  |  |
| NOTES Telephone  | numbers (dial strings) may be entered with or without spaces or other nunctuation                                                                                                    |  |  |

NOTES Telephone numbers (dial strings) may be entered with or without spaces or other punctuation.

T and P modifiers are allowed anywhere in the dial string; therefore, signaling methods may be changed in some countries after several digits are sent, if allowed in your country.

# **Notice**

The information in this guide is subject to change without notice.

COMPAQ COMPUTER CORPORATION SHALL NOT BE LIABLE FOR TECHNICAL OR EDITORIAL ERRORS OR OMISSIONS CONTAINED HEREIN; NOR FOR INCIDENTAL OR CONSEQUENTIAL DAMAGES RESULTING FROM THE FURNISHING, PERFORMANCE, OR USE OF THIS MATERIAL.

This guide contains information protected by copyright. No part of this guide may be photocopied or reproduced in any form without prior written consent from Compaq Computer Corporation.

© 1998 Compaq Computer Corporation. All rights reserved. Printed in the U.S.A.

Compaq, LTE, Contura, ProLinea, QuickLock, QuickBlank are registered in the U. S. Patent and Trademark Office. Armada is a trademark of Compaq Computer Corporation.

Contura is registered in the Philippines Patent Office.

Microsoft, MS-DOS, and Windows are registered trademarks of Microsoft Corporation. Windows 95 is a trademark of Microsoft Corporation.

The software described in this guide is furnished under a license agreement or nondisclosure agreement. The software may be used or copied only in accordance with the terms of the agreement. Product names mentioned herein may be trademarks and/or registered trademarks of their respective companies.

#### Maintenance and Service Guide Addendum

**Compaq Armada 1500 Family of Personal Computers** 

First Edition (January 1998) Spare Part Number 255011-001 Document Part Number 255318-001

#### **Compaq Computer Corporation**

# **Computer Product Description**

# 1.1 Models and Features

The following information describes new models and features of the Compaq Armada 1500 Family of Personal Computers. Selected models include Pentium processors with MMX technology, faster internal modem, larger hard drive, faster internal CD-ROM drive, and mechanical enhancements to the base enclosure. A list of standard features and supported options are provided in Chapter 1 of the *Maintenance and Service Guide, Compaq Armada 1500 Family of Personal Computers*. The following computer models are available:

| Compaq Armada 1500 Family Models |                      |          |               |                     |                  |            |                   |                         |
|----------------------------------|----------------------|----------|---------------|---------------------|------------------|------------|-------------------|-------------------------|
| Model                            | Pentium<br>Processor | Display  | Hard<br>Drive | Memory<br>Std / Max | Level 2<br>Cache | CD-<br>ROM | Modem<br>( Kbps ) | Serial<br>Configuration |
| 1530D                            | 133-MHz              | 12.1 STN | 1.4-GB        | 16/80 MB            | 256-Kbyte        | 10X        |                   | BRX1                    |
| 1530DM                           | 133-MHz              | 12.1 STN | 1.4-GB        | 16/80 MB            | 256-Kbyte        | 10X        | 33.6              | BRX2                    |
| 1535DM                           | 133-MHz              | 12.1 STN | 1.4-GB        | 16/80 MB            | 256-Kbyte        | 12X        | 33.6              | BRX3                    |
| 1540D                            | 150-MHz              | 12.1 TFT | 2.1-GB        | 16/80 MB            | 256-Kbyte        | 20X        |                   | BRX5                    |
| 1540DM                           | 150-MHz              | 12.1 TFT | 2.1-GB        | 16/80 MB            | 256-Kbyte        | 20X        | 33.6              | BRX6                    |
| 1545DM                           | 150-MHz              | 12.1 TFT | 2.1-GB        | 16/80 MB            | 256-Kbyte        | 20X        | 56                | BT61                    |
| 1560                             | 166-MHz              | 12.1 STN | 2.1-GB        | 16/80 MB            | 256-Kbyte        | _          |                   | BT51                    |
| 1560D                            | 166-MHz              | 12.1 STN | 2.1-GB        | 16/80 MB            | 256-Kbyte        | 20X        |                   | BT52                    |
| 1560DM                           | 166-MHz              | 12.1 STN | 2.1-GB        | 16/80 MB            | 256-Kbyte        | 20X        | 56                | BT53                    |
| 1580DT                           | 150-MHz              | 12.1 TFT | 2.1-GB        | 16/80 MB            | 256-Kbyte        | 10X        |                   | BM58                    |
| 1580DM1                          | Г150-MHz             | 12.1 TFT | 2.1-GB        | 16/80 MB            | 256-Kbyte        | 10X        | 33.6              | BM59                    |
| 1585DMT                          | Г150-MHz             | 12.1 TFT | 2.1-GB        | 16/80 MB            | 256-Kbyte        | 12X        | 33.6              | BRX4                    |
| 1590DT                           | 166-MHz              | 12.1 TFT | 2.1-GB        | 16/80 MB            | 256-Kbyte        | 20X        | _                 | BRX7                    |
| 1590DM                           | Г166-MHz             | 12.1 TFT | 2.1-GB        | 16/80 MB            | 256-Kbyte        | 20X        | 33.6              | BRX8                    |
| 1592DT                           | 233-MHz MMX          | 12.1 TFT | 3.2-GB        | 32/96 MB            | 512-Kbyte        | 20X        |                   | BT54                    |
| 1592DM                           | 233-MHz MMX          | 12.1 TFT | 3.2-GB        | 32/96 MB            | 512-Kbyte        | 20X        | 56                | BT55                    |

# 1.2 Features

#### The following features are provided on selected models:

- EDO Dynamic Random Access Memory (DRAM) system memory: 16-MB expandable to 80-MB, or 32-MB expandable to 96-MB
- 1.44-GB, 2.1-GB or 3.2-GB hard drive
- 11.3-inch Super Twisted Neumatic (STN) or 12.1-inch Thin Film Transistors (TFT) SVGA display
- 33.6Kbps integrated modem or 56Kbps internal controllerless modem. (Both are standard on selected models and available as an option on other models.)
- Internal CD-ROM Drive standard on selected models and available as an option on other models
- Universal Serial Bus (USB) connector standard on selected models
- 2-MB video memory
- 256-Kbyte L2 Cache memory, or 512-Kbyte L2 Cache memory
- Two standard device slots that will accommodate two types I and II and one type III PC Cards, PCMCIA and Bus cards; Compaq Telephony modem in the top slot and Zoomed-Video in the bottom slot

#### The following features are provided on all models:

- Supports Lithium Ion (Li-ion) and Nickel Metal Hydride (NiMH) modular battery packs
- SoundBlaster-compatible audio controller with internal stereo speakers and internal microphone
- Full-size 101 key compatible keyboard including 12 function keys, 8 cursor control keys, inverted-T cursor control keys and embedded numeric keypad
- Four user-programmable keys
- Touchpad pointing device
- Operates from an internal battery pack, plus an optional battery pack in the Dualbay, or integrated AC power that is compatible with domestic and international power sources
- Power management and security features

- Infrared interface for wireless communications with other IrDA-compliant devices at data rates up to 4 MB/sec
- 176 pin expansion connector provides the interface to the Convenience Base options
- Rear-panel ports provide connections for parallel and serial, external monitor, keyboard/mouse and IrDA compliant infrared devices

# 1.3 Software Fulfillment

Replacement software may be ordered directly from Compaq Computer Corporation. Both the model and the serial number of the computer are needed to identify the specific software available.

# 1.4 External Computer Components

The following information provides new mechanical changes to the models, which are different from earlier models

#### **Universal Serial Bus**

A Universal Serial Bus (USB) connector has been added to select models on the left side of the computer. The connector provides an interface for USB peripheral devices.

**On models without the USB connector**, a plastic insert covers the connector space. The plastic USB cover is included in spare part 254981-001, the miscellaneous spare parts kit. The kit also ships with such items as replacement clutch covers, rubber feet, battery spacer door, etc. (See Chapter 4 in the *Maintenance and Service Guide* for miscellaneous spare parts.)

#### **Battery Spacer Door**

**IMPORTANT:** The Battery Spacer Door, which is a component of the Dualbay compartment, has been modified.

The new battery spacer door pushes  $\square$  pushes inward with a single motion, as compared to the previous version  $\square$  which pulled out and pushed inward (Figure 1-1).

**NOTE:** The Battery Spacer Door is included in the miscellaneous spare parts kit (spare part 254981-001).

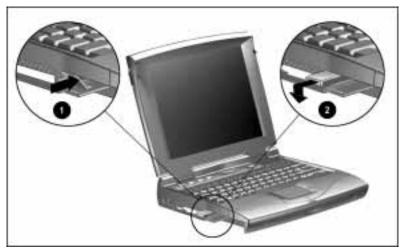

Figure 1-1. New Battery Spacer Door

# Illustrated Parts for the Computer

# 4.0 Illustrated Parts for the Computer

For an illustrated parts breakdown, refer to the *Illustrated Parts Map*. The following information provides new spare parts descriptions and part numbers.

#### . . . . . . . . . .

Addendum to Compaq Armada 1500 Maintenance and Service Guide

The following tables are updated to include the new spare parts. For illustrations of spare parts, refer to the *Maintenance and Service Guide*, *Compaq Armada 1500 Personal Computers* or *Illustrated Parts Map*.

| Table 4-1<br>System Unit |                            |                   |  |  |
|--------------------------|----------------------------|-------------------|--|--|
| Description              | Model(s)                   | Spare Part Number |  |  |
| Keyboard Assembly        |                            |                   |  |  |
| US/Canada                | All models                 | 254968-001        |  |  |
| Belgian                  | All models                 | 254968-181        |  |  |
| Brazilian                | All models                 | 254968-035        |  |  |
| Danish                   | All models                 | 254968-081        |  |  |
| French                   | All models                 | 254968-051        |  |  |
| French Canadian          | All models                 | 254968-121        |  |  |
| German                   | All models                 | 254968-041        |  |  |
| Italian                  | All models                 | 254968-061        |  |  |
| Japanese                 | All models                 | 254968-191        |  |  |
| Korean                   | All models                 | 254968-033        |  |  |
| Latin American           | All models                 | 254968-161        |  |  |
| Norwegian                | All models                 | 254968-101        |  |  |
| Portuguese               | All models                 | 254968-131        |  |  |
| Spanish                  | All models                 | 254968-071        |  |  |
| Swedish/Finnish          | All models                 | 254968-091        |  |  |
| Swiss                    | All models                 | 254968-111        |  |  |
| Taiwanese                | All models                 | 254968-034        |  |  |
| UK                       | All models                 | 254968-031        |  |  |
| Top Cover Assembly       | All models                 | 254978-001        |  |  |
| (keyboard cover)         |                            |                   |  |  |
| Speakers                 | All models                 | 254979-001        |  |  |
| Base enclosure assembly  | 1510, 1510DM, 1520, 1520D, | 254969-001        |  |  |
| ·····                    | 1520DM, 1530D, 1530DM,     |                   |  |  |
|                          | 1535DM, 1550T, 1550DMT,    |                   |  |  |
|                          | 1575DMT, 1580DT, 1580DMT,  |                   |  |  |
|                          | 1590DT, 1590DMT            |                   |  |  |
| Base enclosure assembly  | 1540D, 1540DM, 1560DT,     | 212535-001        |  |  |
| -                        | 1560DMT, 1590DT, 1590DMT   |                   |  |  |
| Display Assembly         |                            |                   |  |  |
| 11.3 inch STN            | 1510, 1510DM, 1520, 1520D, | 254966-001        |  |  |
|                          | 1520DM                     |                   |  |  |
| 12.1 inch TFT            | 1550T, 1550DMT, 1580DT,    | 254967-001        |  |  |
|                          | 1580DMT, 1585DMT, 1590DT,  |                   |  |  |
|                          | 1590DMT                    |                   |  |  |
| 12.1 inch TFT            | 1592DT, 1592DMT            | 255308-001        |  |  |
| 12.1 inch STN            | 1530, 1530D, 1530DM,       | 255131-001        |  |  |
|                          | 1535DM, 1540D, 1540DM,     |                   |  |  |
|                          | 1560, 1560D, 1560DM        |                   |  |  |

.

-

| Table 4-2<br>Mass Storage Devices       |                                                                                          |                   |  |
|-----------------------------------------|------------------------------------------------------------------------------------------|-------------------|--|
| Description                             | Model(s)                                                                                 | Spare Part Number |  |
| CD-ROM<br>10X CD-ROM Drive              | 1510DM. 1520D, 1520DM,<br>1550DMT, 1530D, 1530DM,<br>1580DT, 1580DMT                     | 254974-001        |  |
| 20X Max CD-ROM Drive                    | 1540D, 1540DM, 1560D,<br>1560DM, 1560DT, 1560DMT,<br>1590DT, 1590DMT, 1592DT,<br>1592DMT | 255215-001        |  |
| Hard Drive<br>1.08GB, 3 inch /2.5 inch  | 1510, 1510DM, 1520, 1520D,<br>1520DM                                                     | 254963-001        |  |
| 1.44GB, 3 inch/2.5 inch                 | 1530, 1530D, 1530DM,<br>1535DM, 1550T, 1550DMT                                           | 254964-001        |  |
| 2.1-GB                                  | 1540D, 1560, 1580DT,<br>1580DMT, 1585DMT, 1590DT                                         | 255130-001        |  |
| 3.2-GB                                  | 1560D, 1560DM, 1592DT,<br>1592DMT                                                        | 255248-001        |  |
| Diskette Drive<br>1.44MB Diskette Drive | All models                                                                               | 254962-001        |  |
| Battery Packs<br>NiMH                   | All models                                                                               | 254959-001        |  |
| Li-Ion                                  | All models                                                                               | 254960-001        |  |

#### . . . . . . . . .

Addendum to Compaq Armada 1500 Maintenance and Service Guide

| Table 4-3<br>Cables and Power Cords |                                                                                                    |                                                     |  |  |
|-------------------------------------|----------------------------------------------------------------------------------------------------|-----------------------------------------------------|--|--|
| Description                         | Model(s)                                                                                                    | Spare Part Number                                   |  |  |
| CD-ROM Cable                        | All models                                                                                                    | 254975-001                                          |  |  |
| Modem Cable                         | All models                                                                                                    | 165224-001                                          |  |  |
| AC Adapter, internal                | All models                                                                                                    | 254961-001                                          |  |  |
| AC Power Cord                       | Refer to the <i>Maintenance</i> &<br>Service Guide                                                                    | Refer to the <i>Maintenance &amp; Service Guide</i> |  |  |
| RTC Battery (with cable)            | All models                                                                                                    | 254971-001                                          |  |  |
| Microphone                          | All models                                                                                                    | 254981-001                                          |  |  |
| Fan                                 | 1510,1510DM,1520, 1520D,<br>1520DM, 1530D, 1530DM,<br>1535DM, 1550T, 1550DMT,<br>1575DMT, 1580DT, 1580DMT,<br>1585DMT | 254977-001                                          |  |  |
| Fan                                 | 1540D, 1540DM, 1560, 1560D,<br>1560DM, 1590DT, 1590DMT,<br>1592DT,1592DMT                                             | 255194-001                                          |  |  |

-.

| Standard and Optional Boards                |                                                                       |                   |  |  |
|---------------------------------------------|-----------------------------------------------------------------------|-------------------|--|--|
| Description                                 | Model(s)                                                              | Spare Part Number |  |  |
| LED Board                                   |                                                                       |                   |  |  |
| 11.3 inch display LED board                 | 1510, 1510DM, 1520, 1520D,<br>1520DM                                  | 254958-001        |  |  |
| 12.1 inch TFT display LED board             | 1550T, 1550DMT, 1580DT,<br>1580DMT, 1585DMT                           | 255049-001        |  |  |
| 12.1 inch STN display LED board             | 1530, 1530D, 1530DM,<br>1535DM, 1540D, 1540DM,<br>1560, 1560D, 1560DM | 255189-001        |  |  |
| 12.1 inch TFT display LED board             | 1590DT, 1590DMT,<br>1592DT,1592DMT                                    | 255190-001        |  |  |
| I/O Fixture Connector                       | All models                                                            | 254956-001        |  |  |
| DC/DC Converter Board                       | All models (except MMX models)                                        | 254976-001        |  |  |
| DC/DC Converter Board,<br>2.5 / 2.45 / 2.9v | All MMX models except as<br>noted below                               | 255161-001        |  |  |
| DC/DC Converter Board, 1.8v                 | Armada 1592                                                           | 255262-001        |  |  |
| Audio Board                                 | All models                                                            | 254957-001        |  |  |
| System CPU Board                            |                                                                       |                   |  |  |
| 120-MHz processor                           | 1510, 1510DM                                                          | 254949-001        |  |  |
| 133-MHz processor                           | 1520, 1520D, 1520DM, 1550T,<br>1550DMT                                | 255010-001        |  |  |
| 133-MHz processor with MMX                  | 1530, 1530D, 1530DM, 1535DM                                           | 255129-001        |  |  |
| 150-MHz processor                           | 1580DT, 1580DMT, 1585DMT                                              | 255071-001        |  |  |
| 150-MHz processor with MMX                  | 1540D, 1540DM                                                         | 255187-001        |  |  |
| 166-MHz processor with MMX                  | 1560, 1560D, 1560DM                                                   | 255310-001        |  |  |
| 166-MHz processor with MMX                  | 1590DT, 1590DMT                                                       | 255188-001        |  |  |
| 233-MHz MMX processor                       | 1592DT, 1592DMT                                                       | 255246-001        |  |  |

# Table 1 1

#### . . . . . . . . .

Addendum to Compaq Armada 1500 Maintenance and Service Guide . .

| Table 4-5<br>Options           |            |                   |  |  |
|--------------------------------|------------|-------------------|--|--|
| Description                    | Models     | Spare Part Number |  |  |
| Power Cord                     |            |                   |  |  |
| US/Canada/Latin America/Brazil | All models | 246959-001        |  |  |
| Australia/New Zealand          | All models | 246959-011        |  |  |
| Denmark                        | All models | 246959-081        |  |  |
| Europe                         | All models | 246959-021        |  |  |
| Italy                          | All models | 246959-061        |  |  |
| Japan                          | All models | 246959-291        |  |  |
| Korea                          | All models | 246959-AD1        |  |  |
| Switzerland                    | All models | 246959-AG1        |  |  |
| UK/Singapore                   | All models | 246959-031        |  |  |
| Automobile Adapter             | All models | 218079-001        |  |  |
| Battery Packs                  |            |                   |  |  |
| NIMH                           | All models | 254959-001        |  |  |
| Li-Ion                         | All models | 254960-001        |  |  |
| Battery Charger                | All models | 950970-001        |  |  |

- -

| Table 4-6<br>Miscellaneous Parts                                                                                                    |                                             |                   |  |  |
|----------------------------------------------------------------------------------------------------|---------------------------------------------|-------------------|--|--|
| Description                                                                                                    | Model(s)                                    | Spare Part Number |  |  |
| Miscellaneous Plastics Kit, includes:<br>Left clutch cover<br>Microphone/display cable cover                                                                                                    | All models                                  | 254981-001        |  |  |
| Right clutch cover<br>Battery spacer door                                                                                                    |                                             |                   |  |  |
| CD-ROM access door<br>Modem access door                                                                                                    | All models with integrated<br>CD-ROM drives |                   |  |  |
| Rubber feet                                                                                                    |                                             |                   |  |  |
| Display Logos                                                                                                    | All models                                  | 255013-001        |  |  |
| Hinge and Latch Kit, includes:<br>Display clutch retaining plate (2 each)<br>Display clutch (2 each)<br>Display latch (2 each)<br>Display latch spring (2 each)<br>Rubber screw covers (4 each) | All models                                  | 254982-001        |  |  |
| Miscellaneous Screw Kit, includes<br>T-8, long (50 each)<br>T-8, short (10 each)<br>T-8, with Ny-Loc (4 each)<br>7mm (10 each)<br>5 mm (10 each)                                                | All models                                  | 254980-001        |  |  |
| Miscellaneous Plastics Kit                                                                                                    | All models                                  | 254981-001        |  |  |
| Maintenance and Service Guide                                                                                                    | All models                                  | 255011-001        |  |  |
| Illustrated Parts Map                                                                                                    | All models                                  | 255012-001        |  |  |
| Armada 1500 Software CD                                                                                                    | All models                                  | 255097-001        |  |  |
| Quick Restore Software CD for<br>model 1535DM                                                                                                    | All models                                  | 255180-001        |  |  |
| Quick Restore Software CD for<br>model 1585DMT                                                                                                    | All models                                  | 255181-001        |  |  |

#### . . . . . . . . .

Addendum to Compaq Armada 1500 Maintenance and Service Guide

| Table 4-7<br>Accessories                                     |                                                                                        |                                                                          |  |
|--------------------------------------------------------------|----------------------------------------------------------------------------------------|--------------------------------------------------------------------------|--|
| Description                                                  | Models                                                                                 | Spare Part Number                                                        |  |
| Power Cord                                                   |                                                                                        |                                                                          |  |
| US/Canada/Latin America/Brazil                               | All models                                                                             | 246959-001                                                               |  |
| Australia/New Zealand                                        | All models                                                                             | 246959-011                                                               |  |
| Denmark                                                      | All models                                                                             | 246959-081                                                               |  |
| Europe                                                       | All models                                                                             | 246959-021                                                               |  |
| Italy                                                        | All models                                                                             | 246959-061                                                               |  |
| Japan                                                        | All models                                                                             | 246959-291                                                               |  |
| Korea                                                        | All models                                                                             | 246959-AD1                                                               |  |
| Switzerland                                                  | All models                                                                             | 246959-AG1                                                               |  |
| UK/Singapore                                                 | All models                                                                             | 246959-031                                                               |  |
| Automobile Adapter                                           | All models                                                                             | 218079-001                                                               |  |
| Battery Packs                                                | 7 11 1100013                                                                           |                                                                          |  |
| NiMH                                                         |                                                                                        | 254959-001                                                               |  |
| Li-lon                                                       |                                                                                        | 254960-001                                                               |  |
| Battery Charger                                              |                                                                                        | 950970-001                                                               |  |
| Convenience Bases                                            |                                                                                        |                                                                          |  |
| Convenience Base Pass-Through model                          |                                                                                        | 254988-001                                                               |  |
| Convenience Base Ethernet model with                         |                                                                                        | 254987-001                                                               |  |
| 10BaseT                                                      |                                                                                        | 201707 001                                                               |  |
| Convenience Base BNC model with<br>10BaseT                   |                                                                                        | 254989-001                                                               |  |
| Monitor Stand                                                |                                                                                        | 254990-001                                                               |  |
| 100BaseT Ethernet Upgrade                                    |                                                                                        | 225436-001                                                               |  |
| Modem                                                        |                                                                                        |                                                                          |  |
| 33.6 Data/Fax Modem with install diskette                    | 1510DM, 1520DM,<br>1530DM, 1535DM,<br>1540DM, 1550DMT,<br>1580DMT, 1585DMT,<br>1590DMT | North America<br>255014-001<br>Japan<br>255014-191<br>Asia<br>255014-371 |  |
| 56K Voice / Fax / Data Modem<br>(controllerless, integrated) | 1560DM, 1592DMT                                                                        | 255245-001                                                               |  |
| Modem Cable (RJ11)                                           | All models                                                                             | 165224-001                                                               |  |
| 10' AC Power Cord Extension                                  |                                                                                        |                                                                          |  |
| US                                                           | All models                                                                             | 255135-001                                                               |  |
| Australia                                                    | All models                                                                             | 255135-011                                                               |  |
| Denmark                                                      | All models                                                                             | 255135-081                                                               |  |
| Europe                                                       | All models                                                                             | 255135-021                                                               |  |
| Italy                                                        | All models                                                                             | 255135-061                                                               |  |
| Japan                                                        | All models                                                                             | 255135-291                                                               |  |
| Korea                                                        | All models                                                                             | 255135-AD1<br>255135-031                                                 |  |
| UK<br>Singapore                                              | All models<br>All models                                                               | 255135-031                                                               |  |

.

--

# **Option Spares**

| Table 4-8<br>Accessories         |            |                   |  |  |
|----------------------------------|------------|-------------------|--|--|
| Description                      | Models     | Spare Part Number |  |  |
| Memory Expansion Board           |            |                   |  |  |
| 8MB                              | All models | 272108-001        |  |  |
| 16MB                             | All models | 272110-001        |  |  |
| 32MB                             | All models | 220583-001        |  |  |
| 64MB                             | All models | 273158-001        |  |  |
| CD-ROM Drive                     |            |                   |  |  |
| 10X CD-ROM Drive                 | All models | 254974-001        |  |  |
| 20X Max CD-ROM Drive             | All models | 255215-001        |  |  |
| 56K Voice/Fax/Data Modem         | All models | 255245-001        |  |  |
| (Controllerless, Integrated)     |            |                   |  |  |
| 33.6 Data/Fax Modem (Integrated) | All models | 255014-001        |  |  |

# 9.0 Specifications

This chapter provides specifications on the following new components:

- 2.1-GB Hard Drive
- 3.2-GB Hard Drive
- 20X Max CD-ROM
- 12.1-inch TFT, SVGA display

.

.

|                                       | Table 9-1<br>Hard Drives |              |
|---------------------------------------|--------------------------|--------------|
| Standard Model Configurations         | 2.1-GB                   | 3.2-GB       |
| Formatted Capacity Per Drive (MB)     |                          |              |
| Physical                              | 2.16                     | 3.24         |
| Logical                               | 2.1                      | 3.2          |
| Drive Type                            | 65                       | 65           |
| Drive Height                          |                          |              |
| With drive frame (mm)                 | 12.7mm                   | 12.7mm       |
| Drive Size                            |                          |              |
| Inches                                | 3.94 x 2.75              | 4.01 x 2.75  |
| Millimeters                           | 100.2 x 69.85            | 102 x 69.85  |
| Transfer Rate                         |                          |              |
| Media (Mb/s)                          | 38.1 to 54.8             | 51.7 to 83.4 |
| Interface (Mb/s)                      | 16.6                     | 33.3         |
| Sector Interleave                     | 1:1                      | 1:1          |
| Typical Seek Time (including setting) |                          |              |
| Single Track (ms)                     | 4                        | 4            |
| Average (ms)                          | 13                       | 13           |
| Full Stroke (ms)                      | 23                       | 23           |
| Disk Rotational Speed                 | 4,200                    | 4,000        |
| Physical Configuration                |                          |              |
| Cylinders                             | 4928                     | 6975         |
| Data Heads                            | 6                        | 5            |
| Sectors per Track                     | 110-180                  | 144-240      |
| Bytes per Sector                      | 512                      | 512          |
| Logical Configuration                 |                          |              |
| Cylinders                             | 4200                     | 6304         |
| Data Heads                            | 16                       | 16           |
| Sectors per Track                     | 63                       | 63           |
| Bytes per Sector                      | 512                      | 512          |
| Buffer Size                           | 128                      | 128          |

#### . . . . . . . . .

Addendum to Compaq Armada 1500 Maintenance and Service Guide

| Table 9-2<br>20X Max CD-ROM Drive |                                   |  |  |  |
|-----------------------------------|-----------------------------------|--|--|--|
| Applicable Disc                   | CD-ROM mode 1, mode 2             |  |  |  |
|                                   | CD-Digital Audio                  |  |  |  |
|                                   | CD-XA mode 2 (Form 1, Form 2)     |  |  |  |
|                                   | CD-I mode 2 (Form 1, Form 2)      |  |  |  |
|                                   | CD-I Ready                        |  |  |  |
|                                   | CD-Bridge                         |  |  |  |
|                                   | CD-WO (fixed / variable packets)  |  |  |  |
|                                   | Photo CD (single / multi-session) |  |  |  |
| Center Hole Diameter              | 15mm                              |  |  |  |
| Disc Diameter                     | 12cm, 8cm                         |  |  |  |
| Disc Thickness                    | 1.2mm                             |  |  |  |
| Track Pitch                       | 1.6 μm                            |  |  |  |
| Laser                             |                                   |  |  |  |
| Beam Divergence                   | 53.5 <u>+</u> 1.5 degrees         |  |  |  |
| Output Power                      | 0.13 <u>+</u> 0.1 mw              |  |  |  |
| Туре                              | Semiconductor Laser GaA1As        |  |  |  |
| Wave Length                       | 780 nm <u>+</u> 25 nm             |  |  |  |
| Access Time                       |                                   |  |  |  |
| Random                            | < 150 ms                          |  |  |  |
| Full Stroke                       | < 600 ms                          |  |  |  |
| Audio Output Level                |                                   |  |  |  |
| Line Out                          | 0.7 Vrms                          |  |  |  |
| Headphone                         | None                              |  |  |  |
| Cache Buffer                      | 256 KB                            |  |  |  |
| Data Transfer Rate                |                                   |  |  |  |
| Sustained, quad                   | 300 MB/sec                        |  |  |  |
| Sustained, single                 | 150 KB/sec                        |  |  |  |
| Burst                             | 8.3 MB/sec                        |  |  |  |
| Startup Time                      | < 10 seconds typical              |  |  |  |
| Capacity                          |                                   |  |  |  |
| Mode 1, 12 cm                     | 550 MB                            |  |  |  |
| Mode 2, 12 cm                     | 640 MB                            |  |  |  |
| 8 cm                              | 180 MB                            |  |  |  |

-

. .

|                             | Table 9-3             |                       |
|-----------------------------|-----------------------|-----------------------|
| 12.1-inch TFT, SVGA Display |                       |                       |
|                             | U.S.                  | Metric                |
| Dimensions                  |                       |                       |
| Height                      | 7.24 in.              | 184 mm                |
| Width                       | 9.7 in.               | 245 mm                |
| Number of Colors            | 16 million            | 16 million            |
| Contrast Ration             | Over 100:1            | Over 100:1            |
| Pixel Resolution            |                       |                       |
| Pitch                       | 0.30 x 0.30 mm        | 0.30 x 0.30 mm        |
| Format                      | 800 x 600             | 800 x 600             |
| Configuration               | RGB Stripe            | RGB Stripe            |
| Backlight                   | 130 cd/m <sup>2</sup> | 130 cd/m <sup>2</sup> |

# Appendix C

# **Modem Commands**

This section includes modem commands for the 56Kbps internal modem. The telephony modem is designed to operate with the preinstalled software in the computer. The modem is compatible with Microsoft Windows 95 (and later) or Windows NT 4.0.

|                     | Table C-1                                                                                                    |  |
|---------------------|----------------------------------------------------------------------------------------------------|--|
| Modem Commands      |                                                                                                    |  |
| Command Description |                                                                                                    |  |
| A                   | Answer Command. A instructs the modem to go off-hook and answer an incoming call.                                                                                                    |  |
| Bn                  | Communication Standard Setting. Bn determines CCIT vs. Bell standard.                                                                                                    |  |
|                     | 0: Selects CCITT V .22 mode when the modem is at 1200bits/s                                                                                                    |  |
|                     | 1: Selects Bell 212A when the modem is at 1200bits/s (default).                                                                                                    |  |
|                     | 2: Unselects V23 reverse channel (same as B3).                                                                                                    |  |
|                     | 3: Unselects V23 reverse channel (same as B2).                                                                                                    |  |
|                     | 15: Selects V.21 when the modem is at 300 bits/s                                                                                                    |  |
|                     | 16: Selects Bell 103J when the modem isat 300 bits/s (default).                                                                                                    |  |
|                     | Result Codes:                                                                                                    |  |
|                     | OK n=0, 1, 15, 16                                                                                                    |  |
|                     | ERROR Otherwise                                                                                                    |  |
| Cn                  | Carrier Control. The modem will accept the C1 command without error in order to assure<br>backward compatibility with communications software that issues the C1 command.<br>However, this modem does not support the C0 command. The C0 command may instruct<br>some earlier modems (such as the Smartmodem 1200) to not send carrier (ie., it puts them in<br>a receive-only mode). |  |
|                     | 0: Transmit carrier always off.                                                                                                    |  |
|                     | 1: Normal transmit carrier switching.                                                                                                    |  |
|                     | Result Codes:                                                                                                    |  |
|                     | OK n=1                                                                                                    |  |
|                     | ERROR Otherwise                                                                                                    |  |

| Command | Description                                                                                                    |  |  |
|---------|----------------------------------------------------------------------------------------------------|--|--|
| Dn      | Dial Command. Dn instructs the modem to begin the dialing sequence. The dial string (n, including modifiers and the telephone number) is entered after the ATD command. A dial string can be up to 40 characters long. Any digit or symbol (0—9, *, #, A, B, C, D) may be dialed as touch tone digits. Characters such as spaces, hyphens, and parentheses do not count—they are ignored by the modem and may be included in the dial string to enhance readability. |  |  |
|         | The following may be used as dial string modifiers:                                                                                                    |  |  |
|         | L Redials last number. Should be the first character following TD, ignored otherwise.                                                                                                    |  |  |
|         | P Pulse dialing                                                                                                    |  |  |
|         | T Touch-tone dialing (default).                                                                                                    |  |  |
|         | V The modem switches to speakerphone mode and dials the number. An ATH command may be used to disconnect the voice call.                                                                                                    |  |  |
|         | <ul> <li>Pause during dialing. Pause for time specified in Register S8 before processing the next<br/>character in the dial string.</li> </ul>                                                                                                    |  |  |
|         | W Wait for dial tome. Modem waits for a second dial tone before processing the dial string.                                                                                                    |  |  |
|         | @ Wait for quiet answer. Wait for five seconds of silence after dialing the number. If silence<br>is not detected, the modem sends a NO ANSWER result code back to the user.                                                                                                    |  |  |
|         | Hook flash. Causes the modem to go on-hook for 0.5 seconds and then return to off-<br>hook.                                                                                                    |  |  |
|         | ; Return to command mode. Causes the modem to return to command mode after dialing the number, without disconnecting the call.                                                                                                    |  |  |
|         | <ul> <li>Disable data calling tone transmission.</li> </ul>                                                                                                    |  |  |
|         | A, B, C, D                                                                                                    |  |  |
|         | Letters (DTMF tone dialing mode only)                                                                                                    |  |  |
|         | S=n Dial a telephone number previously stored using the &Zn=x command<br>(see the &Zn=x command for further information). The range of n is 0—3.                                                                                                    |  |  |
|         | \$ Bong tone detection.                                                                                                    |  |  |
|         | The dial modifiers listed above (except S) shall be saved when dial strings are stored. The T and P modifiers are allowed anywhere in the dial string so signaling methods may be changed after some digits are already sent.                                                                                                    |  |  |
| En      | Echo Command. En controls whether or not the characters entered from your computer keyboard are echoed back to your monitor while the modem is in command mode.                                                                                                    |  |  |
|         | 0: Disables echo to the computer.                                                                                                    |  |  |
|         | 1: Enables echo to the computer (default).                                                                                                    |  |  |
|         | Result Codes:                                                                                                    |  |  |
|         | OK n=0, 1                                                                                                    |  |  |
|         | ERROR Otherwise                                                                                                    |  |  |
| Ēn      | Online Echo Control. Fn determines if the modem will echo data from the DTE. This modem does not support the F0 version of the command. However, the modem will accept F1, which may be issued by older communication software, to assure backward compatibility.                                                                                                    |  |  |
|         | 0: Online data character echo enabled (NOT SUPPORTED, ERROR).                                                                                                    |  |  |
|         | 1: Online character echo disabled.                                                                                                    |  |  |
|         | Result Codes:                                                                                                    |  |  |
|         | OK n=1                                                                                                    |  |  |
|         | ERROR Otherwise                                                                                                    |  |  |

#### Table C-1, Modem Commands, Continued

| Command | Description                                                                                                    |  |  |
|---------|----------------------------------------------------------------------------------------------------|--|--|
| Hn      | <ul> <li>Hook Control. Note that in some countries H1 will be limited by a timer (i.e., the maximum time off-hook without a carrier negotiation). In those cases, S7 or a hardcoded constant will be used for the upper limit of this timer.</li> <li>0: Modem goes on-hook (default).</li> <li>1: Modem goes off-hook.</li> </ul>                              |  |  |
|         | Result Codes:                                                                                                    |  |  |
|         | OK n=0, 1                                                                                                    |  |  |
|         | ERROR Otherwise                                                                                                    |  |  |
| In      | Request ID Information. In desplays specific product information about the modem.                                                                                                    |  |  |
|         | 0: Returns default speed and controller firmware version, same as I3.                                                                                                    |  |  |
|         | 1: Calculates ROM checksum and displays it on the DTE (ie. F15D).                                                                                                    |  |  |
|         | 2: Performs a ROM check and calculates and verifies the checksum displaying OK or ERROR.                                                                                                    |  |  |
|         | 3: Returns the default speed and the controller firmware version, same as IO.                                                                                                    |  |  |
|         | 4: Returns firmware version for data pump (ie. 57).                                                                                                    |  |  |
|         | 5: Returns the board ID: software version, hardware version, and country ID.                                                                                                    |  |  |
|         | Birdie Code Default Country Country Country ID<br>Configuration Support Code(zz) String (ccc)                                                                                                    |  |  |
|         | -001 North America 19 NA                                                                                                    |  |  |
|         | -002 Japan 10 JPN                                                                                                    |  |  |
|         | -003 APD 14 SNG                                                                                                    |  |  |
|         | 9: Returns 2 or 3 character country ID string and 1 to 2 character version of country parameter table. (ie. ccc Ver. v).                                                                                                    |  |  |
| Ln      | Monitor Speaker Volume. Ln sets the speaker volume to low, medium, or high.                                                                                                    |  |  |
|         | 0: Selects low volume.                                                                                                    |  |  |
|         | 1: Selects low volume.                                                                                                    |  |  |
|         | 2: Selects medium volume (default).                                                                                                    |  |  |
|         | 3: Selects high volume.                                                                                                    |  |  |
| Mn      | Monitor Speaker Mode. Mn turns the speaker on or off.                                                                                                    |  |  |
|         | 0: The speaker is off                                                                                                    |  |  |
|         | 1: The speaker is on until the modem detects the carrier signal (default)                                                                                                    |  |  |
|         | 2: The speaker is always on when modem is off-hook.                                                                                                    |  |  |
|         | 3: The speaker is on until the carrier is detected, except while dialing.                                                                                                    |  |  |
| Nn      | Modulation Handshake. Nn controls whether or not the local modem performs a negotiated handshake at connection time with the remote modem when the communication speed of the two modems is different. The N command affects the initial physical layer connection only. It does not affect subsequent speed changes made by V.32bis or MNP class 10 operation. |  |  |
|         | <ol> <li>When originating or answering, this is for handshake only at the communication standard<br/>specified by S37 and the ATB command.</li> </ol>                                                                                                    |  |  |
|         | <ol> <li>When originating or answering, begin the handshake only at the communication<br/>standard specified by S37 and the ATB command. During handshake, fallback to a<br/>lower speed may occur (default).</li> </ol>                                                                                                    |  |  |

Table C-1, Modem Commands, Continued

| Command | Description                                                                                                    |
|---------|----------------------------------------------------------------------------------------------------|
| On      | Return On-line to Data Mode.                                                                                                    |
|         | 0: If the modem is in the on-line command state, the O0 command causes it to go to the on-line state of the previously established connection. If the modem is off hook in the idle (off-line command) state, then the O0 command causes it to go to the handshaking state. Originate or answer mode is determined from the last D or A command, or R dial modifier that was selected. If the modem is on hook in the idle state, or if the modem is a test state, then the "ERROR" result code is returned, and no action is taken.                                                                       |
|         | 1: If the modem is in the on-line command state, the O1 command causes it to go to the on-<br>line state of the previously established connection, and retrain its adaptive equalizer (if<br>applicable). If the modem is off hook in the idle (off-line command) state, then the O1<br>command causes it to go to the handshaking state. Originate or answer mode is<br>determined from the last D or A command, or R dial modifier that was selected. If the<br>modem is on hook in the idle state, or if the modem is a test state, then the "ERROR"<br>result code is returned, and no action is taken |
|         | 3: If the modem is in the on-line command state, the O3 command causes it to go to the on-line state of the previously established connection, and issue a rate re negotiation sequence (if applicable). If the modem is off hook in the idle (off-line command) state, then the O3 command causes it to go to the handshaking state. Originate or answer mode is determined from the last D or A command, or R dial modifier that was selected. If the modem is on hook in the idle state, or if the modem is a test state, then the "ERROR" result code is returned, and no action is taken              |
|         | Also note that as the O command returns the modem to the online state, the protocol, compression, and connect message (as enabled by the W command and S95) will be displayed as if the connection was just being made.                                                                                                    |
| 0       | Select Pulse Dialing. P will apply to all subsequent D commands, until altered by the T command or the T dial modifier. Note that P is both a command and a dial modifier.                                                                                                    |
| Qn      | Result Code Control. Result codes are informational messages sent from the modem and<br>displayed on your monitor. Basic result codes are OK, CONNECT, RING, NO CARRIER, and<br>ERROR. The ATQ command allows the user to turn result codes on or off.                                                                                                    |
|         | 0: Enables modem ot send result codes to the computer (default).                                                                                                    |
|         | 1: Disables modem from sending result codes to the computer.                                                                                                    |
| Sr      | Select S-register r. Sr is the command to query or write to the selected register.                                                                                                    |
|         | Sr=n:                                                                                                    |
|         | Select S-register r, and write value n to S-register r. Limited to writeable S-registers.                                                                                                    |
|         | Sr?: Select S-register r, read and report its value.                                                                                                    |
| Γ       | Select Tone Dialing. T is both a command and a dial modifier. Applies to all subsequent D commands, until modified by the P command or the P dial modifier. This command instructs the modem to send DTMF tones while dialing. This is the default setting.                                                                                                    |
| Vn      | DCE Response Format. Vn controls whether result codes (including call progress and negotiation progress messages) are displayed as words or their numeric equivalents.                                                                                                    |
|         | 0: Displays result codes as digits.                                                                                                    |
|         | 1: Displays result codes as text (default).                                                                                                    |
| Wn      | Result Code Option.                                                                                                    |
|         | 0: CONNECT result code reports DTE speed. Disable protocol result code.                                                                                                    |
|         | 1: CONNECT result code reports DTE speed. Enable protocol result code                                                                                                    |
|         | 2: CONNECT result code reports DCE speed. Enable protocl result codes (default).                                                                                                    |

#### Table C-1, Modem Commands, Continued

| Command               | Description           Result Code Selection and Call Progress Monitoring. Xn enables tone detection options used<br>in the dialing process. As these functions are chosen, the modem chip set's result codes are<br>also affected. Therefore, this command is frequently used to control the modem chip set's<br>responses. The primary function of this control is to control the modem chip set's call<br>response capabilities. |                       |                                                                                            |
|-----------------------|----------------------------------------------------------------------------------------------------|-----------------------|--------------------------------------------------------------------------------------------|
| Xn                    |                                                                                                    |                       |                                                                                            |
|                       | Ext. Result Code                                                                                                    | Dial Tone Detect      | Busy Tone Detect                                                                           |
|                       | X0: Disable                                                                                                    | Disable               | Disable                                                                                    |
|                       | X1: Enable                                                                                                    | Disable               | Disable                                                                                    |
|                       | X2: Enable                                                                                                    | Enable                | Disable                                                                                    |
|                       | X3: Enable                                                                                                    | Disable               | Enable                                                                                     |
|                       | X4: Enable                                                                                                    | Enable                | Enable (Default)                                                                           |
|                       | X5: Enable                                                                                                    | Enable                | Enable                                                                                     |
|                       | X6: Enable                                                                                                    | Enable                | Enable                                                                                     |
|                       | X7: Disable                                                                                                    | Enable                | Enable                                                                                     |
| Extended Result Codes | Disabled: Displays only<br>ERROR                                                                                                    | the basic result code | S OK, CONNECT, RING, NO CARRIER, and                                                       |
|                       |                                                                                                    |                       | with the connect message and the modem's error correction and data compression operation   |
| Dial Tone Detect      | Disabled: The modem dials a call regardless of whether it detects a dial tone. The period of time the modem waits before dialing is specified in register S6.                                                                                                    |                       |                                                                                            |
|                       | Enabled: The modem of dial tone is not detected                                                                                                    |                       | tion of a dial tone, and disconnects the call if the                                       |
| Busy Tone Detect      | Disabled: The modem ignores any busy tones it receives.                                                                                                    |                       |                                                                                            |
|                       | Enabled: The modem                                                                                                    | monitors for busy ton | es.                                                                                        |
| Yn                    | Long Space Disconnect. Long space disconnect is always disabled.                                                                                                    |                       |                                                                                            |
|                       | 0: Disable long space disconnect (default).                                                                                                    |                       |                                                                                            |
|                       | 1: Enable long space                                                                                                    | e disconnect. NOT S   | UPPORTED                                                                                   |
| Zn                    |                                                                                                    |                       | m chip set to go on-hook and restore the profile<br>r Z1 restores the same single profile. |
|                       | 0: Recall user profile                                                                                                    | <u>).</u>             | 2 .                                                                                        |
|                       | 1: Recall user profile                                                                                                    | <u>)</u> .            |                                                                                            |

Table C-1, Modem Commands, Continued

| Table C-2<br>AT Commands |                                                                                                    |  |  |
|--------------------------|----------------------------------------------------------------------------------------------------|--|--|
| Command                  |                                                                                                    |  |  |
| &Bn                      | V.32 Auto Retrain. This modem always auto retrains.                                                                                                    |  |  |
|                          | 0: Disable V.32 auto retrain—NOT SUPPORTED                                                                                                    |  |  |
|                          | 1: Enable V.32 auto retrain (default)                                                                                                    |  |  |
| &Cn                      | Data Carrier Detect (DCD) Control. Data Carrier Detect is a signal from the modem to your computer indicating that the carrier signal is being received from a remote modem. DCD normally turns off when the modem no longer detects the carrier sign. This command controls the modem's usage of the DCD pin of the DTE interface.                                                                                         |  |  |
|                          | 0: Carrier detect always "ON"                                                                                                    |  |  |
|                          | 1: Carrier detect "ON" only when carrier is present (Default).                                                                                                    |  |  |
| &Dn                      | Data Terminal Ready (DTR) Control. &Dn controls the modem's usage of the DTR pin of the DTE interface.                                                                                                    |  |  |
|                          | 0: Ignore. The modem ignores the true status of DTR and treats it as always on. This should only be used if your computer does not provide DTR to the modem.                                                                                                    |  |  |
|                          | 1: If the DTR signal is not detected while in on-line data mode, the modem enters command mode, issues OK result code, and remains connected.                                                                                                    |  |  |
|                          | 2: If the DTR signal is not detected while in on-line data mode, the modem disconnects (default).                                                                                                    |  |  |
|                          | 3: Reset on the on-to-off DTR transition.                                                                                                    |  |  |
| &F                       | Load ROM Default Settings. &Fn loads the configuration stored and programmed at the factory. This operation replaces all of the command options and the S-register settings in the active configuration with factory values. This command is allowed only in the off-line command state and will return an ERROR result code if entered while on-line. To load the factory settings, this command must be issued by itself. |  |  |
|                          | 0: Restore factory defaults.                                                                                                    |  |  |
| &Gn                      | <ul> <li>V.22bis Guard Tone Control. &amp;Gn determines which guard tone, if any, to transmit while transmitting in the high band (answer mode). This command is only used in V.22 and V.22bis mode. This option is not used in North America and is for international use only.</li> <li>Guard tone disabled (default).</li> </ul>                                                                                         |  |  |
|                          |                                                                                                    |  |  |
|                          | <ol> <li>Sets guard tone to 550Hz.</li> <li>Sets guard tone to 1800Hz</li> </ol>                                                                                                    |  |  |
| &Jn                      | Auxiliary Relay option.                                                                                                    |  |  |
| asii                     | 0: The auxiliary relay is never closed (Default).                                                                                                    |  |  |
|                          | 1: NOT SUPPORTED, responds ERROR                                                                                                    |  |  |
| &Kn                      | Local Flow Control Selection.                                                                                                    |  |  |
| ann                      | 0: Disable flow control. Same as \Q0                                                                                                    |  |  |
|                          | 1: Reserved                                                                                                    |  |  |
|                          | 2: Reserved                                                                                                    |  |  |
|                          | 3: Enables hardware flow control (RTS/CTS). Same as \Q3 (default).                                                                                                    |  |  |
|                          | <ul> <li>4: Enable software flow control (XON/XOFF). Same as \Q1.</li> </ul>                                                                                                    |  |  |
| &Mn                      | Asynchronous Communications Mode.                                                                                                    |  |  |
|                          | 0: Asynchronous mode (default).                                                                                                    |  |  |
|                          | 1: Reserved                                                                                                    |  |  |
|                          | 2: Reserved                                                                                                    |  |  |
|                          | 3: Reserved                                                                                                    |  |  |
|                          |                                                                                                    |  |  |

Continued

4: Reserved

| Command | Description                                                                                                    |
|---------|----------------------------------------------------------------------------------------------------|
| &P      | Pulse Dial Make/Break Ratio Selection. Non-adjustable in some countries. In those countries the &P command shall be accepted and ignored. This command is effective only for Japan.                                                                                                    |
|         | 0: Make/break ratio 34/66% (default                                                                                                    |
|         | 1: Make/break ratio 33/66%                                                                                                    |
| &Qn     | Asynchronous Communications Mode. This setting also affects the usage of the DCD, DTR, CTS, and DSR signals in the DTE interface.                                                                                                    |
|         | 0: Asynchronous Mode, buffered. Same as \N0 or \N1                                                                                                    |
|         | 1: Reserved                                                                                                    |
|         | 2: Reserved                                                                                                    |
|         | 3: Reserved                                                                                                    |
|         | 4: Reserved                                                                                                    |
|         | 5: Enables error control mode, same as \N3. Same as \N3. (Default)                                                                                                    |
|         | 6: Selects asynchronous mode with Automatic Speed Buffering, ame as \N0.                                                                                                    |
|         | 7: Reserved                                                                                                    |
|         | <ol> <li>MNP error control mode. If an MNP error control protocol is not established, the modem<br/>will fall back according to the current user setting in S36.</li> </ol>                                                                                                    |
|         | <ol> <li>V.42 or MNP error control mode. If neither error control protocol is established, the<br/>modem will fallback according to the current user setting in S36.</li> </ol>                                                                                                    |
| &Sn     | Data Set Ready (DSR) Selection. & Sn selects DSR action.                                                                                                    |
|         | 0: DSR always ON (default).                                                                                                    |
|         | <ol> <li>DSR is OFF when the modem is in the idle state, and when the modem is in a test mode<br/>DSR circuit is turned ON at the start of the handshaking process. DSR is turned off<br/>when the hangup process is started.</li> </ol>                                                                            |
| &Tn     | Self-Test Commands. &Tn allows the user to perform diagnostic tests on the modem. These tests can help to isolate problems when experiencing periodic data loss or random errors.                                                                                                    |
|         | 0: Abort. Stops any test in progress.                                                                                                    |
|         | 1: Local analog loop. This test verifies modem operation as well as the connection between modem and computer. Any data entered at the local DTE is modulated, then demodulated and returned to the local DTE. To work properly, the modem must be off-line.                                                        |
|         | 3: Begin digital loopback. &T3 is not allowed if an error control connection is in progress.                                                                                                    |
|         | 6: Remote digital loopback test. This test can verify the intregrity of the local modem, the communications link, and the remote modem. Any data entered at the local DTE is sent to and returned from, the remote modem. To work properly, the modems must be on-line with error control established.              |
| &V      | View Active Configuration and Stored Profile. &V is used to display the active profiles.                                                                                                    |
|         | 0: View active and store profile.                                                                                                    |
|         | 1: Display active profile and stored profile.                                                                                                    |
| &Wn     | Store Current Configuration. &Wn stores certain command options and S-register values into the modem's nonvolatile memory. The ATZ command or a power-up reset of the modem restores this profile.                                                                                                    |
|         | 0: Save active profile to user profile.                                                                                                    |
|         | 1: Not Supported. Will generate an ERROR.                                                                                                    |
| &Yn     | <ul> <li>Designate Default User Profile. &amp;Yn selects the user profile to be loaded upon power-up (or hardware reset). This command does not change the behavior of the modem but is included for compatibility with applications that issue the &amp;Y0 command.</li> <li>0: Select stored profile 0</li> </ul> |
|         | 1: Selects user profile 1(this generates an ERROR)                                                                                                    |
|         | Continue                                                                                                    |

Table C-2, AT Commands, Continued

Continued

.

| Command | Description                                                                                                    |
|---------|----------------------------------------------------------------------------------------------------|
| &Zn=s   | Store Telephone Number. &Zn=s stores a 40 character string, retrievable by using the ATDS=n command. Assumes location 0 if n is omitted. When used, the &Z command must be the last command on the command line.                                                                                                    |
|         | ): Store s in location 0                                                                                                    |
|         | 1: Store s in location 1                                                                                                    |
|         | 2: Store s in location 2                                                                                                    |
|         | 3: Store s in location 3                                                                                                    |
| \G      | Modem Port Flow Control. Applies to normal (ASB) mode only.                                                                                                    |
|         | 0: Returns and "OK" for compatibility (default).                                                                                                    |
|         | 1: NOT SUPPORTED responds ERROR                                                                                                    |
| V       | Adjust Bits/s Rate Control. When this feature is enabled, the modem emulates the behavior of modems that force the DTE interface to the line speed (even for error control connections) This feature will help (but not guarantee ) to prevent data loss is one or both DTE interfaces involved do not have flow control. |
|         | 0: Turn off feature (default).                                                                                                    |
|         | 1: Turn on feature.                                                                                                    |
| \K      | Set Break Control. /K determines how the modem processes a Break signal received from the local DTE during a connection (online).                                                                                                    |
|         | 0: Reserved, returns ERROR.                                                                                                    |
|         | 1: Reserved, returns ERROR.                                                                                                    |
|         | 2: Reserved, returns ERROR.                                                                                                    |
|         | 3: Reserved, returns ERROR.                                                                                                    |
|         | 4: Reserved, returns ERROR.                                                                                                    |
|         | <ol> <li>Modem sheds the break to the remote modem in sequence with the transmitted data,<br/>non-destructive/non-expedited (default).</li> </ol>                                                                                                    |
| \Nn     | Error Control Mode Selection. \Nn determines the type of error control used by the modem when sending or receiving data.                                                                                                    |
|         | 0: Selects normal (speed buffering) mode. No error control (same as &Q6).                                                                                                    |
|         | 1: Selects direct (pass through) mode.                                                                                                    |
|         | <ol> <li>MNP* or disconnect mode. The modem attempts to connect using MNP 2— 4 error<br/>control procedures. If this fails, the modem disconnects. This is also known as MNP<br/>reliable mode.</li> </ol>                                                                                                    |
|         | 3: V.42, MNP, or buffer (default). The modem attempts to connect in V.42 error control<br>mode. If this fails, the modem attempts to connect in MNP mode. If this fails, the<br>modem connects in buffer mode and continues operation. This is also known as<br>V.42/MNP auto reliable mode (same as &Q5).                |
|         | 4: V.42 or disconnect. The modem attempts to connect in V.42 error control mode. If this                                                                                                    |
|         | fails, the call will be disconnected.                                                                                                    |
|         | 5: V.42. <i>MNP</i> or buffer (same as \N3).                                                                                                    |
|         | 7: V.42. MNP or buffer (same as \N3).                                                                                                    |
| IQ.     | Local Flow Control Selection. Also controllable via &K.                                                                                                    |
|         | 0: Disable flow control. Same as &K0.                                                                                                    |
|         | 1: XON/XOFF software flow control. Same as &K4.                                                                                                    |
|         | 2: CTS-only flow control. This is not supported and the response is ERROR.                                                                                                    |
|         | 3: Hardware flow control (RTS/CTS) (default). Same as &K3.                                                                                                    |

#### Table C-2, AT Commands, Continued

. . . . . . . . .

Addendum to Compaq Armada 1500 Maintenance and Service Guide

| Command | Description                                                                                                    |  |
|---------|----------------------------------------------------------------------------------------------------|--|
| Tn      | Inactivity Timer. \Tn specifies the length of time (in minutes) that the modem will wait before disconnecting when no data is sent or received. A setting of zero disables the timer. Alternatively, this timer may be specified in register S30. Allowable range and default are country-specific. |  |
|         | 0: Inactivity timer disabled (default).                                                                                                    |  |
|         | 1-255:                                                                                                    |  |
|         | Inactivity time in minutes.                                                                                                    |  |
|         | * <i>MNP</i> is a registered Trademark of Microcom                                                                                                    |  |
| \Vn     | Protocol Result Code. Controls whether the string /ARQ is appended to the verbose CONNECT message if a protocol is in use. May also be controlled with bit 1 of S95.                                                                                                    |  |
|         | 0: Disable protocol result code appended to DCE speed.                                                                                                    |  |
|         | 1: Enable protocol result code appended to DCE speed (default).                                                                                                    |  |
| ١Xn     | XON/XOFF Pass Through. When using XON/XOFF flow control, controls whether the flow control characters are also sent to the remote modem.                                                                                                    |  |
|         | 0: Process flow control characters locally. (default)                                                                                                    |  |
|         | 1: Process flow control characters locally, and pass them through to the remote modem so that they can process the characters. NOT SUPPORTED responds ERROR                                                                                                    |  |
| &&C     | Read from /Write to DSP Register.                                                                                                    |  |
|         | &&C <loc>,<val>:</val></loc>                                                                                                    |  |
|         | Write <val> to the DSP register at <loc></loc></val>                                                                                                    |  |
|         | &&C <loc></loc>                                                                                                    |  |
|         | Read from the DSP register at <loc></loc>                                                                                                    |  |
| &&L     | Line to Line Loopback                                                                                                    |  |
| &&R     | Write to/Read from DSP RAM Location.                                                                                                    |  |
|         | AT&&R <loc>,<val>:</val></loc>                                                                                                    |  |
|         | Writes the value <val> to DSP RAM location <loc></loc></val>                                                                                                    |  |
|         | AT&&R <loc>:</loc>                                                                                                    |  |
|         | Reads from location <loc>.</loc>                                                                                                    |  |
| +FCLASS | Service Class Selection. This command sets the modem for class n operation.                                                                                                    |  |
|         | 000: data mode (default)                                                                                                    |  |
|         | 001: FAX class 1                                                                                                    |  |
|         | 008: voice mode                                                                                                    |  |
|         | Command options:                                                                                                    |  |
|         | +FCLASS=0 Select data mode.<br>+FCLASS=1 Select Facsimile Class 1.                                                                                                    |  |
|         | +FCLASS=1 Select voice mode.                                                                                                    |  |
|         | +FCLASS? Causes the modern to display the current setting.                                                                                                    |  |
|         | +FCLASS=? Causes the modern to display the classes it supports.                                                                                                    |  |
| -Cn     | Data Calling Tone. Data Calling Tone is a tone of a certain frequency and cadence as specified in V.25 which allows remote Data/FAX/Voice discrimination. The frequency is 1300 Hz with a cadence of .5 s on and 2 s off.                                                                           |  |
|         | 0: Disabled (default).                                                                                                    |  |
|         | 1: Enabled.                                                                                                    |  |
| %B      | View Numbers in Blacklist. If blacklisting is in effect, this command displays the numbers for which the last call attempted in the past two hours failed. The ERROR result code appears in countries that do not require blacklisting.                                                             |  |
|         | Continue                                                                                                    |  |

Table C-2, AT Commands, Continued

| Command   | Description                                                                                                    |  |  |
|-----------|----------------------------------------------------------------------------------------------------|--|--|
| %Cn       | Data Compression Control. %Cn determines the operation of V.42bis and <i>MNP</i> class 5 data compression. Online changes do not take effect until a disconnect occurs first.                                                                                                    |  |  |
|           | 0: Disables V.42bis/MNP 5 data compression.                                                                                                    |  |  |
|           | 1: Enables MNP 5 data compression. (default)                                                                                                    |  |  |
| +FCLASS=8 | Enter Voice Mode. The command AT+FCLASS=8 puts the modem in voice mode.<br>Speakerphone and TAD modes are subsumed under the more general heading of voice<br>mode, and use a particular subset of voice mode commands to implement their respective<br>features and functions. The modem controller will maintain the overall state of the system so<br>as to know when voice commands are issued in the context of using the speakerphone or<br>other voice contexts. |  |  |
| +VIP      | Initialize Voice Parameters. The command AT+VIP causes the modem to initialize all the voice parameters to their default values. The command has no effect on the +FCLASS setting                                                                                                    |  |  |
| +VDR      | Distinctive Ringing & Cadence Report. This command will enable the distinctive ringing feature. This will allow a report of DROF/DRON to follow an exact ring cadence coming over the phone line.<br>+VDR= <enable>,<report></report></enable>                                                                                                    |  |  |
|           | +VDR?: Returns the current values of <enable> and <report></report></enable>                                                                                                    |  |  |
|           | +VDR=?: Queries the DCE for the range of supported distinctive ring configurations                                                                                                    |  |  |
| +VGS      | (Same as +VGT)                                                                                                    |  |  |
| +VGT      | Speaker Volume Control. This command will enable the speaker volume control.                                                                                                    |  |  |
|           | +VGT= <level></level>                                                                                                    |  |  |
|           | <pre><level> is 0-255</level></pre>                                                                                                    |  |  |
|           | <li><li><li><li><li><li><li><li><li><li< td=""></li<></li></li></li></li></li></li></li></li></li>                                                                                                    |  |  |
|           | +VGT=? Returns the current microphone gain setting.                                                                                                    |  |  |
|           | +VGT=? (0-255)                                                                                                    |  |  |
| +VGM      | (same as +VGR)                                                                                                    |  |  |
| +VGR      | Receive Gain Selection. This command will enable the receive microphone gain control.                                                                                                    |  |  |
|           | <gain> is 0—255: the only useful range is 121—134</gain>                                                                                                    |  |  |
|           | <gain>=128: Nominal level for receive gain from microphone</gain>                                                                                                    |  |  |
|           | Speakerphone mode—This command may be used to control the gain to the remote caller.                                                                                                    |  |  |
|           | +VGR? Returns the current receive gain setting.                                                                                                    |  |  |
|           | +VGR= (0-255)                                                                                                    |  |  |
| +VEM      | Event Reporting and Masking. The DTE can use this command to disable anevent report regardless of the DCE state, or of the analog signal source or destination configuration. Mask is Bits 0–33 (i.e., FFFFFFFC). See the IS-101 specification for defined bit values.                                                                                                    |  |  |
|           | +VEM= <mask></mask>                                                                                                    |  |  |
|           | +VEM? Returns the current values of the mask                                                                                                    |  |  |
|           | +VEM=? Queries the DCE for the range of supported service level events                                                                                                    |  |  |
| +VIT      | DTE/DCE Inactivity Timer. This command sets the DCE's value for the DTE/DCE inactivity timer. The units are in one seconds.                                                                                                    |  |  |
|           | +VIT? Returns the current value of the timer                                                                                                    |  |  |
|           | +VIT=? Queries the DCE for the range of supported values.                                                                                                    |  |  |

#### Table C-2, AT Commands, Continued

#### . . . . . . . . .

Addendum to Compaq Armada 1500 Maintenance and Service Guide

| Command | Description                                                                                                    |  |  |
|---------|----------------------------------------------------------------------------------------------------|--|--|
| +VNH    | Automatic Hang-up Control. This command causes the DCE to enable or disable automatic hangups in the data and facsimile modes. See the ISO-101 specification for the detailed description of this command and its interaction with the +FCLASS and ATH commands.                                                                                                    |  |  |
|         | +VNH=0 The DCE retains automatic hangups (which is the way in the other non-voice modes).                                                                                                    |  |  |
|         | +VNH=2 The DCE disables automatic hangups in the other non-voice modes. The DTE only performs a logical hangup (returns the "OK" result code).                                                                                                    |  |  |
| +VLS    | Analog Source/Destination Selection. This is a general purpose analog source/destination command that attaches various analog devices to the system in voice mode. + <vls=<label></vls=<label>                                                                                                    |  |  |
|         | 0: Speakerphone off, detach analog devices, DCE on-hook.                                                                                                    |  |  |
|         | 1: Speakerphone in hold, detach analog devices, DCE off-hook.                                                                                                    |  |  |
|         | 2: DCE off-hook.                                                                                                    |  |  |
|         | 3: DCE off-hook.                                                                                                    |  |  |
|         | <ol> <li>Disables/detaches microphone analog source (leaving speaker only) when<br/>speakerphone is in operation (phone mute feature).</li> </ol>                                                                                                    |  |  |
|         | 7: Speakerphone on, attach internal speaker and internal microphone, DCE off-hook.                                                                                                    |  |  |
|         | AT+VLS?                                                                                                    |  |  |
|         | Reports the current analog source/destination configuration, along with a listing of all event codes reported from the modem to the DTE under that configuration. AT+VLS=? Queries the DCE for the range of supported configurations and the list of unsolicited event codes that the modem will report to the DTE under each configuration. For speakerphone, the configurations supported are 0, 5, and 7—as explained above. |  |  |

Table C-2, AT Commands, Continued

.

.

|               |                                                                                                    | Table C-3                                                           |                                              |  |  |
|---------------|----------------------------------------------------------------------------------------------------|---------------------------------------------------------------------|----------------------------------------------|--|--|
|               | FA                                                                                                    | X Commands                                                          | S                                            |  |  |
| Command       | Description                                                                                                    |                                                                     |                                              |  |  |
| +FCLASS=1     | Enter FAX Mode. The                                                                                                    | Enter FAX Mode. The command AT+FCLASS=1 puts the modem in FAX mode. |                                              |  |  |
| +FTS= <n></n> | Transmission Silence. This command causes the modem to stop transmitting data and pause<br>for 10 * n ms. At the end of this period, the modem then responds <b>OK</b> . You can specify any<br>number from 0 through 255 as the value of n; for example, a value of 5 specifies a period of<br>50 ms. This is a FAX command only, responds with the ERROR result code if in data mode.                               |                                                                     |                                              |  |  |
| +FRS= <n></n> | Receive Silence. This command causes the modem to listen and wait for a 10 * n ms period of silence on the line. At the end of this period, the modem then responds <b>OK</b> . You can specify any number from 0 through 255 as the value of n; for example, a value of 5 specifies a period of 50 ms. This is a FAX command only, responds with the ERROR result code if in data mode.<br>N=0-255 (10 ms intervals) |                                                                     |                                              |  |  |
| +FTM=n        |                                                                                                    |                                                                     | a sources the modern to transmit date at the |  |  |
|               | FAX data transmit protocol. This command causes the modem to transmit data at the modulation specified by <n>. This is a FAX command only, reponds with the ERROR result code if in data mode. The following table shows the values you can enter for this command and the meaning of those falues.</n>                                                                                                    |                                                                     |                                              |  |  |
|               | Command Option                                                                                                    | Modulation                                                          | Speed (bits/s)                               |  |  |
|               | +FTM=3                                                                                                    | V.21 Channel 2                                                      | 300                                          |  |  |
|               | +FTM=24                                                                                                    | V.27ter                                                             | 2400                                         |  |  |
|               | +FTM=48                                                                                                    | V.27ter                                                             | 4800                                         |  |  |
|               | +FTM=72                                                                                                    | V.29                                                                | 7200                                         |  |  |
|               | +FTM=96                                                                                                    | V.29                                                                | 9600                                         |  |  |
|               | +FTM=73                                                                                                    | V.17                                                                | 7200                                         |  |  |
|               | +FTM=74                                                                                                    | V.17(short train)                                                   | 7200                                         |  |  |
|               | +FTM=97                                                                                                    | V.17                                                                | 9600                                         |  |  |
|               | +FTM=98                                                                                                    | V.17(short train)                                                   | 9600                                         |  |  |
|               | +FTM=121                                                                                                    | V.17                                                                | 12000                                        |  |  |
|               | +FTM=122                                                                                                    | V.17(short train)                                                   | 12000                                        |  |  |
|               | +FTM=122                                                                                                    | V.17                                                                | 14400                                        |  |  |
|               | +FTM=145                                                                                                    |                                                                     |                                              |  |  |
|               |                                                                                                    | V.17(short train)                                                   | 14400                                        |  |  |
| +FTM=?        | Reports range of legal values for the +FTM command. The modem reports"3, 24, 48, 72, 73, 74, 96, 97, 98, 121, 122, 145, 146"                                                                                                    |                                                                     |                                              |  |  |
| +FRM=n        | FAX data receive protocol. This command causes the modem to receive data at the modulation specified by <n>. This is a FAX command only, responds with the ERROR result code if in data mode. The following table shows the values you can enter for this command and the meaning of those values.</n>                                                                                                    |                                                                     |                                              |  |  |
|               | Command Option                                                                                                    | Modulation                                                          | Speed (bits/s)                               |  |  |
|               | +FRM=3                                                                                                    | V.21 Channel 2                                                      | 300                                          |  |  |
|               | +FRM=24                                                                                                    | V.27ter                                                             | 2400                                         |  |  |
|               | +FRM=48                                                                                                    | V.27ter                                                             | 4800                                         |  |  |
|               | +FRM=72                                                                                                    | V.29                                                                | 7200                                         |  |  |
|               | +FRM=96                                                                                                    | V.29                                                                | 9600                                         |  |  |
|               | +FRM=73                                                                                                    | V.17                                                                | 7200                                         |  |  |
|               | +FRM=74                                                                                                    | V.17(short train)                                                   | 7200                                         |  |  |
|               | +FRM=97                                                                                                    | V.17                                                                | 9600                                         |  |  |
|               | +FRM=98                                                                                                    | V.17(short train)                                                   | 9600                                         |  |  |
|               | +FRM=121                                                                                                    | V.17<br>V.17(short train)                                           | 12000                                        |  |  |
|               | +FRM=122<br>+FRM=145                                                                                                    | V.17(short train)<br>V.17                                           | 12000<br>14400                               |  |  |
|               | +FRM=145                                                                                                    | V.17<br>V.17(short train)                                           | 14400                                        |  |  |
|               | 11 KW-140                                                                                                    | v. iz (Short ii dili)                                               | עעדדו                                        |  |  |

#### . . . . . . . . .

Addendum to Compaq Armada 1500 Maintenance and Service Guide

| Command | Description                                                                                                    |                                                                                                    |                |  |
|---------|----------------------------------------------------------------------------------------------------|----------------------------------------------------------------------------------------------------|----------------|--|
| +FRM=?  | 1 0 0                                                                                                    | Reports range of legal values for the +FRM command. The modem reports"3, 24, 48, 72, 73 74, 96, 97, 98, 121, 122, 145, 146"  |                |  |
| +FTH=n  | FAX HDLC Transmit Carrier <n>. This command causes the modem to transmit data framed<br/>in the HDLC protocol at the modulation specified by <n>. This is a FAX command only,<br/>responds with the ERROR result code if in data mode. The following table shows the values<br/>you can enter for this command and the meaning of those values.</n></n> |                                                                                                    |                |  |
|         | Command Option                                                                                                    | Modulation                                                                                                    | Speed (bits/s) |  |
|         | +FTH=3                                                                                                    | V.21 Channel 2                                                                                                    | 300            |  |
|         | +FTH=24                                                                                                    | V.27ter                                                                                                    | 2400           |  |
|         | +FTH=48                                                                                                    | V.27ter                                                                                                    | 4800           |  |
|         | +FTH=72                                                                                                    | V.29                                                                                                    | 7200           |  |
|         | +FTH=96                                                                                                    | V.29                                                                                                    | 9600           |  |
|         | +FTH=73                                                                                                    | V.17                                                                                                    | 7200           |  |
|         | +FTH=74                                                                                                    | V.17(short train)                                                                                                    | 7200           |  |
|         | +FTH=97                                                                                                    | V.17                                                                                                    | 9600           |  |
|         | +FTH=98                                                                                                    | V.17(short train)                                                                                                    | 9600           |  |
|         | +FTH=121                                                                                                    | V.17                                                                                                    | 12000          |  |
|         | +FTH=122                                                                                                    | V.17(short train)                                                                                                    | 12000          |  |
|         | +FTH=145                                                                                                    | V.17                                                                                                    | 14400          |  |
|         | +FTH=146                                                                                                    | V.17(short train)                                                                                                    | 14400          |  |
| +FTH=?  | 1 0 0                                                                                                    | Reports range of legal values for the +FTH command. The modem reports"3, 24, 48, 72, 73, 74, 96, 97, 98, 121, 122, 145, 146" |                |  |
| +FRH=n  | FAX HDLC Receive Carrier <n>. This command causes the modem to receive data framed<br/>in the HDLC protocol at the modulation specified by <n>. This is a FAX command only,<br/>responds with the ERROR result code if in data mode. The following table shows the values<br/>you can enter for this command an the meaning of those values.</n></n>    |                                                                                                    |                |  |
|         | Command Option                                                                                                    | Modulation                                                                                                    | Speed (bits/s) |  |
|         | +FRH=3                                                                                                    | V.21 Channel 2                                                                                                    | 300            |  |
|         | +FRH=24                                                                                                    | V.27ter                                                                                                    | 2400           |  |
|         | +FRH=48                                                                                                    | V.27ter                                                                                                    | 4800           |  |
|         | +FRH=72                                                                                                    | V.29                                                                                                    | 7200           |  |
|         | +FRH=96                                                                                                    | V.29                                                                                                    | 9600           |  |
|         | +FRH=73                                                                                                    | V.17                                                                                                    | 7200           |  |
|         | +FRH=74                                                                                                    | V.17(short train)                                                                                                    | 7200           |  |
|         | +FRH=97                                                                                                    | V.17                                                                                                    | 9600           |  |
|         | +FRH=98                                                                                                    | V.17(short train)                                                                                                    | 9600           |  |
|         | +FRH=121                                                                                                    | V.17                                                                                                    | 12000          |  |
|         | +FRH=122                                                                                                    | V.17(short train)                                                                                                    | 12000          |  |
|         | +FRH=145                                                                                                    | V.17                                                                                                    | 14400          |  |
|         | +FRH=146                                                                                                    | V.17(short train)                                                                                                    | 14400          |  |
| +FRH=?  |                                                                                                    | Reports range of legal values for the +FRH command. The modem reports"3, 24, 48, 72, 73, 74, 96, 97, 98, 121, 122, 145, 146" |                |  |

Table C-3, FAX Commands, Continued

# Index

# A

AC power removal, 7-53 AC power cord 3-conductor, B-1 requirements, B-1 spare part number, 4-7, 5-3 Advanced AT commands, C-5 audio solving problems, 3-17 test error codes, 3-15 audio board removal, 7-41 spare part number, 4-9 audio cable removal, 7-41 Automobile adapter spare part number, 4-11 specifications, 9-9

# В

base enclosure assembly spare part number, 4-3 battery charger described, 1-5 spare part number, 4-11 specifications, 9-10 battery gauges solving problems, 3-18 battery pack DualBay removal, 7-8 removal, 7-6 solving problems, 3-18 spare part number, 4-11 specifications, 9-7 temperatures, 9-7 beep codes, 3-6

# С

cables and connectors, 6-6 cables and power cords spare part number, 4-7

calling for support, 3-7 CD-ROM drive removal, 7-11 solving problems, 3-21 specifications, 9-6 test error codes, 3-16 CD-ROM drive cable, spare part number, 4-7 clock battery removal, 7-21 clutch covers removal, 7-26 clutch removal, 7-28 codes diagnostic error, 3-11 Compaq Utilities, 3-7 Computer Checkup (TEST), 3-7 Computer Setup, 3-7 create Diagnostics diskette, 3-7 manage Diagnostics partition, 3-7 running from diskette, 3-7 running from hard drive, 3-7 View System Information (INSPECT), 3-7 components bottom. 1-9 rear, 1-8 right side, 1-7 computer features, 1-2 models, 1-1 specifications, 9-2 Computer Checkup (TEST), 3-8 computer logo removal, 7-54 computer options spare part number automobile adapter, 4-11 battery pack, 4-11 external battery charger, 4-11 power cord, 4-11 Computer Setup, 3-7

computer undocking, 7-5 connector pin assignments, A-1 expansion, A-4 convenience base described, 1-4 models, 2-1 spare part number cables and power cords, 5-3 ethernet model, 5-3 options, 5-3 pass through model, 5-3 specifications, 9-8 upgrade, 8-2 convenience base components front and right side, 2-4 rear, 2-6 convenience base serial number, 8-1 CPU cover spare part number, 4-3

# D

DC-DC converter removal, 7-43 spare part number, 4-9 Design overview computer, 7-3 diagnostic error codes, 3-11 dial modifiers, C-11 disassembly preparation computer, 7-5 disassembly sequence chart, 7-2 disconnecting power, 7-5 diskette drive error codes, 3-13 removal, 7-8 solving problems, 3-20 spare part number, 4-5 specifications, 9-5 display assembly removal, 7-26

#### . . . . . . . .

solving problems, 3-28 spare part number, 4-3 specifications, 9-3 display assembly removal, 7-27 display latches removal, 7-32 DMA, system, 9-11 documentation spare part numbers, 4-14 DualBay device removal, 7-8

## E

electrostatic discharge, 6-1 Energy star monitor, 3-31 error codes, 3-4 audio test, 3-15 CD-ROM test, 3-16 diagnostic, 3-11 diskette drive test, 3-13 hard drive test, 3-13 keyboard test, 3-12 memory test, 3-12 parallel printer test, 3-12 pointing device interface test, 3-16 processor test, 3-11 serial test. 3-13 video test, 3-14 ethernet module installation, 8-2 external computer components bottom, 1-9 front and left side, 1-6 rear, 1-8 removal, 7-54 right side, 1-7 external connectors BNC, A-2 keyboard, A-1 MIDI/game, A-1 monitor. A-2 mouse, A-1 parallel, A-3 RJ-45, A-2 serial, A-3 speaker, A-7

external keyboards, 1-5 external monitor, 1-5

# F

fan removal, 7-47 fatal error beep codes, 3-6 messages, 3-6 faxcommands, C-8 features, 1-2 feet, removal, 7-54

#### G

grounding methods, 6-3

## Η

hard drive removal, 7-19 solving problems, 3-21 spare part number, 4-5 specifications, 9-4 test error codes, 3-13 hardware installation, solving problems, 3-22

## I

I/O addresses, 9-12 I/O fixture connector removal, 7-49 spare part number, 4-9 infrared solving problems, 3-22 INSPECT, 3-10 See also Compaq Utilities, 3-7 installation battery pack, 7-7 memory board, 7-18 interrupt requests (IRQ) system, 9-11 IRQ assignments, 9-11

#### Κ

keyboard

optional, 1-5 removal, 7-13 solving problems, 3-23 spare part number, 4-3 test error codes, 3-12

## L

LED status board spare part number, 4-9 LED Status Panel, 7-40 removal, 7-40 lithium clock battery removal, 7-21 logo removal, 7-54

## Μ

mass storage devices spare part number, 4-5 battery pack, 4-5 CD-ROM drive, 4-5 diskette drive, 4-5 hard drive, 4-5 memory solving problems, 3-24 test error codes, 3-12 memory board installing, 7-18 removal, 7-16 spare part number, 4-9 memory map system, 9-14 memory options, 1-4 messages fatal error, 3-6 **POST. 3-4** warning, 3-5 microphone microphone removal, 7-23 microphone/display cable cover removal, 7-23 spare part number, 4-7 miscellaenous parts spare part number AC Power, 4-13 fan, 4-13 microphone, 4-13

miscellaneous parts kit, 4-13 plastics kit, 4-13 tool kit, 4-13 models, 1-1, 2-1 modem removal, 7-10 spare part number, 4-9 modem cable spare part number, 4-7 modem commands, C-1 monitor optional, 1-5 solving problems, 3-28

#### Ν

network interface card installation, 8-2 nickel metal hydride battery spare part number, 4-11 numeric keypad, 3-23

## 0

100BaseT Ethernet upgrade installation, 8-2 optional boards spare part number, 4-9 options, 1-4

# Ρ

panel lights, 1-10 parallel port test error codes, 3-12 pass-through connections, listing, 2-3 passwords clearing, 3-3 PC Card solving problems, 3-25 PC Cards removal, 7-9 **PCMCIA** removal. 7-9 pointing device interface test error codes, 3-16 solving problems, 3-23

pointing devices optional, 1-5 POST messages, 3-4 power button removal. 7-36 power cord requirements, B-1 power cord set country-specific requirements for 3-conductor, B-2 general requirements for 3-conductor, B-1 notes for 3-conductor, B-2 spare part number, 4-7, 5-3 power problems solving, 3-27 power-on password clearing, 3-3 Power-On Self-Test (POST) messages, 3-4 preliminary steps troubleshooting, 3-2 printers solving problems, 3-28 processor test error codes, 3-11

# R

removal audio board, 7-41 audio cable, 7-41 battery pack, 7-6 CD-ROM drive, 7-11 clutch covers, 7-26 clutches, 7-28 DC-DC converter, 7-43 display assembly, 7-26, 7-27 display latches, 7-32 DualBay device, 7-8 hard drive, 7-19 I/O fixture connector, 7-49 keyboard, 7-13 LED status panel, 7-40 memory board, 7-16 microphone, 7-23 microphone/display cable cover, 7-23

modem, 7-10 PCMCIA (PC Cards), 7-9 power button, 7-36 RTC battery, 7-21 speakers, 7-41 Suspend button, 7-37 system board, 7-51 top cover assembly, 7-34 touchpad buttons, 7-38 RTC battery removal, 7-21 spare part number, 4-7

# S

screen solving problems, 3-28 serial number, 6-6 computer, 7-1 convenience base, 8-1 serial port test error codes, 3-13 service preliminaries, 6-1 setup password clearing, 3-3 shipping boxes, spare part numbers, 4-14 software backup, 1-3 fulfillment, 1-3 solving problems, 3-30 spare part number AC power cord, 4-7, 5-3 Automobile adapter, 4-11 battery, 4-11 battery charger, 4-11 cables, 5-3 CD-ROM drive cable, 4-7 convenience base, 5-3 diskette drive, 4-5 documentation, 4-14 external battery charger, 4-11 hard drive, 4-5 Keyboard, 4-3 modem cable, 4-7 power cords, 5-3 shipping boxes, 4-14 tool kit, 4-13 speakers

removal, 7-41 spare part number, 4-3 specifications, 9-1 automobile adapter, 9-9 battery charger, 9-10 battery pack, 9-7 CD-ROM drive, 9-6 computer, 9-2 Convenience Base, 9-8 diskette drive, 9-5 display, 9-3 hard drive, 9-4 standard boards spare part number, 4-9 status panel lights, 1-10 Suspend button removal, 7-37 system DMA, 9-11 I/O address, 9-12 interrupts, 9-11 memory map, 9-14 memory options, 1-4 system board removal, 7-51 spare part number, 4-9

# Т

temperatures battery pack, 9-7 tool kit spare part number, 4-13 Tools, 6-6 top cover assembly removal, 7-34 spare part number, 4-3 touch pad buttons, 7-38 removal, 7-38 troubleshooting, 3-1 battery and battery gauge problems, 3-18 CD-ROM drive problems, 3-21 diskette drive problems, 3-20 display and external monitor, 3-28 hard drive problems, 3-21 hardware installation, 3-22 infrared connection problems, 3-22 keyboard, 3-23 memory problems, 3-24 network, 3-33 numeric keypad, 3-23 PC Cards, 3-25 pointing device, 3-23 power, 3-27 preliminary steps, 3-2 printers, 3-28 screen problems, 3-28 software applications, 3-30 solving audio problems, 3-17

solving minor problems, 3-17 without diagnostics, 3-17

#### U

utilities, 3-7 Computer Checkup (TEST), 3-8 View System Information (INSPECT), 3-10

#### V

video display removal, 7-26 video test error codes, 3-14 View System Information (INSPECT), 3-10

#### W

warning messages, 3-5 Windows 95 recognizing devices, 3-7 running Computer Setup, 3-7